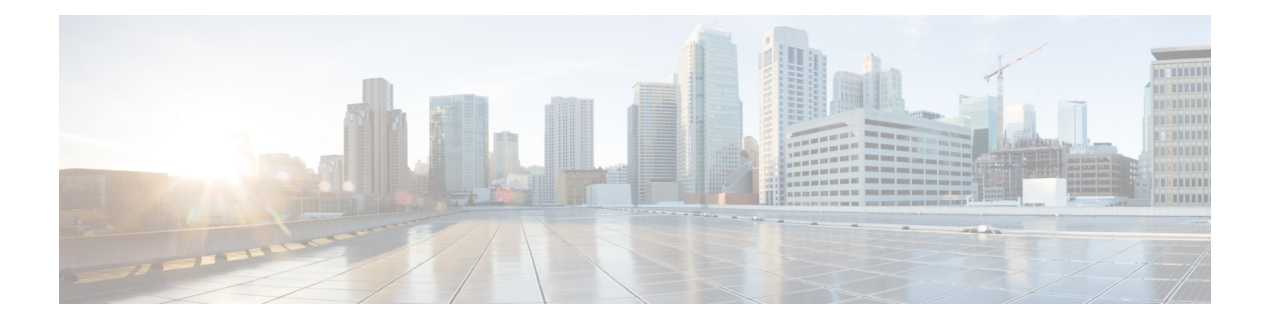

# **S Commands**

- set [as-path,](#page-2-0) on page 3
- set [comm-list](#page-4-0) delete, on page 5
- set [community](#page-6-0) , on page 7
- set [distance](#page-8-0) , on page 9
- set [extcomm-list](#page-9-0) delete , on page 10
- set [extcommunity](#page-10-0) , on page 11
- set [extcommunity](#page-12-0) cost , on page 13
- set [extcommunity](#page-14-0) rt , on page 15
- set [forwarding-address](#page-16-0) , on page 17
- set [interface](#page-18-0) , on page 19
- set ip address [prefix-list](#page-19-0) , on page 20
- set ip default [next-hop](#page-20-0) , on page 21
- set ip [next-hop](#page-23-0) , on page 24
- set ip [precedence](#page-26-0) , on page 27
- set ipv6 address [prefix-list](#page-28-0) , on page 29
- set ipv6 default [next-hop](#page-29-0) , on page 30
- set ipv6 [next-hop](#page-31-0) , on page 32
- set ipv6 [precedence](#page-33-0) , on page 34
- set [level](#page-35-0) , on page 36
- set [local-preference](#page-37-0) , on page 38
- set [metric](#page-39-0) , on page 40
- set [metric-type](#page-41-0) , on page 42
- set [nssa-only](#page-43-0) , on page 44
- set [origin](#page-44-0) , on page 45
- set [path-selection](#page-46-0) all advertise , on page 47
- set tag , on [page](#page-47-0) 48
- set vrf, on [page](#page-49-0) 50
- set [weight,](#page-51-0) on page 52
- [set-attached-bit,](#page-53-0) on page 54
- [shutdown](#page-54-0) (BGP), on page 55
- [shutdown](#page-55-0) (EIGRP), on page 56
- [shutdown](#page-56-0) (IS-IS), on page 57
- [shutdown](#page-57-0) (OSPF), on page 58
- shutdown [\(OSPFv3\),](#page-58-0) on page 59
- [shutdown](#page-59-0) (VRRP), on page 60
- [spf-interval,](#page-60-0) on page 61
- [stub,](#page-61-0) on page 62
- [summary-address,](#page-63-0) on page 64
- [summary-address](#page-65-0) (OSPF), on page 66
- [summary-address](#page-66-0) (OSPFv3), on page 67
- [suppress-inactive,](#page-67-0) on page 68

## <span id="page-2-0"></span>**set as-path**

To modify an autonomous system path (as-path) for Border Gateway Protocol (BGP) routes, use the **set as-path** command. To not modify the autonomous system (AS) path, use the **no** form of this command.

```
set as-path {tag | {prepend as-num [... as-num] | last-as num}}
no as-path {tag | {prepend as-num [... as-num] | last-as num}}
```
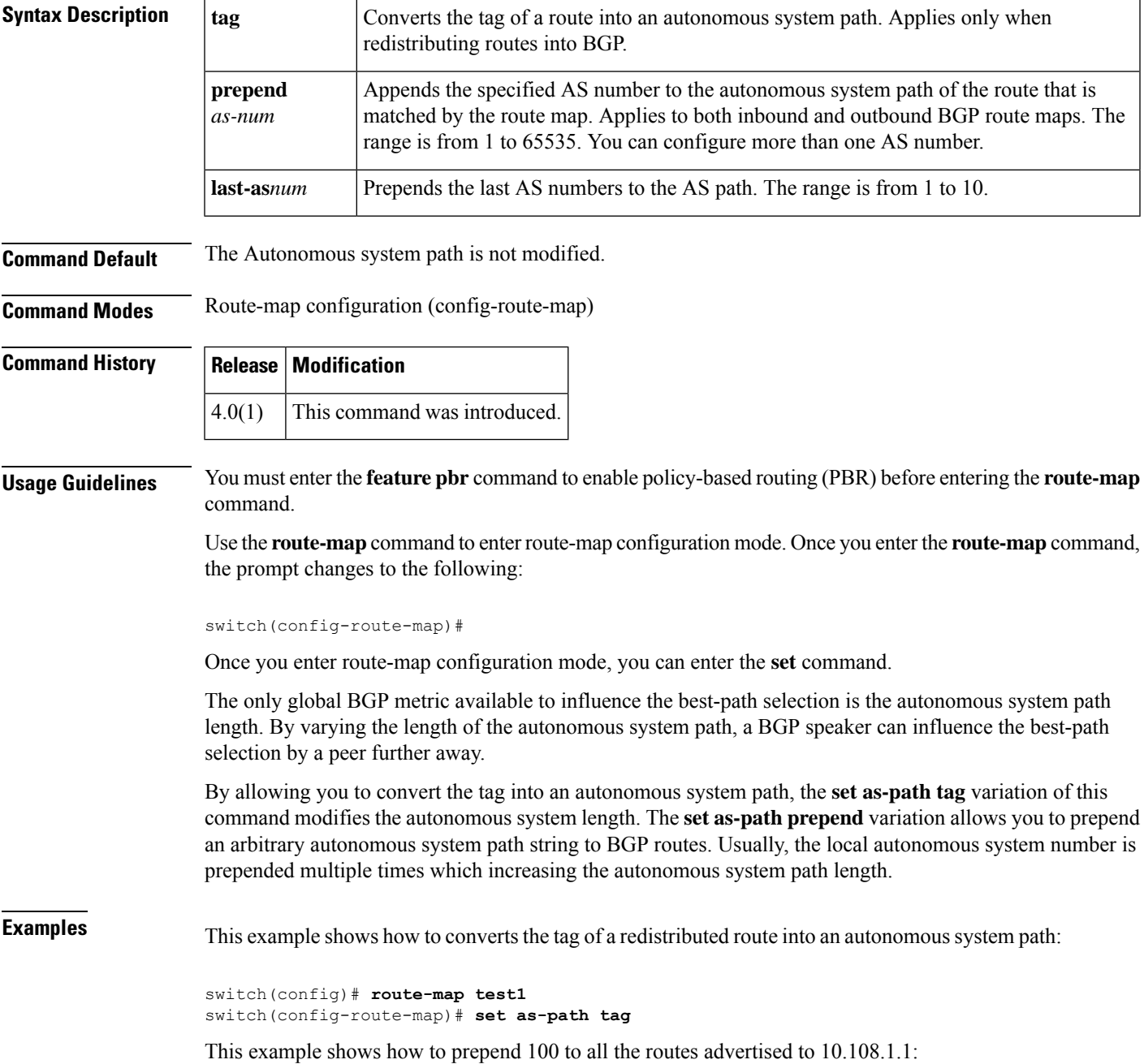

```
switch(config)# route-map test1
switch(config-route-map)# match as-path 1
switch(config-route-map)# set as-path prepend 100
!
switch(config)# router bgp 64496
switch(config-router)# neighbor 10.108.1.1 remote-as 64497
switch(config-router-neighbor)# address-family ipv4 unicast
switch(config-router-neighbor-af)# route-map set-as-path test1 out
```
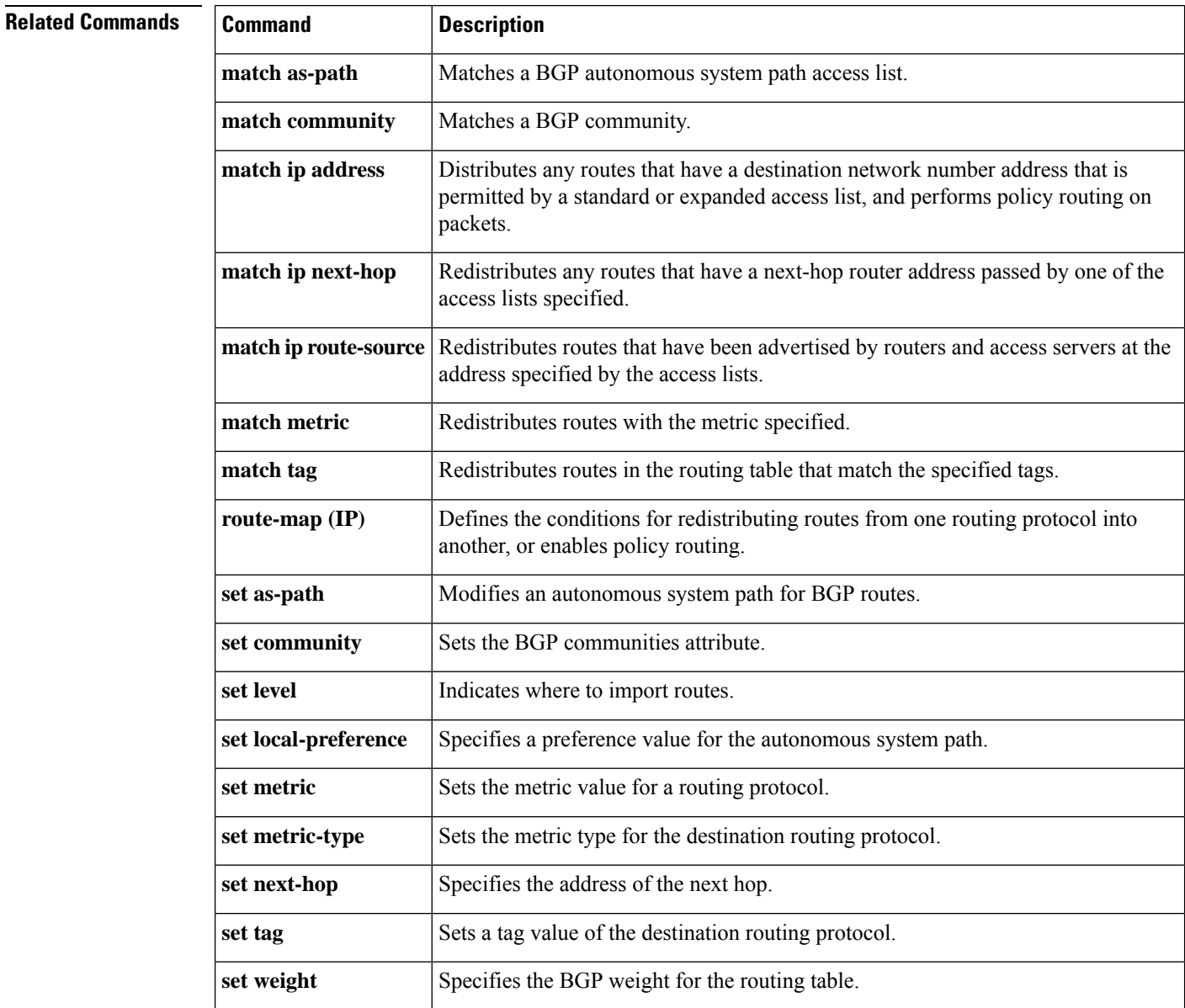

٠

## <span id="page-4-0"></span>**set comm-list delete**

To remove communitiesfrom the community attribute of an inbound or outbound update, use the **set comm-list delete** command. To remove a previous **set comm-list delete** command, use the **no** form of this command.

**set comm-list** *community-list-name* **delete no set comm-list**

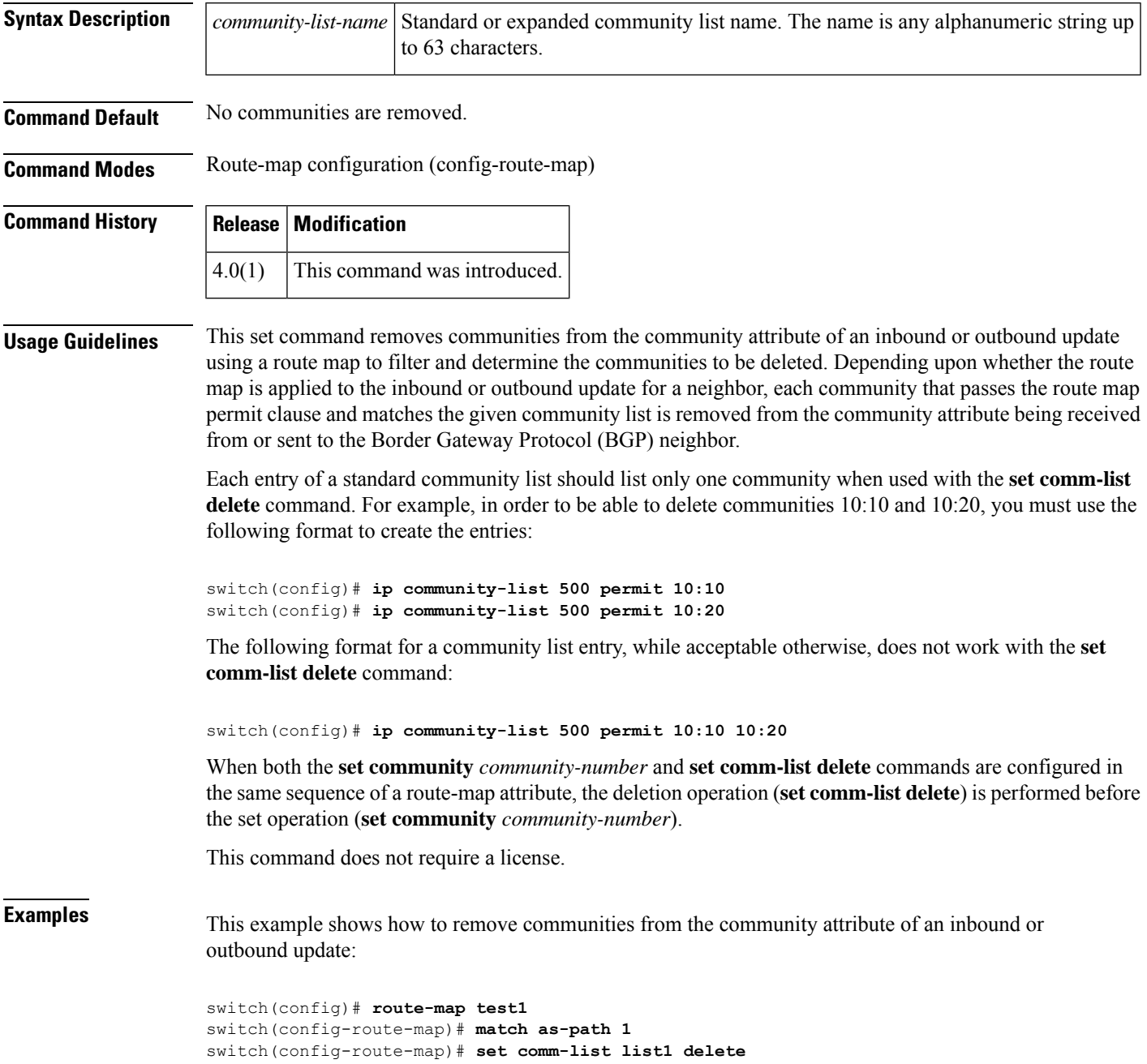

**S Commands**

L

#### **Related Commands**

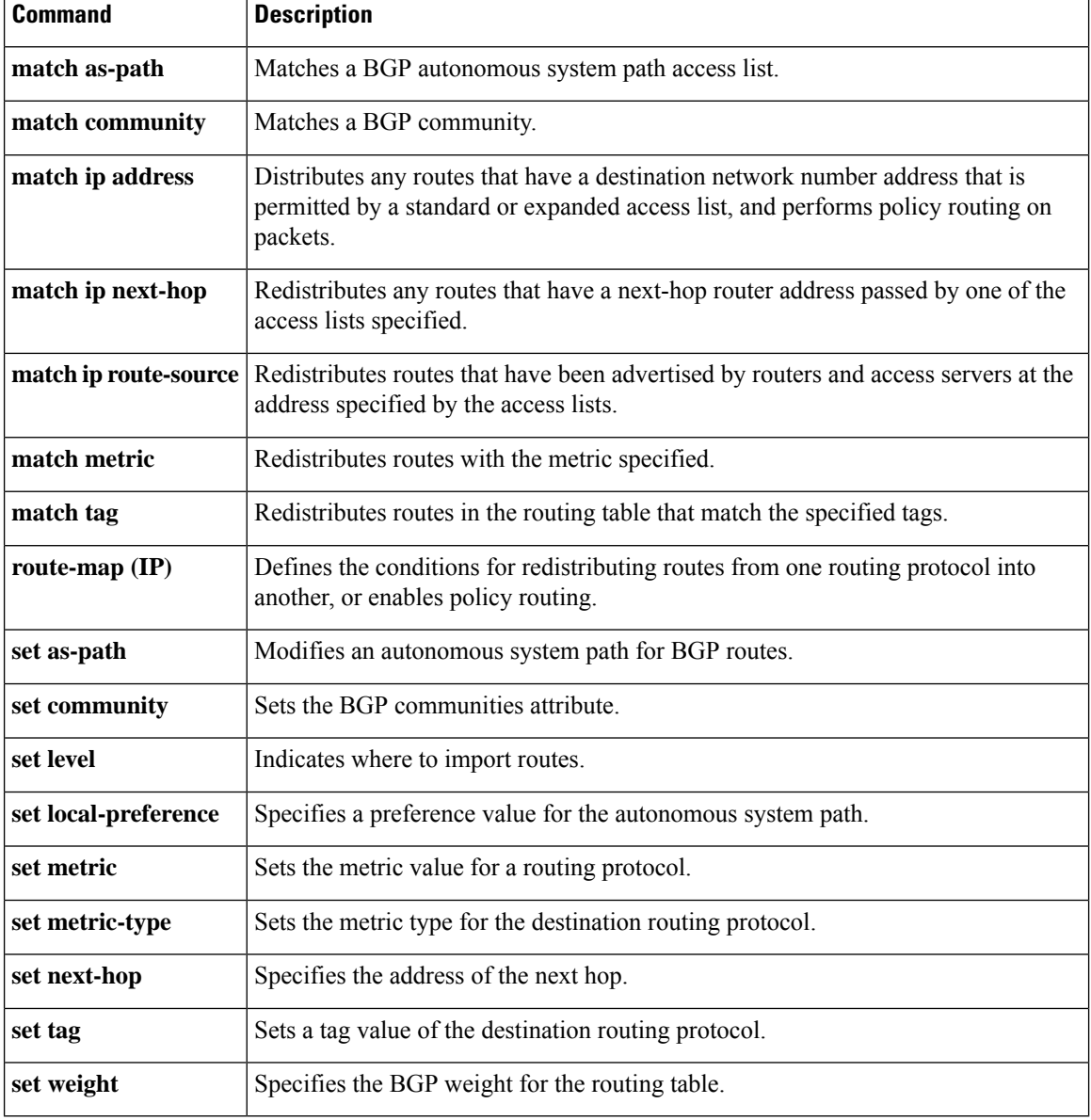

٦

# <span id="page-6-0"></span>**set community**

To set the Border Gateway Protocol (BGP) communities attribute, use the **set community** command. To delete the entry, use the **no** form of this command.

**set community** {**none** | {*aa* : *nn* [... *aa*:*nn*] | **additive** | **local-as** | **no-advertise** | **no-export**}} **no set community** {**none** | {*aa* **:** *nn* | **additive** | **local-as** | **no-advertise** | **no-export**}}

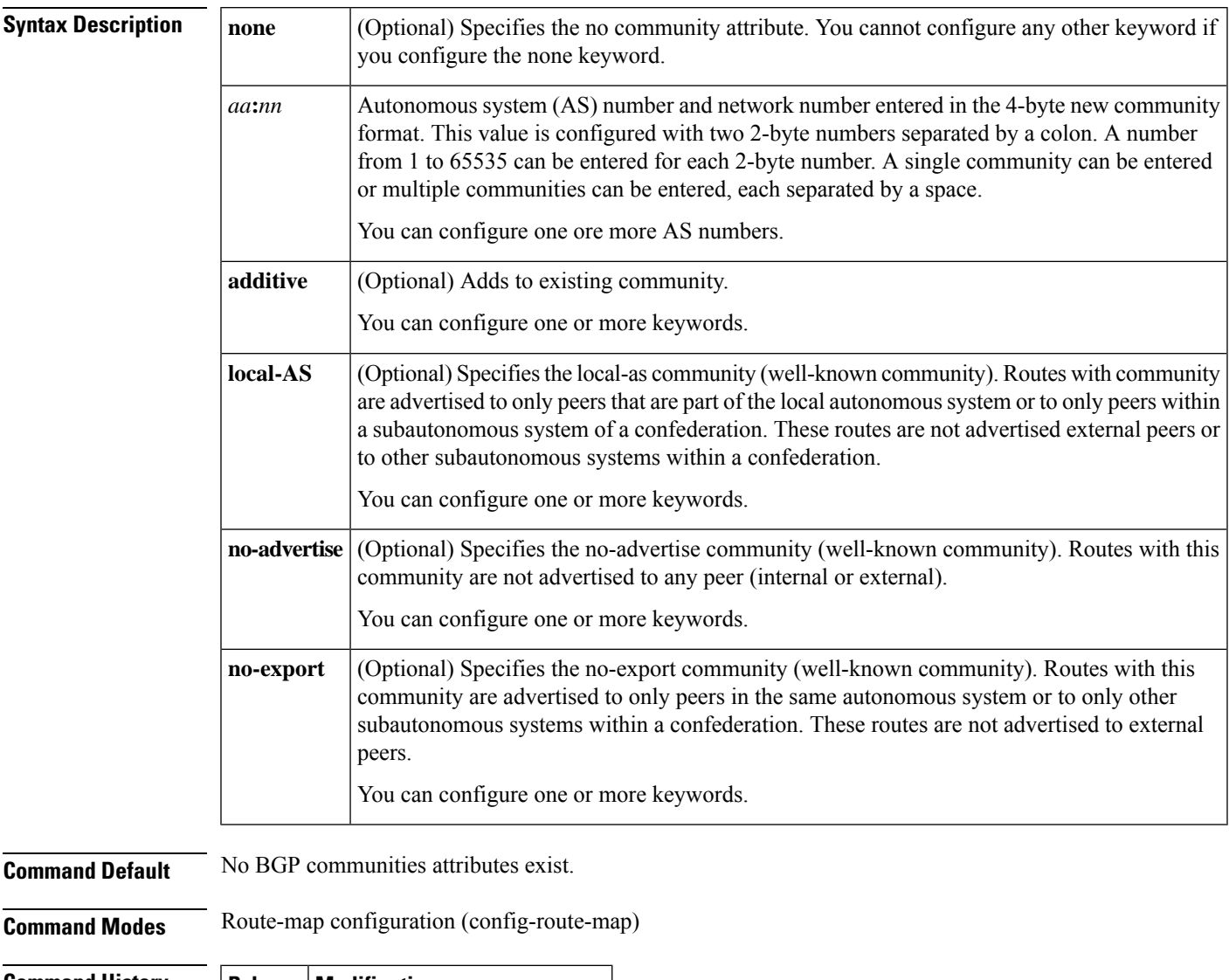

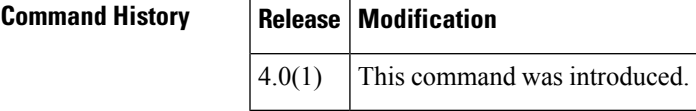

**Usage Guidelines** You must have a match clause (even if it points to a "permit everything" list) if you want to set tags.

Use the **route-map**global configuration command, and the **match**and **set** route map configuration commands, to define the conditions for redistributing routes from one routing protocol into another. Each **route-map** command has a list of **match** and **set** commands associated with it. The **match** commands specify the *match criteria* —the conditions under which redistribution is allowed for the current **route-map** command. The set commands specify the *set actions* —the particular redistribution actions to perform if the criteria enforced by the **match** commands are met. The **no route-map** command deletes the route map.

The **set** route map configuration commands specify the redistribution *set actions* to be performed when all of the match criteria of a route map are met. When all match criteria are met, all set actions are performed.

This command does not require a license.

**Examples** This example shows how to configure the routes that pass the autonomous system path access list 1 have the community set to 109:02 and 33:40. Routes that pass the autonomous system path access list 2 have the community set to no-export (these routes will not be advertised to any external BGP [eBGP] peers).

```
switch(config)# route-map test1 10 permit
switch(config-route-map)# match as-path 1
switch(config-route-map)# set community 109:02 33:40
switch(config-route-map)# exit
switch(config)# route-map test1 20 permit
switch(config-route-map)# match as-path 2
switch(config-route-map)# set community no-export
```
This example shows how to configure the routes that pass the autonomous system path access list 1 have the community set to 109:30. Routes that pass the autonomous system path access list 2 have the community set to local-as (the router will not advertise this route to peers outside the local autonomous system .

```
switch(config)# route-map test1 10 permit
switch(config-route-map)# match as-path 1
switch(config-route-map)# set community 109:30 additive
switch(config-route-map)# exitswitch(config)# route-map test1 20 permit
switch(config-route-map)# match as-path 2
switch(config-route-map)# set community local-as
```
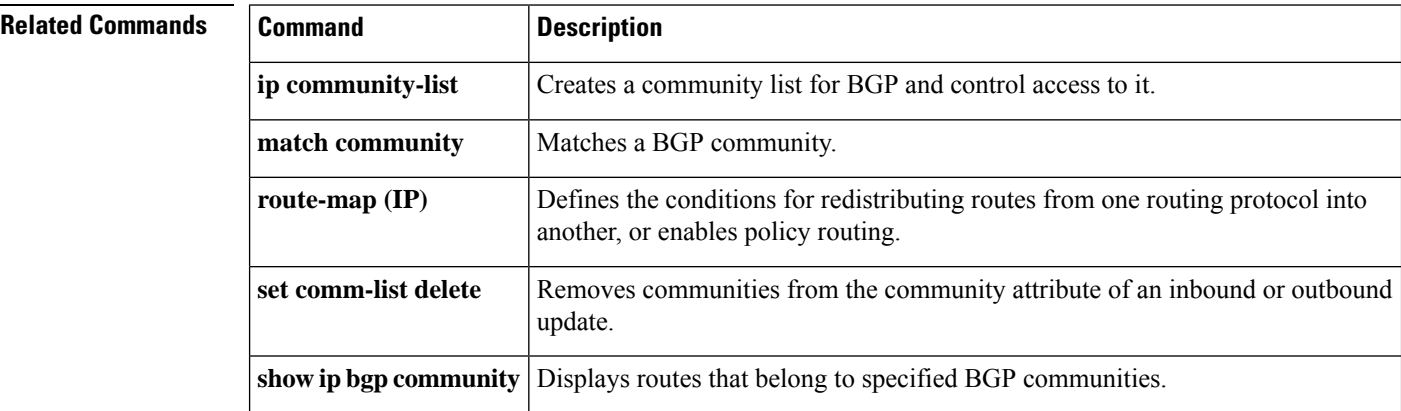

## <span id="page-8-0"></span>**set distance**

To set the administrative distance of route, use the **set distance** command. To disable this function, use the **no** form of this command.

**set distance** *value* **no set distance**

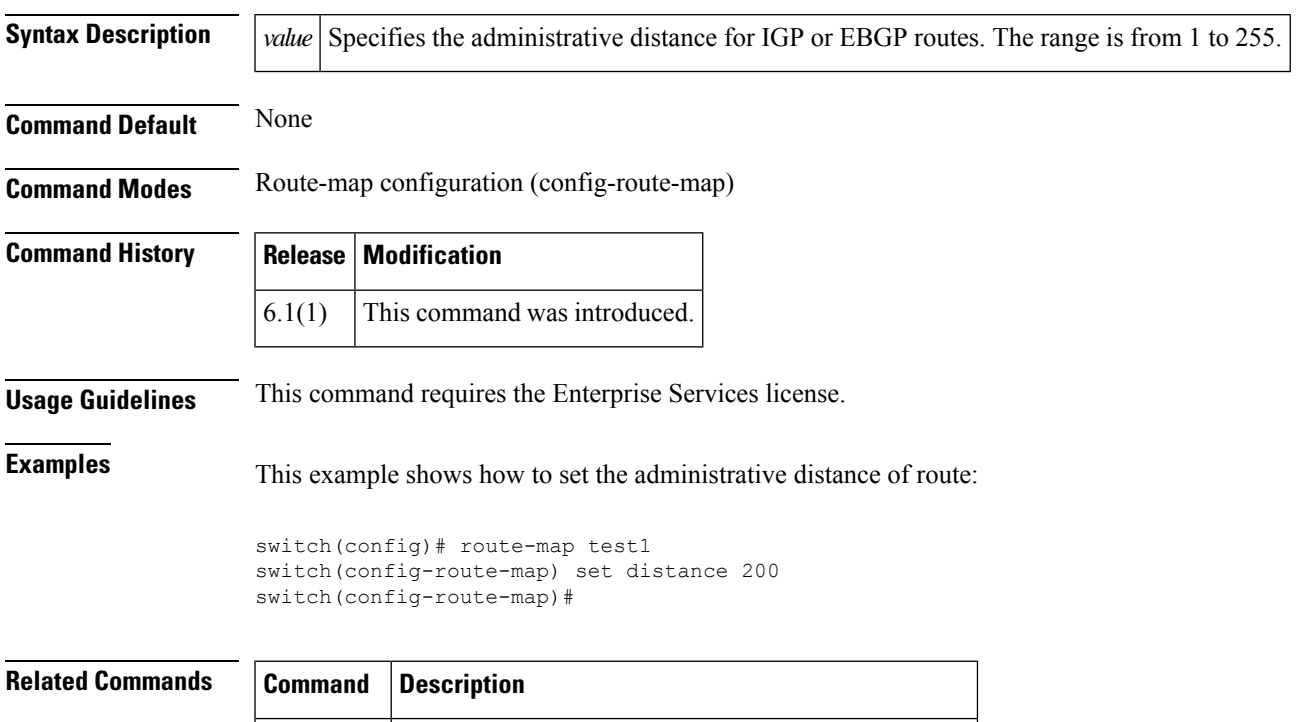

set as-path Modifies an autonomous system path for BGP routes.

### <span id="page-9-0"></span>**set extcomm-list delete**

To remove extended communities from the extended community attribute of an inbound or outbound Border Gateway Protocol (BGP) update, use the **set extcomm-list delete** command. To remove a previous **set extcomm-list delete** command, use the **no** form of this command.

**set extcomm-list** *community-list-name* **delete no set extcomm-list**

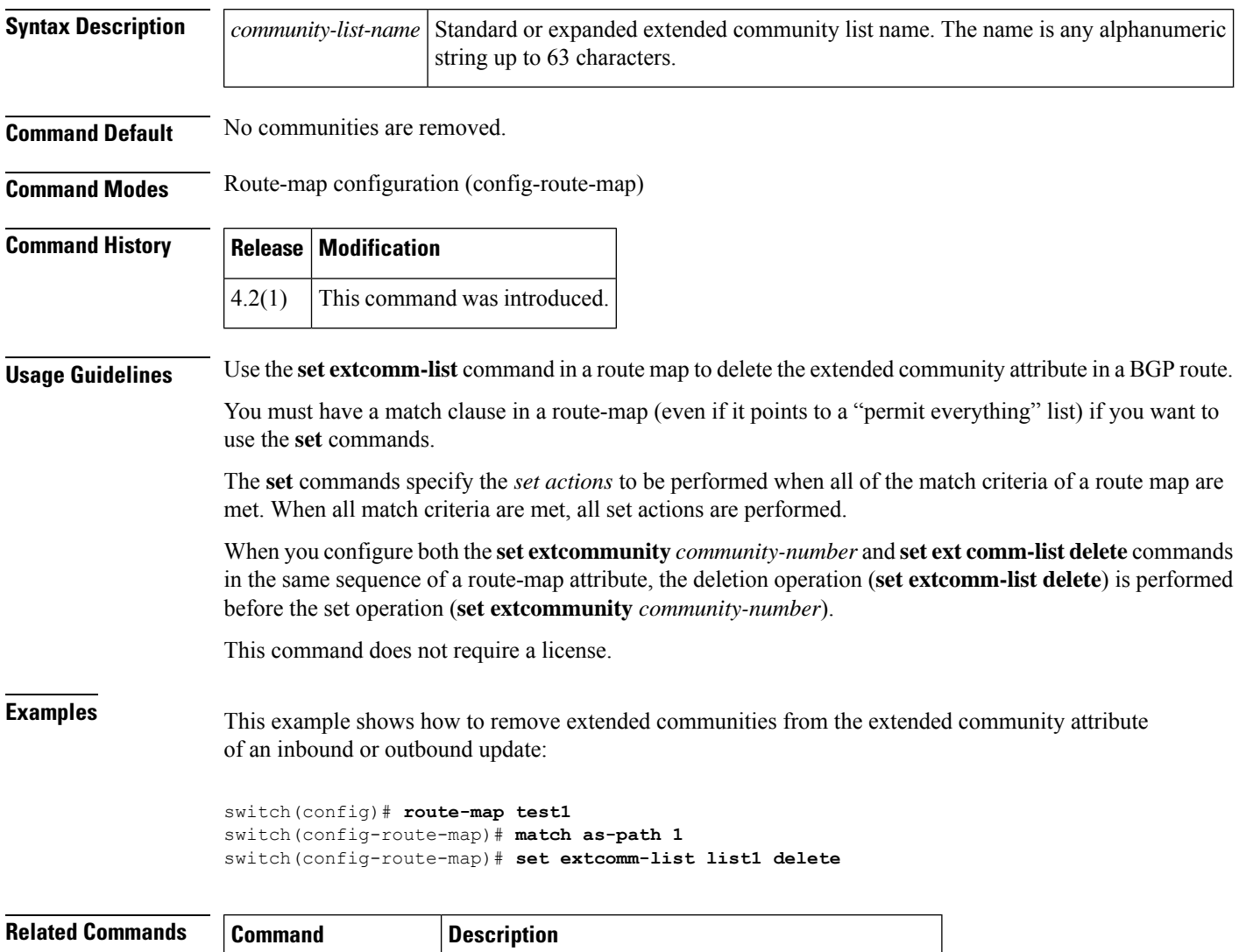

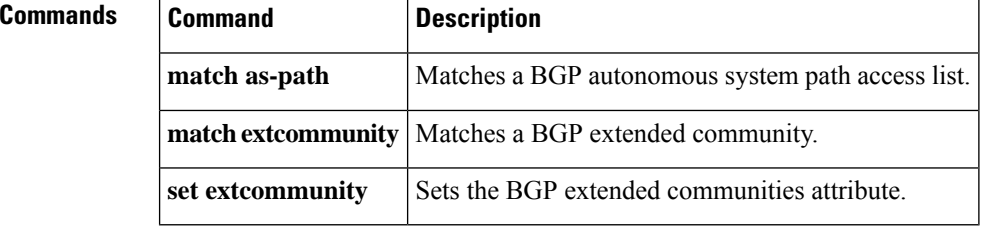

# <span id="page-10-0"></span>**set extcommunity**

To set the Border Gateway Protocol (BGP) extended communities attribute, use the **set extcommunity** command. To delete the entry, use the **no** form of this command.

**set extcommunity** {**none** | **generic** {**transitive** | **nontransitive**} *aa4* : *nn* [... *aa4*:*nn*] | **additive**} **no set extcommunity** {**none** | **generic** {**transitive** |**nontransitive**} *aa4* : *nn* [... *aa4*:*nn*] | **additive**}

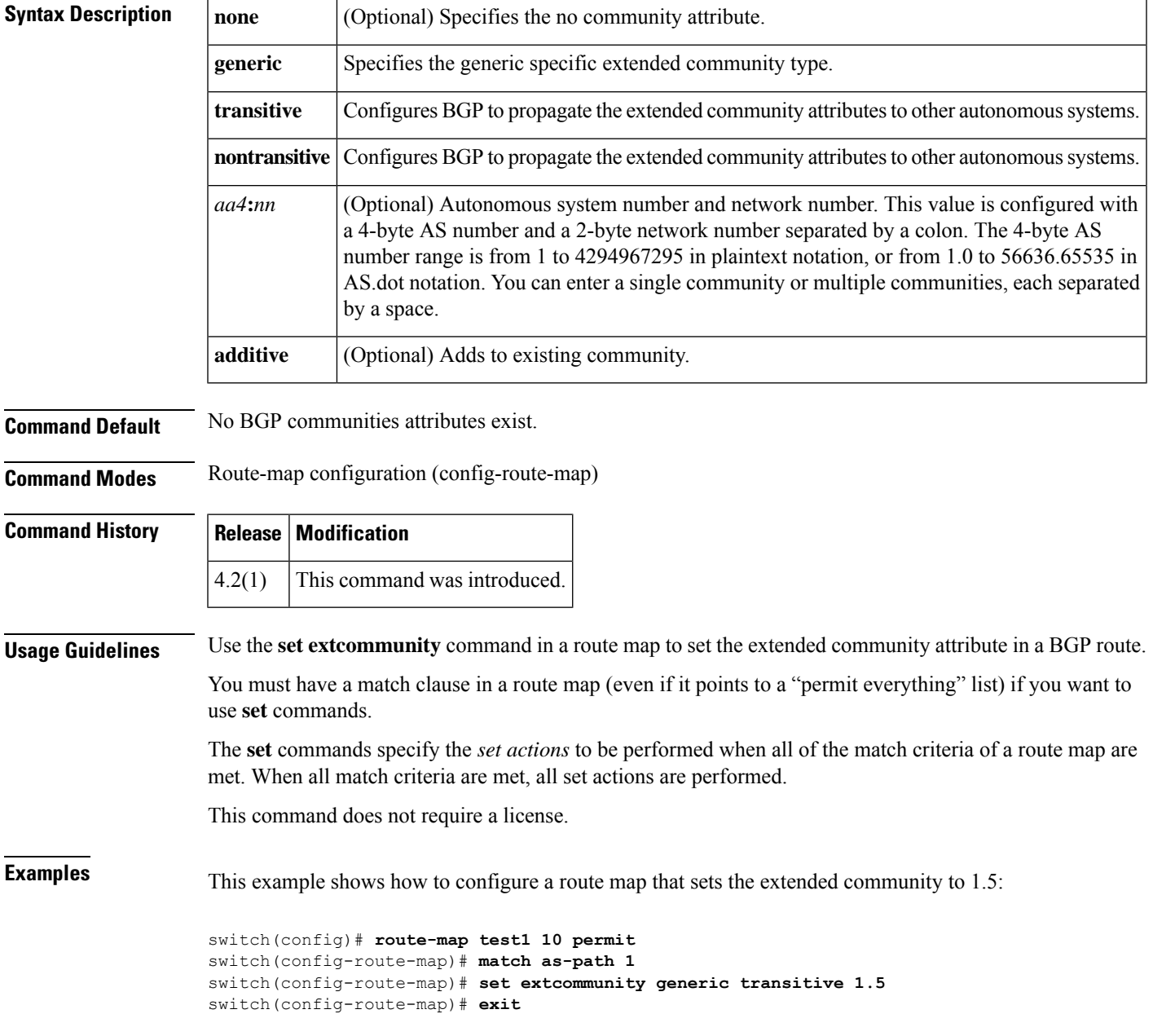

#### **Related Commands**

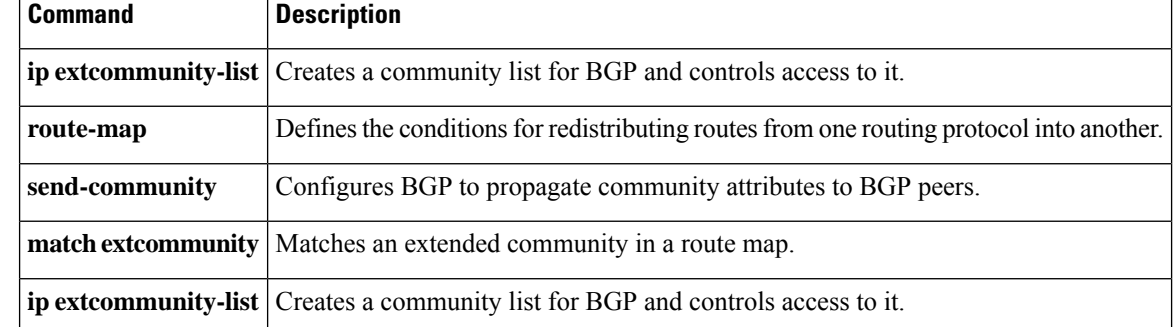

## <span id="page-12-0"></span>**set extcommunity cost**

To configure the Border GatewayProtocol (BGP) cost-extended community attribute, use the **set extcommunity cost** command. To remove the BGP cost-extended community attribute, use the no form of this command.

**set extcommunity cost** [{**0-255** |**igp** *community-id cost-value* |**pre-bestpath** *community-id cost-value*}] **no set extcommunity cost** [{**0-255** | **igp** *community-id cost-value* | **pre-bestpath** *community-id cost-value*}]

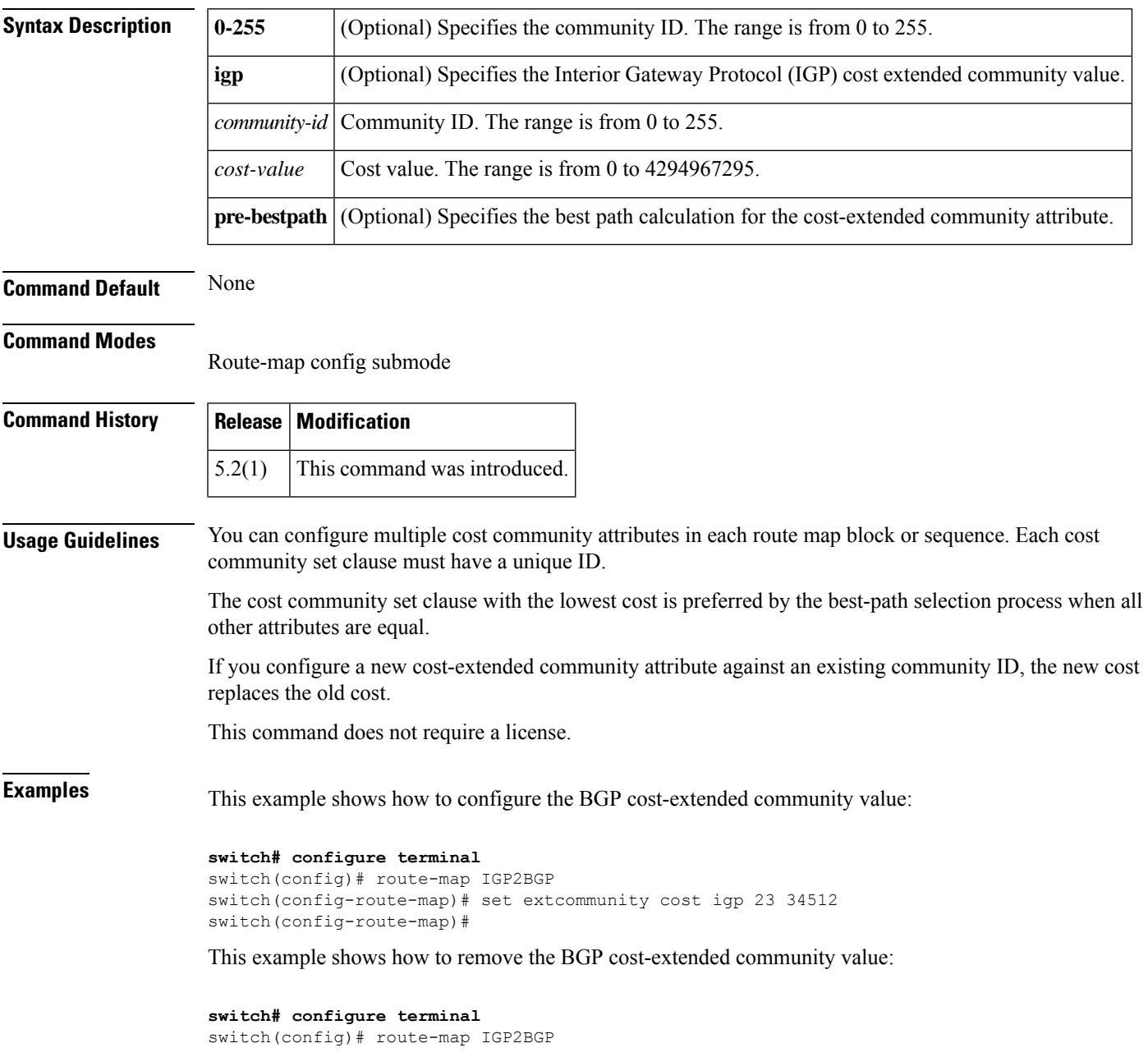

I

switch(config-route-map)# no set extcommunity cost igp 23 34512 switch(config-route-map)#

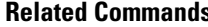

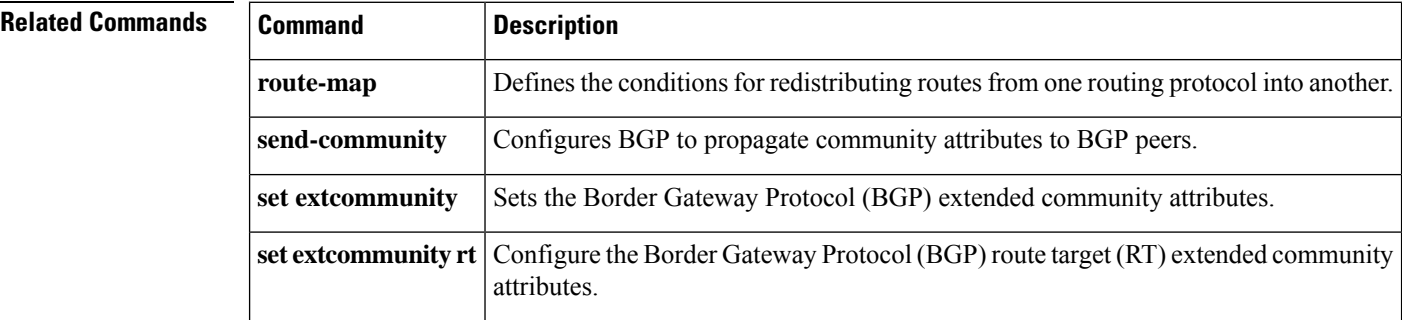

### <span id="page-14-0"></span>**set extcommunity rt**

To configure the Border Gateway Protocol (BGP) route target RT-extended community attribute, use the **set extcommunity rt** command. To remove the BGP RT attribute, use the no form of this command.

**set extcommunity rt** {**extended-community** [**additive**] | [**additive**]} **no set extcommunity rt** {**extended-community** [**additive**] | [**additive**]}

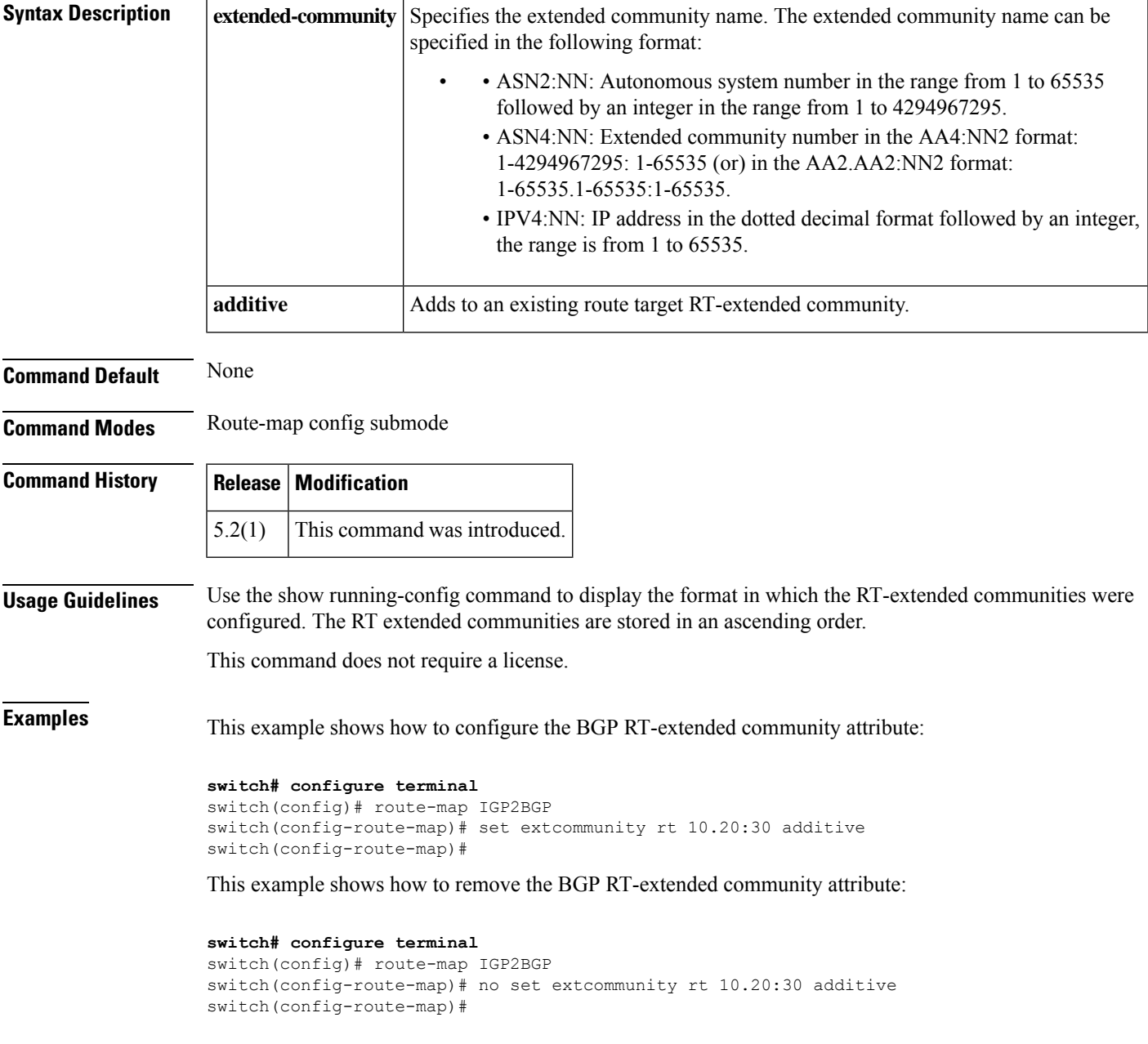

#### **Related Commands**

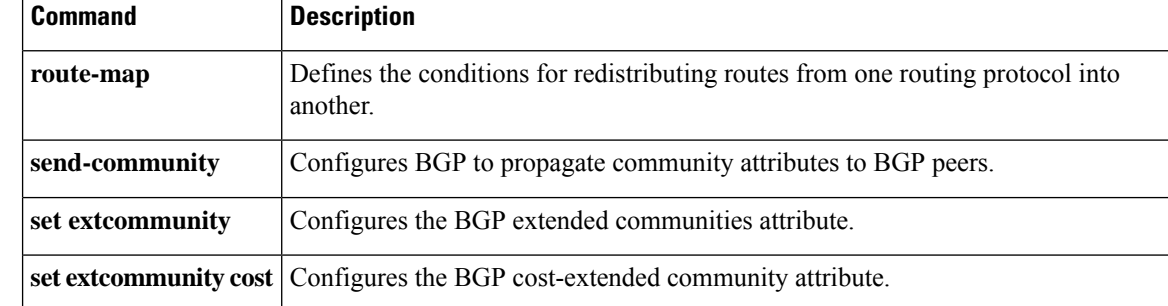

i.

### <span id="page-16-0"></span>**set forwarding-address**

To set the Open Shortest Path First (OSPF) forwarding address for redistributed type-5 link-state advertisements (LSAs), use the **set forwarding-address** command. To remove the address, use the**no** form of this command.

**set forwarding-address no forwarding-address**

**Syntax Description** This command has no arguments or keywords.

**Command Default** No forwarding address is set as a default.

**Command Modes** Route-map configuration (config-route-map)

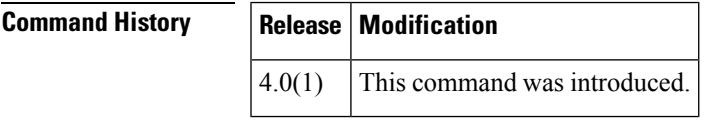

**Usage Guidelines** This command is used by the OSPF to set the forwarding address for the redistributed type-5 LSAs. The value of the forwarding address specified by the autonomous system boundary router (ASBR) can be either 0.0.0.0 or non zero. The 0.0.0.0 address indicates that the originating router (the ASBR) is the next hop:

> The forwarding address is set to 0.0.0.0 if the ASBR redistributes routes and OSPF is not enabled on the next hop interface for those routes. This is true if Router 1 does not have OSPF enabled on the Ethernet interface.

All of the following conditions must be met to set the forwarding address field to a nonzero address:

- OSPF is enabled on the ASBR's next-hop interface.
- ASBR's next-hop interface is non passive under OSPF.
- ASBR's next-hop interface is not point to point.
- ASBR's next-hop interface is not point to multipoint.

Any other conditions besides those listed previously, set the forwarding address to 0.0.0.0.

This command does not require a license.

**Examples** This example shows how to set the forwarding address:

switch(config)# **route-map test1 10 permit** switch(config-route-map)# **set forwarding-address**

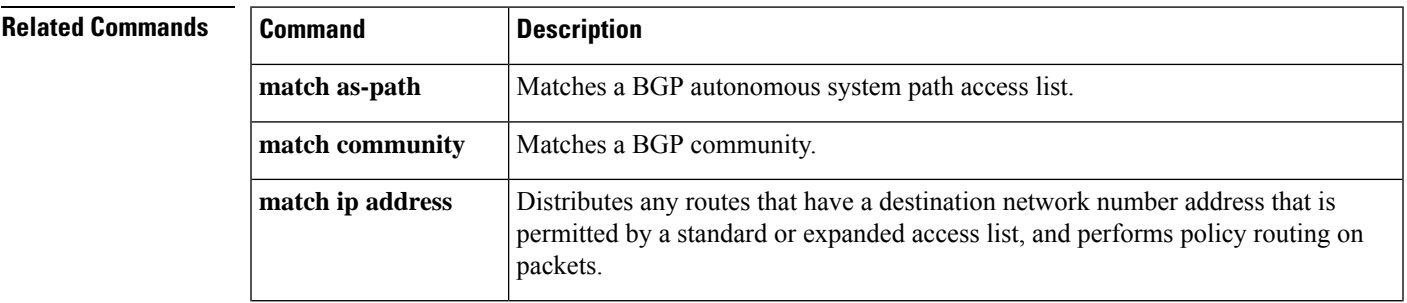

 $\mathbf{l}$ 

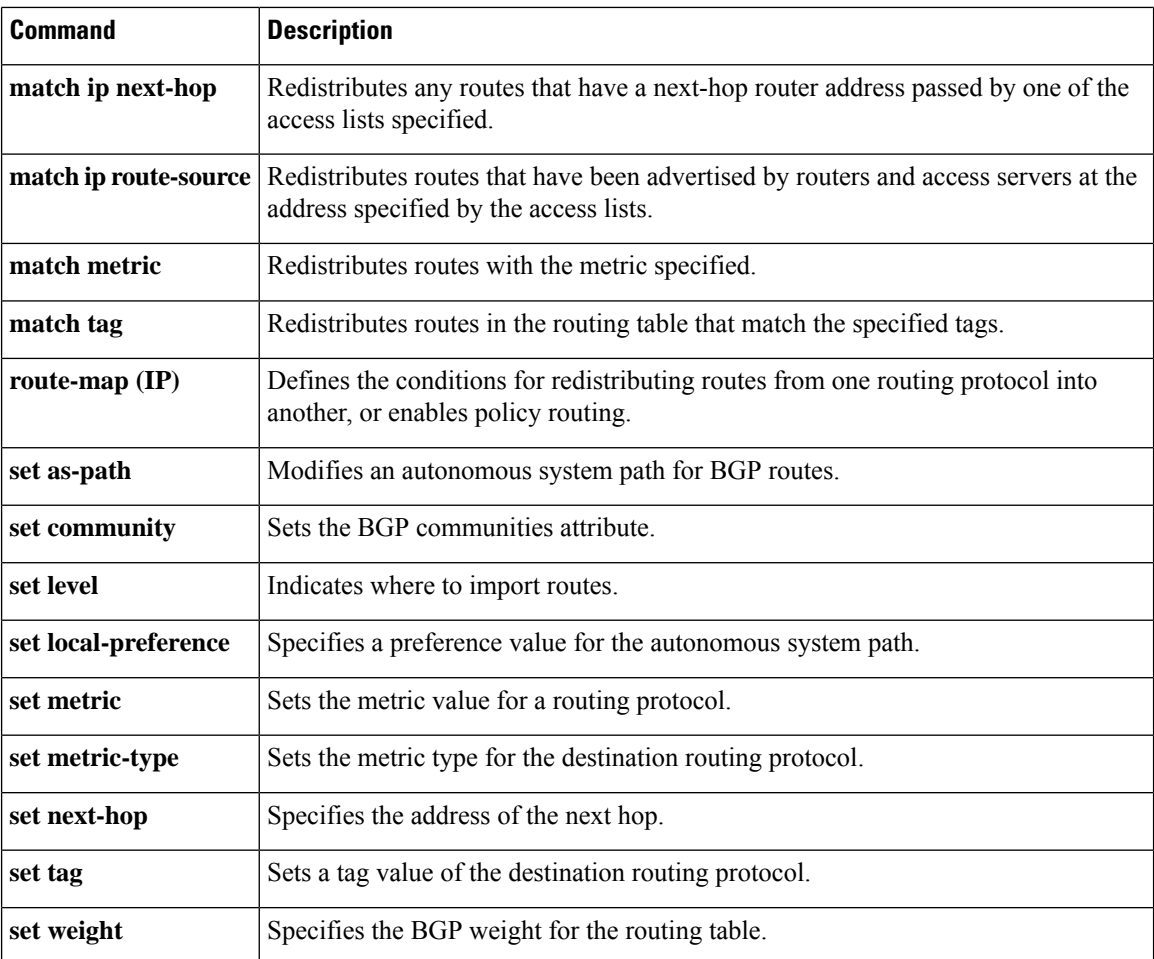

#### <span id="page-18-0"></span>**set interface**

To configure an interface to be used for routing, use the set interface command. To revert to the default settings, use the no form of this command.

**set interface** [{**null 0** | **tunnel-te**}] **no set interface** [{**null 0** | **tunnel-te**}]

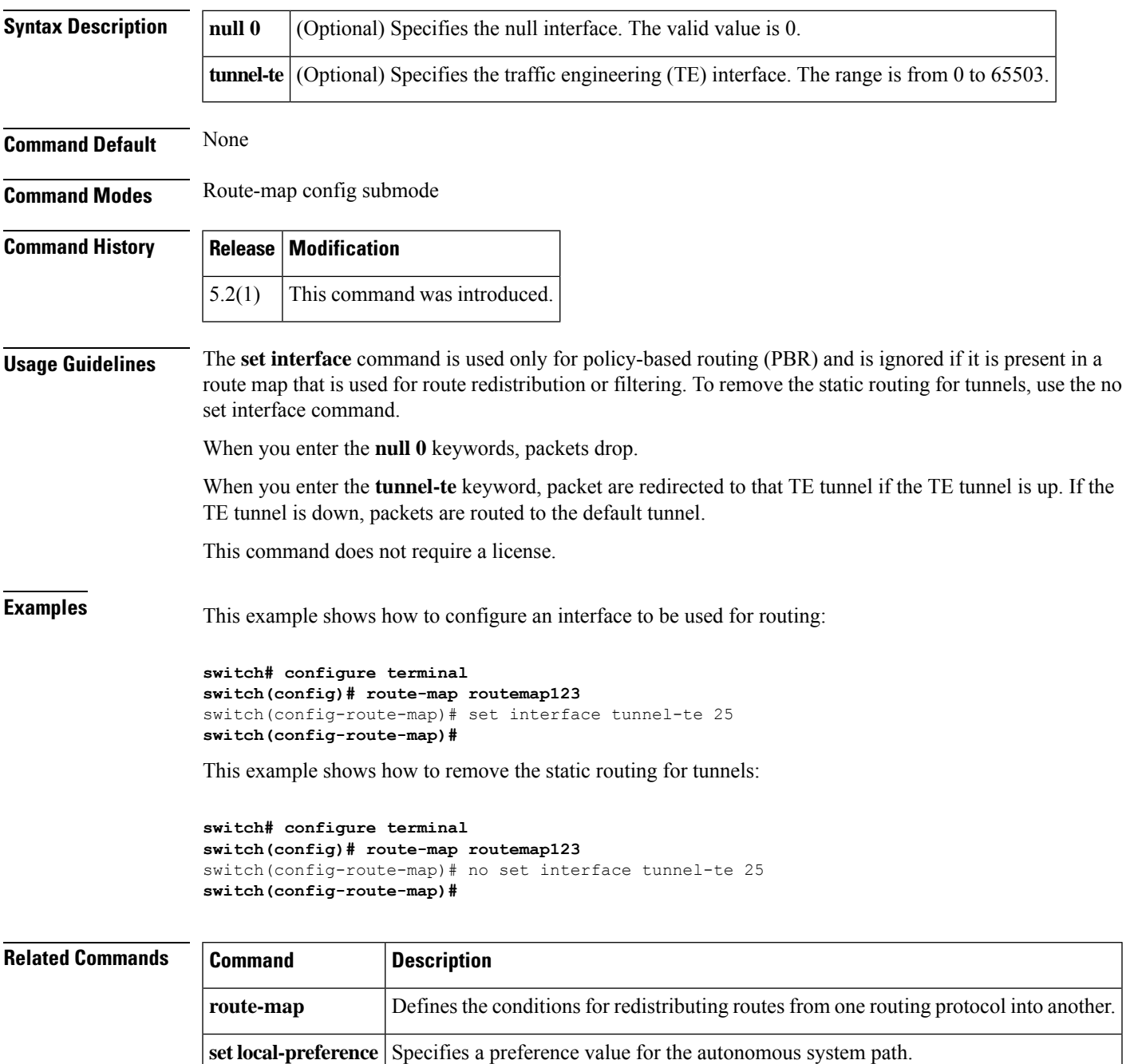

## <span id="page-19-0"></span>**set ip address prefix-list**

To specify the IPv4 map routes to be injected, use the set ip address prefix-list command. To remove the prefix-list, use the **no** form of this command.

**set ip address prefix-list** *prefix-list-name* **no set ip address prefix-list** *prefix-list-name*

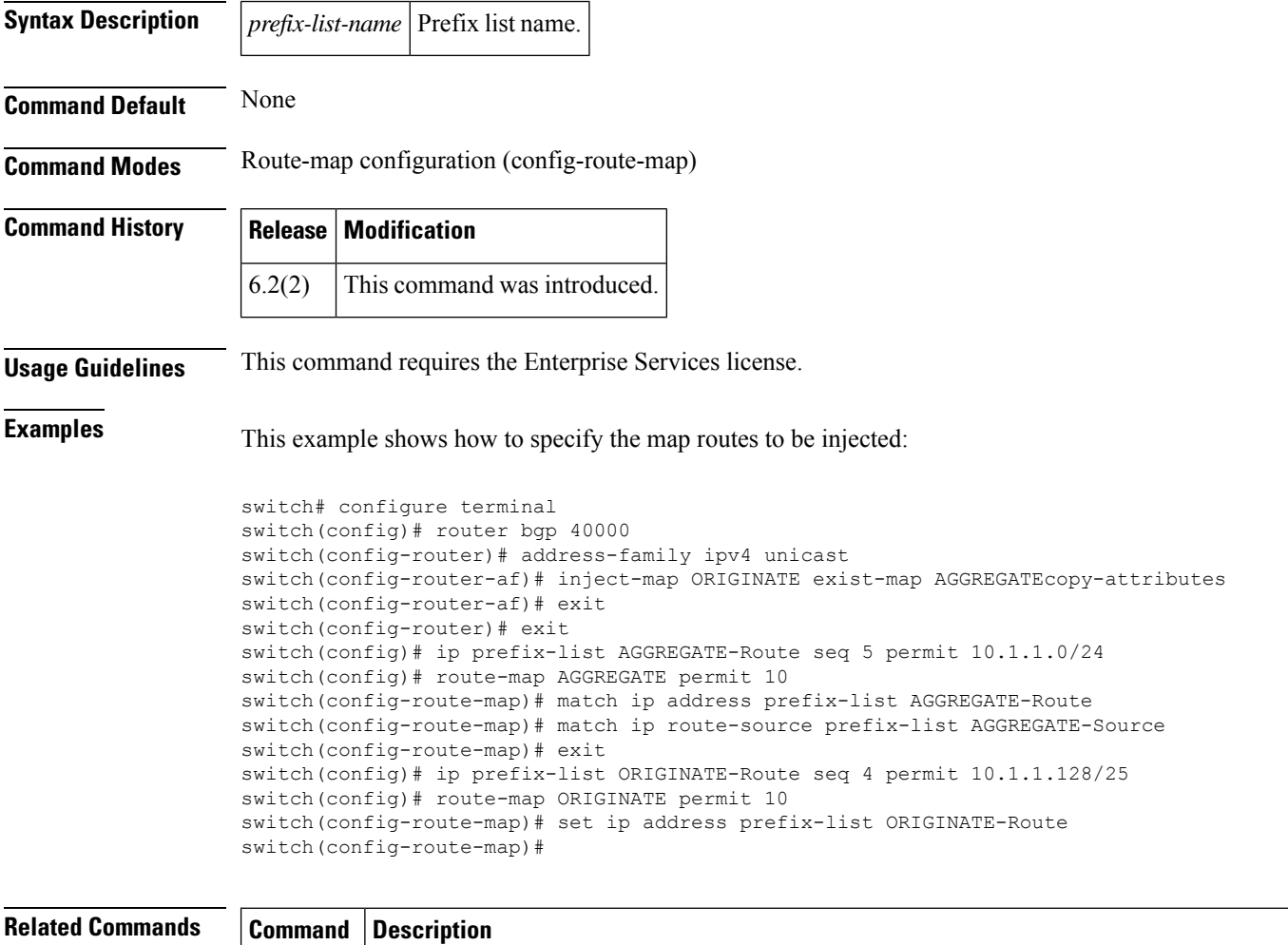

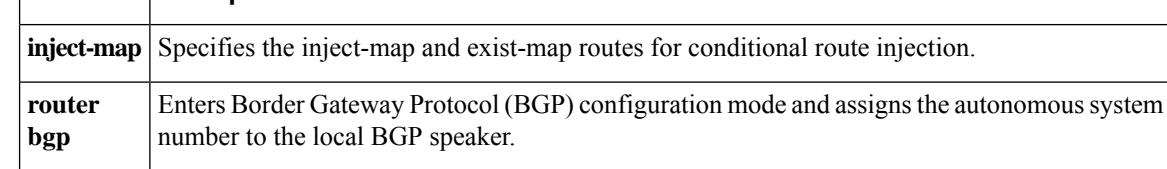

### <span id="page-20-0"></span>**set ip default next-hop**

To configure a route map that sets the next-hop IPv4 address as the default, use the **set ip default next-hop** command. To delete an entry, use the **no** form of this command.

**set ip default next-hop** *ip-address* [...*ip-address*] [{**load-share** | **verify-availability**}] **set ip default next-hop** *ip-address*

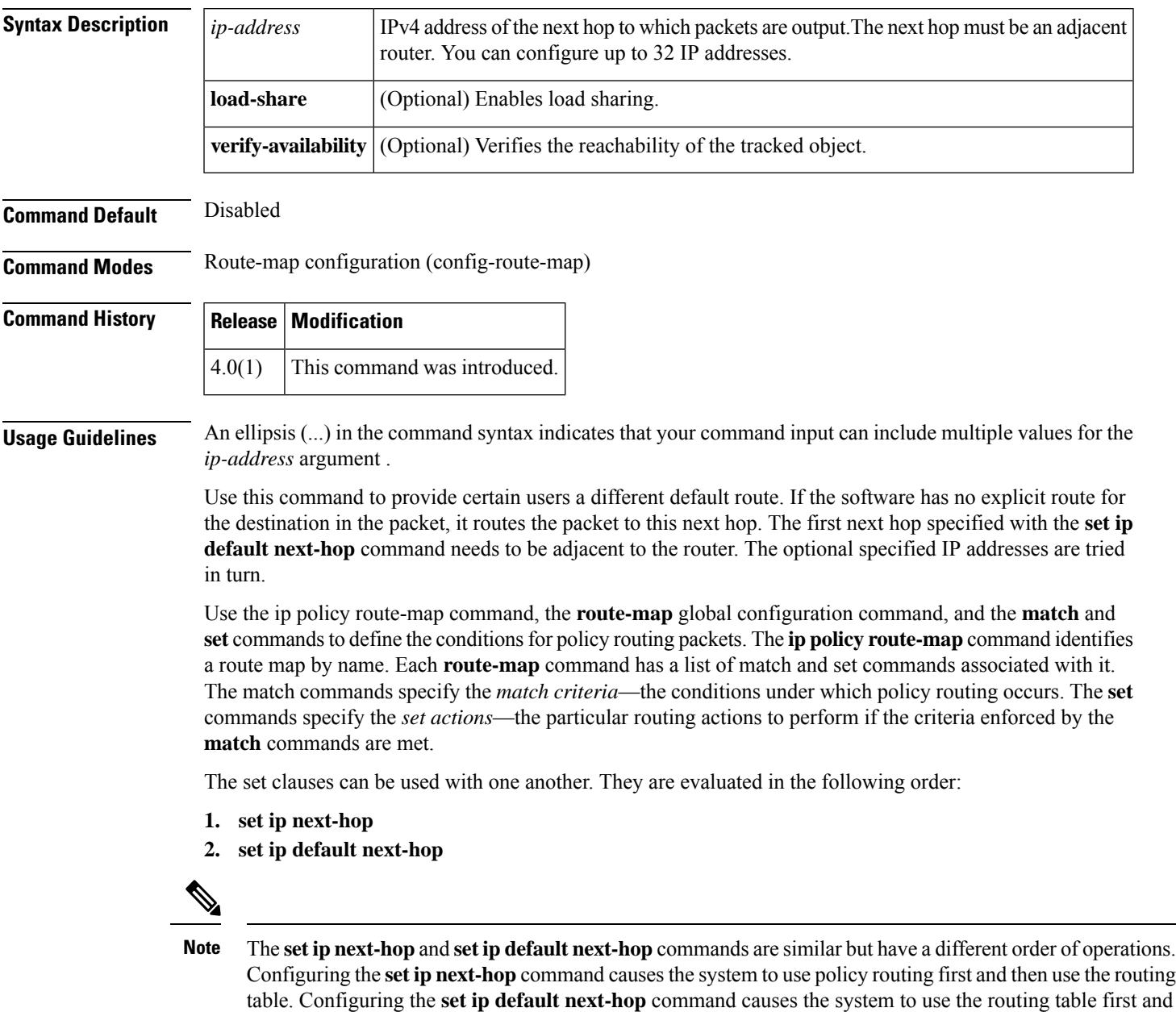

then policy route the specified next hop.

For software-forwarded traffic, the route that is present in the unicast routing table (of the VRF in which packet was received) for the packet-specified destination takes preference over what is specified in the **set ip** default next-hop command when there is condition match. Even if there is a default route present in the VRF, that default route overrides what is set in the command. This applies to software-forwarded traffic only.

This command does not require a license.

**Examples** This example shows how to configure a route map that sets the IPv4 default next-hop address as the default:

```
switch(config)# ip access-list test
switch(config-ip-acl)# permit ip 192.0.2.0/24 any
switch(config-ip-acl)# exit
switch(config)# route-map equal-access
switch(config-route-map)# match ip address test
switch(config-route-map)# set ip default next-hop 192.0.2.3
switch(config-route-map))# exit
switch(config)# interface externet 2/1
switch(config-if)# ip policy route-map equal-access
```
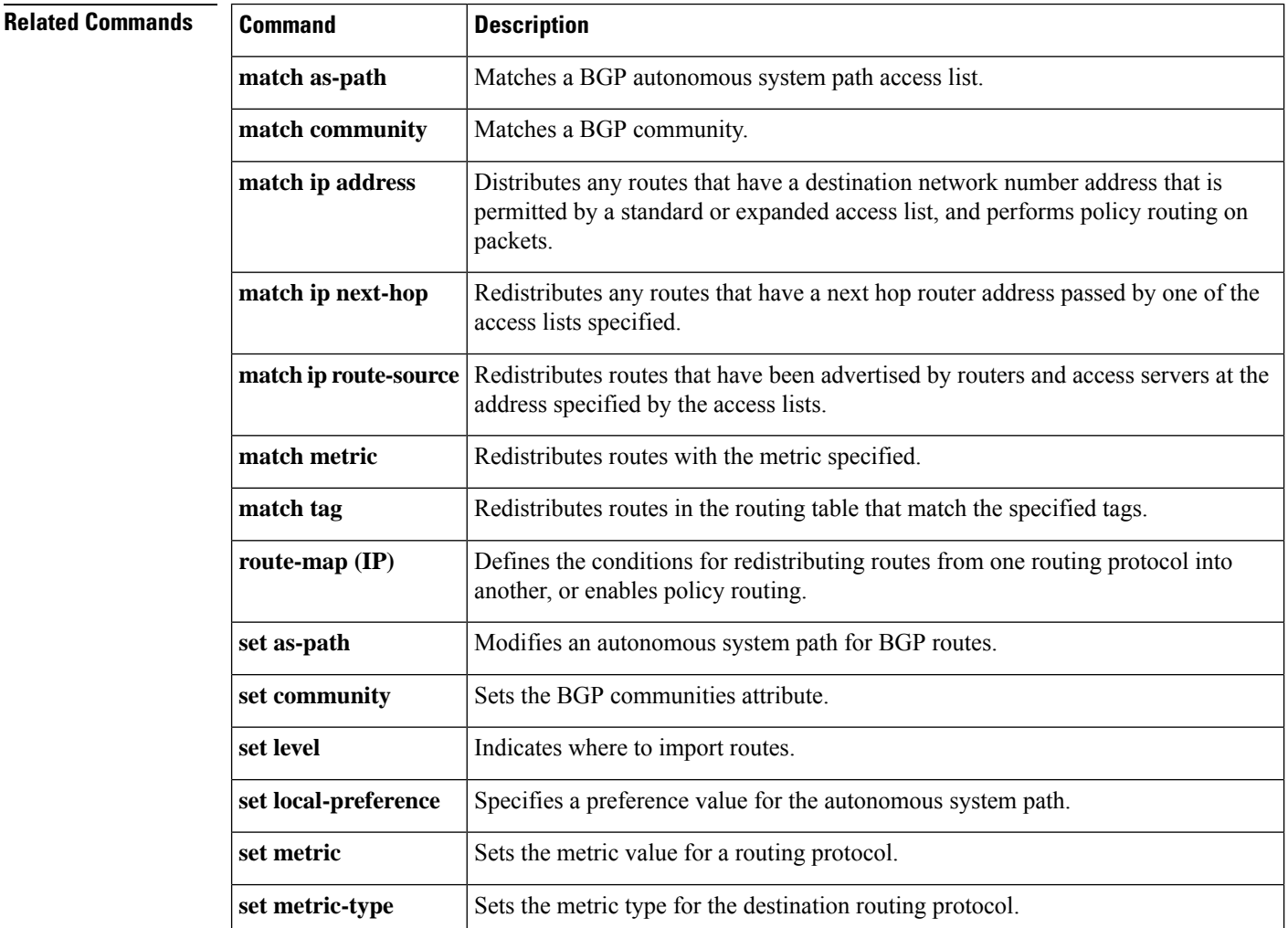

 $\mathbf l$ 

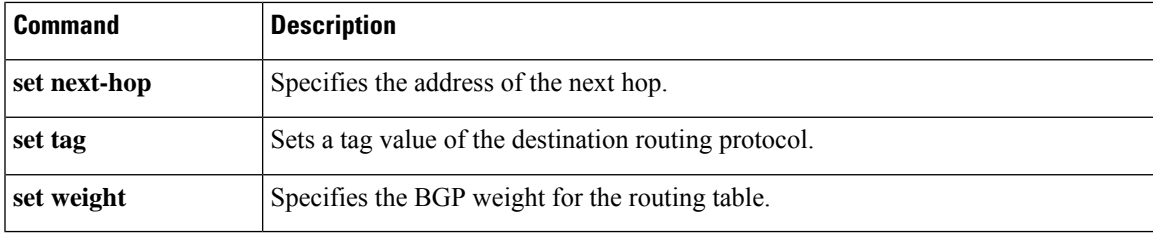

#### <span id="page-23-0"></span>**set ip next-hop**

To configure a route map that sets the next-hop IPv4 address, use the **set ip next-hop** command in route-map configuration mode. To delete an entry, use the **no** form of this command.

```
set ip next-hop {ip-address [... ip-address] [load-share] | peer-address | unchanged |
verify-availability}
no set ip next-hop {ip-address [... ip-address] [load-share] | peer-address | unchanged |
verify-availability}
```
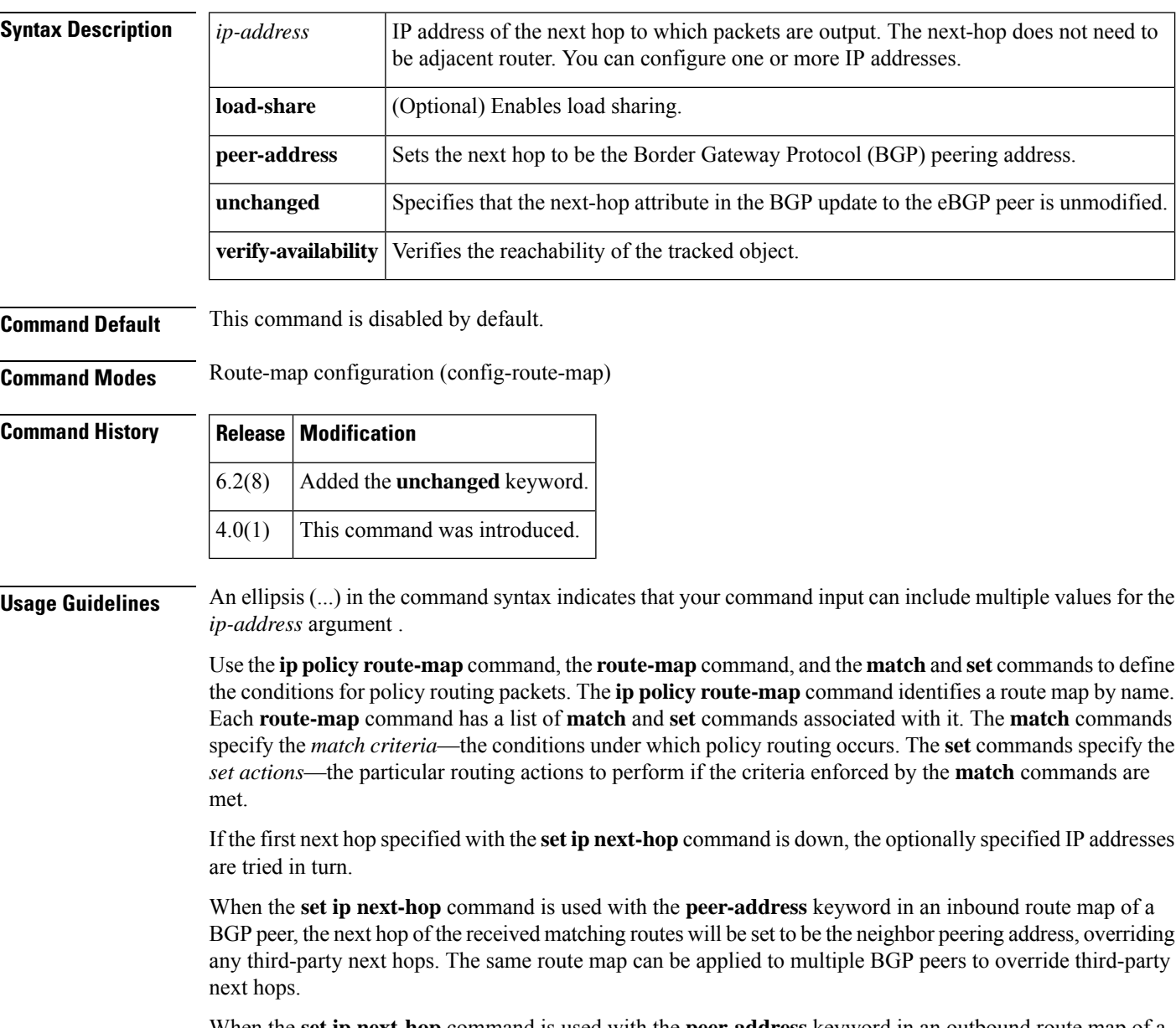

When the **set ip next-hop** command is used with the **peer-address** keyword in an outbound route map of a BGP peer, the next-hop of the advertised matching routes will be set to be the peering address of the local

router which disables the next-hop calculation. The **set ip next-hop** command has finer granularity than the (per-neighbor) **neighbor next-hop-self** command, because you can set the next hop for some routes, but not for others. The **neighbor next-hop-self** command sets the next hop for all routes sent to that neighbor.

The set clauses can be used with one another. They are evaluated in the following order:

- **1. set ip next-hop**
- **2. set ip default next-hop**

By default, for eBGP, the next hop to reach a connected network is the IP address of the neighbor that sent the update. Therefore, as an update goesfrom device to device, the next hop typically changesto be the address of the neighbor that sent the update (the device's own address).

However, there might be a scenario where you want the next hop to remain unchanged. The **set ip next-hop unchanged** command is used to propagate the next hop unchanged for multihop eBGP peering sessions.

This command does not require a license.

**Examples** This example shows three routers on the same LAN (with IP addresses 10.1.1.1, 10.1.1.2, and 10.1.1.3). Each router is in a different autonomous system. The **set ip next-hop peer-address** configuration specifies that traffic:

- from the router (10.1.1.3) in remote autonomous system 64496
- for the router (10.1.1.1) in remote autonomous system 64497
- that matches the route map

is passed through the router bgp 64498 and is not sent directly to the router (10.1.1.1) in autonomous system 100.

The **set ip next-hop unchanged** command specifies that the next hop attribute in the BGP update to the eBGP peer is unmodified.

```
switch(config)# router bgp 64498
switch(config-router)# neighbor 10.1.1.3 remote-as 64496
switch(config-router)# neighbor 10.1.1.3 route-map set-peer-address out
switch(config-router)# neighbor 10.1.1.1 remote-as 64497
switch(config-router)# exit
switch(config)# route-map set-peer-address permit 10
switch(config-route-map)# set ip next-hop peer-address
switch(config-route-map)# set ip next-hop unchanged
```
#### **Related Commands**

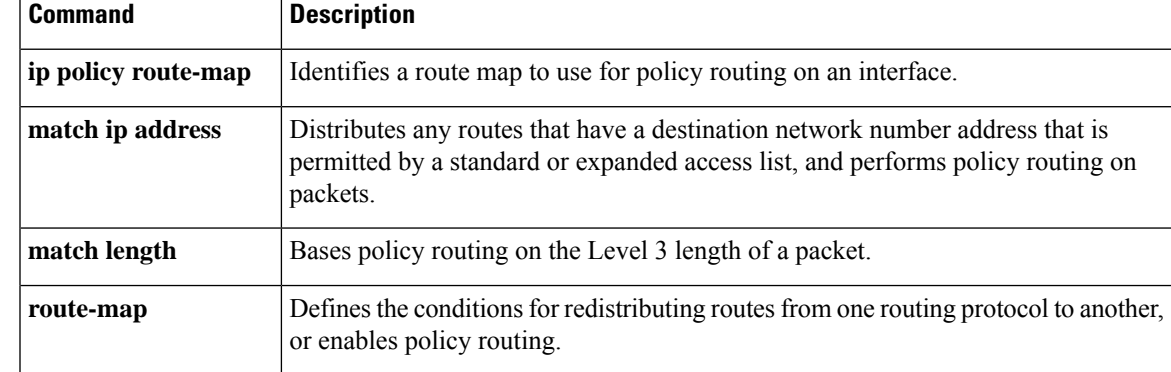

ш

 $\mathbf{l}$ 

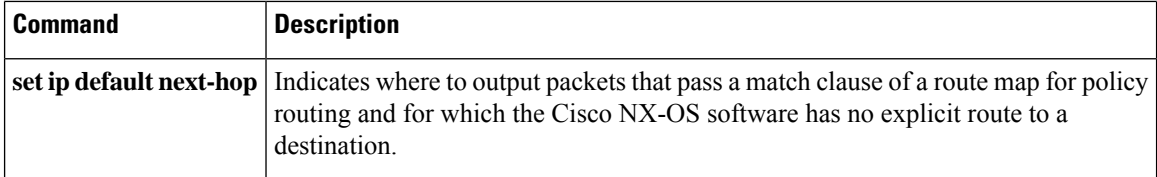

i.

# <span id="page-26-0"></span>**set ip precedence**

To set the precedence value in the IPv4 packet header, use the **set ip precedence** command in route-map configuration mode. To remove the precedence value, use the **no** form of this command.

**set ip precedence** *precedence-value* **no set ip precedence**

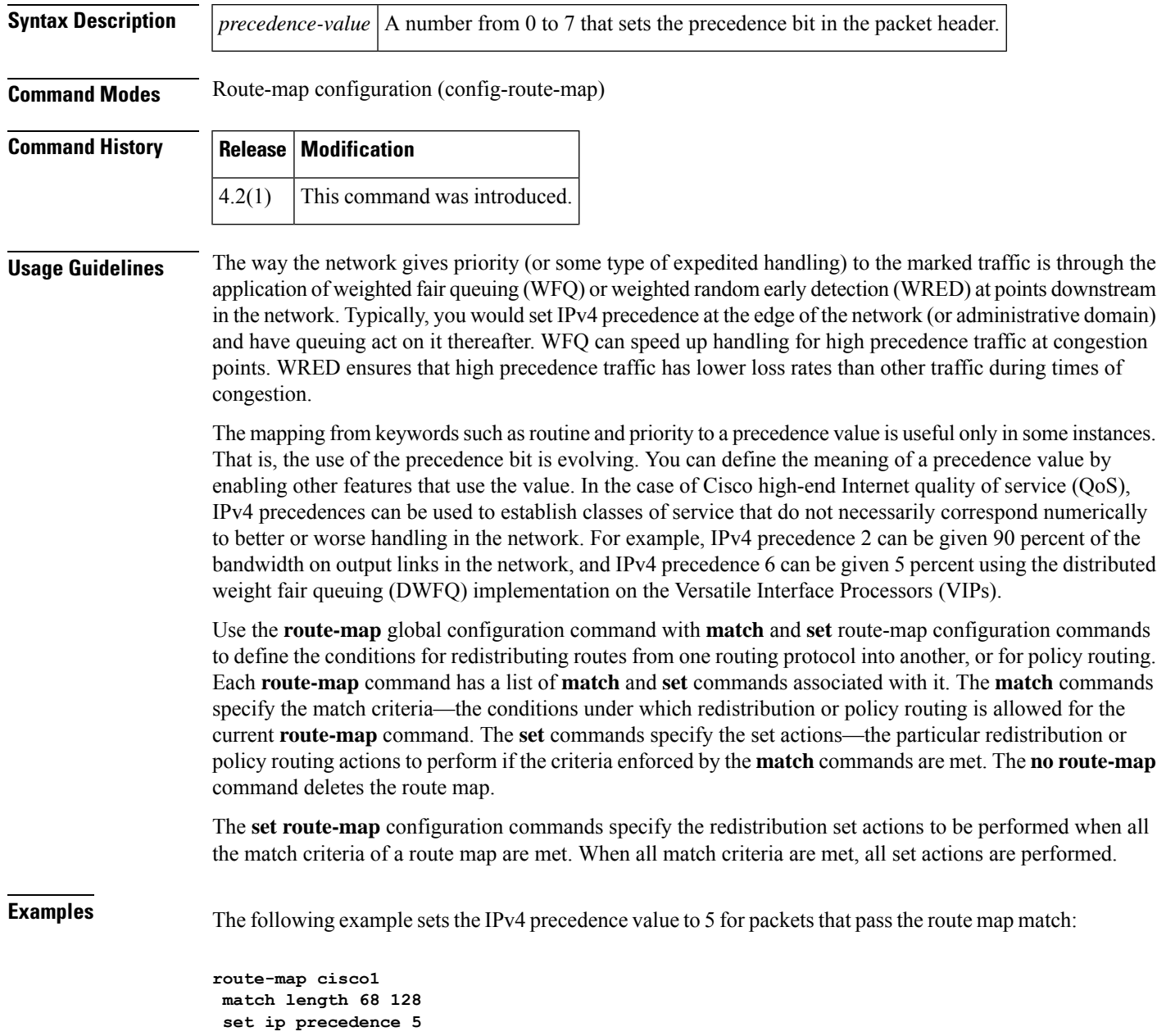

I

#### **Related Commands**

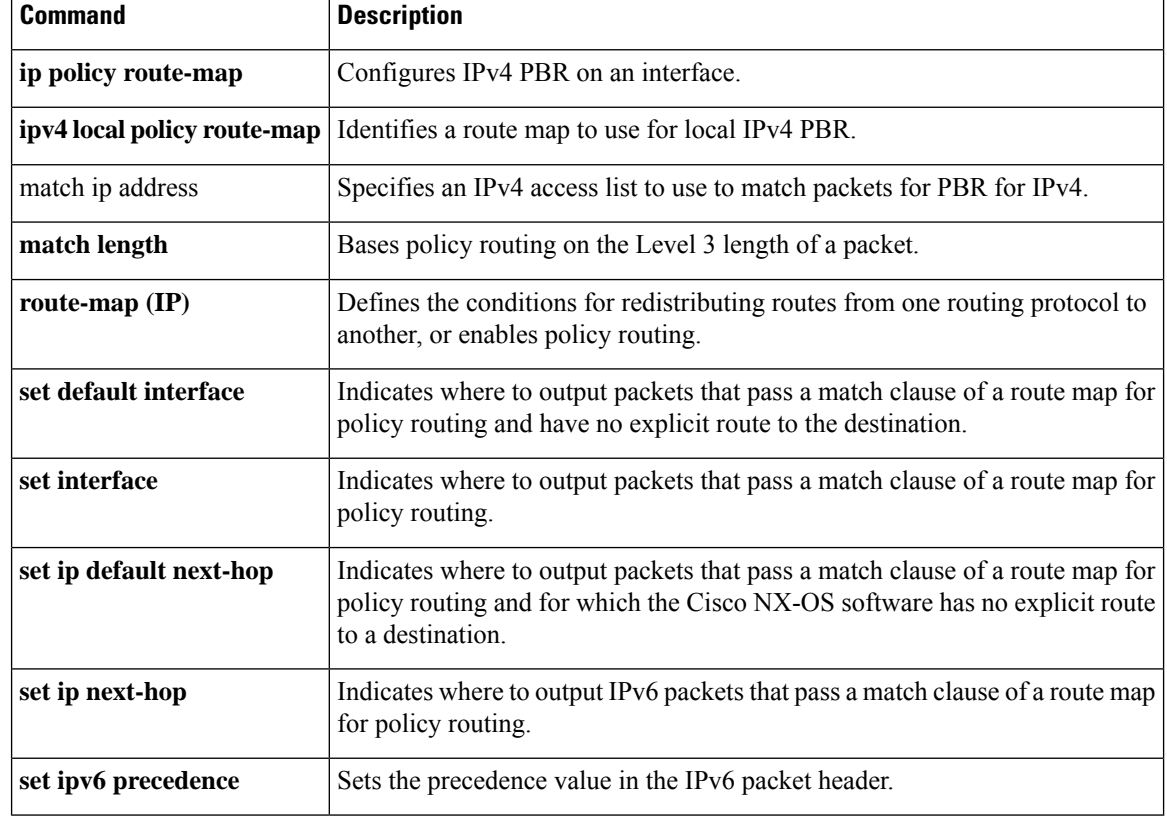

i.

## <span id="page-28-0"></span>**set ipv6 address prefix-list**

To specify the IPv6 map routes to be injected, use the set ipv6 address prefix-list command. To remove the prefix-list, use the **no** form of this command

**set ipv6 address prefix-list** *prefix-list-name* **no set ipv6 address prefix-list** *prefix-list-name*

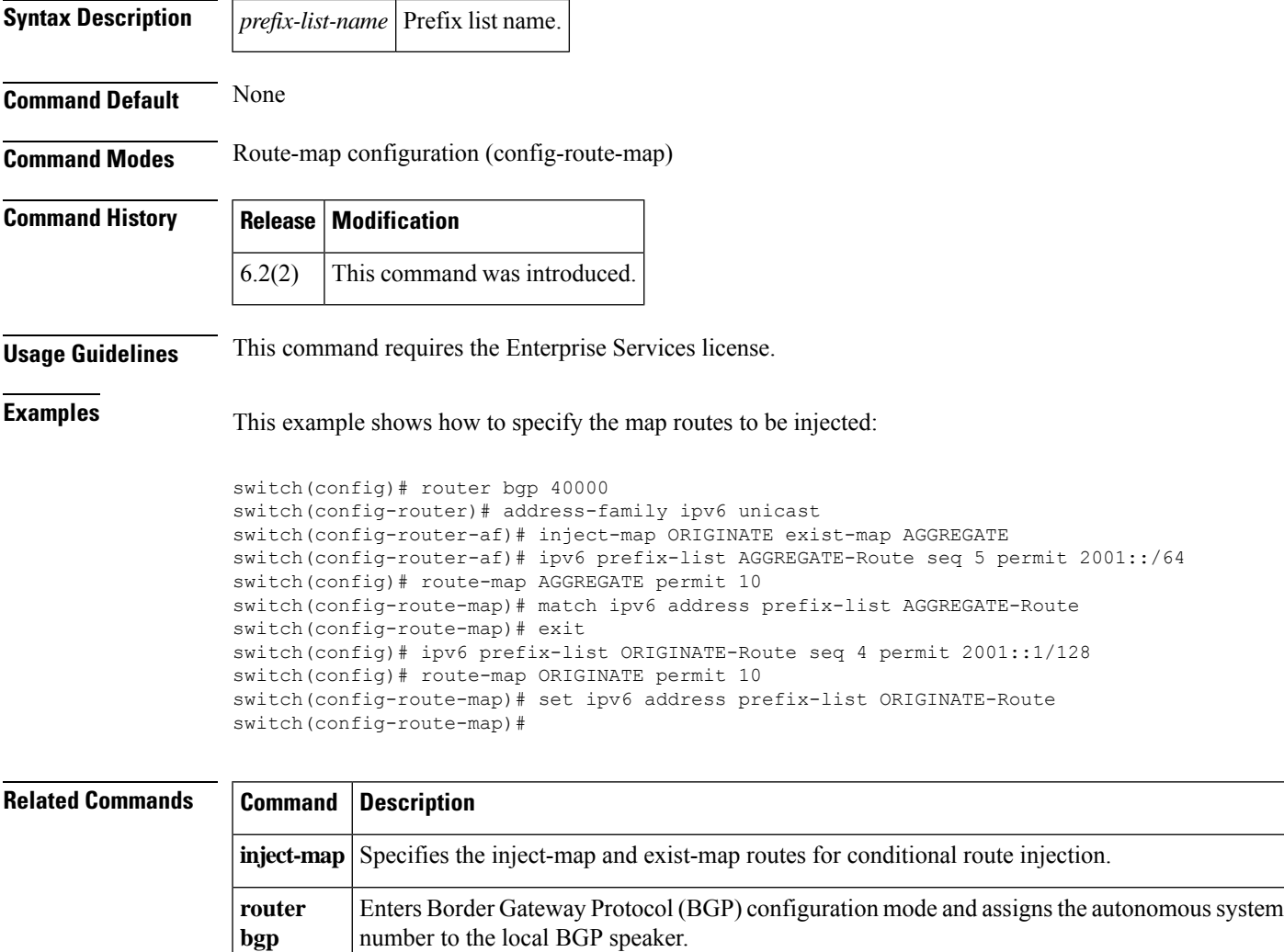

#### <span id="page-29-0"></span>**set ipv6 default next-hop**

To indicate where to output packets that pass a match clause of a route map for policy routing and for which the Cisco NX-OS software has no explicit route to a destination, use the **set ipv6 default next-hop** command in route-map configuration mode. To delete an entry, use the **no** form of this command.

**set ipv6 default next-hop** *ipv6-address* [...*ipv6-address*] [{**load-share** | **verify-availability**}] **no set ipv6 default next-hop** *ipv6-address* [...*ipv6-address*] [{**load-share** | **verify-availability**}]

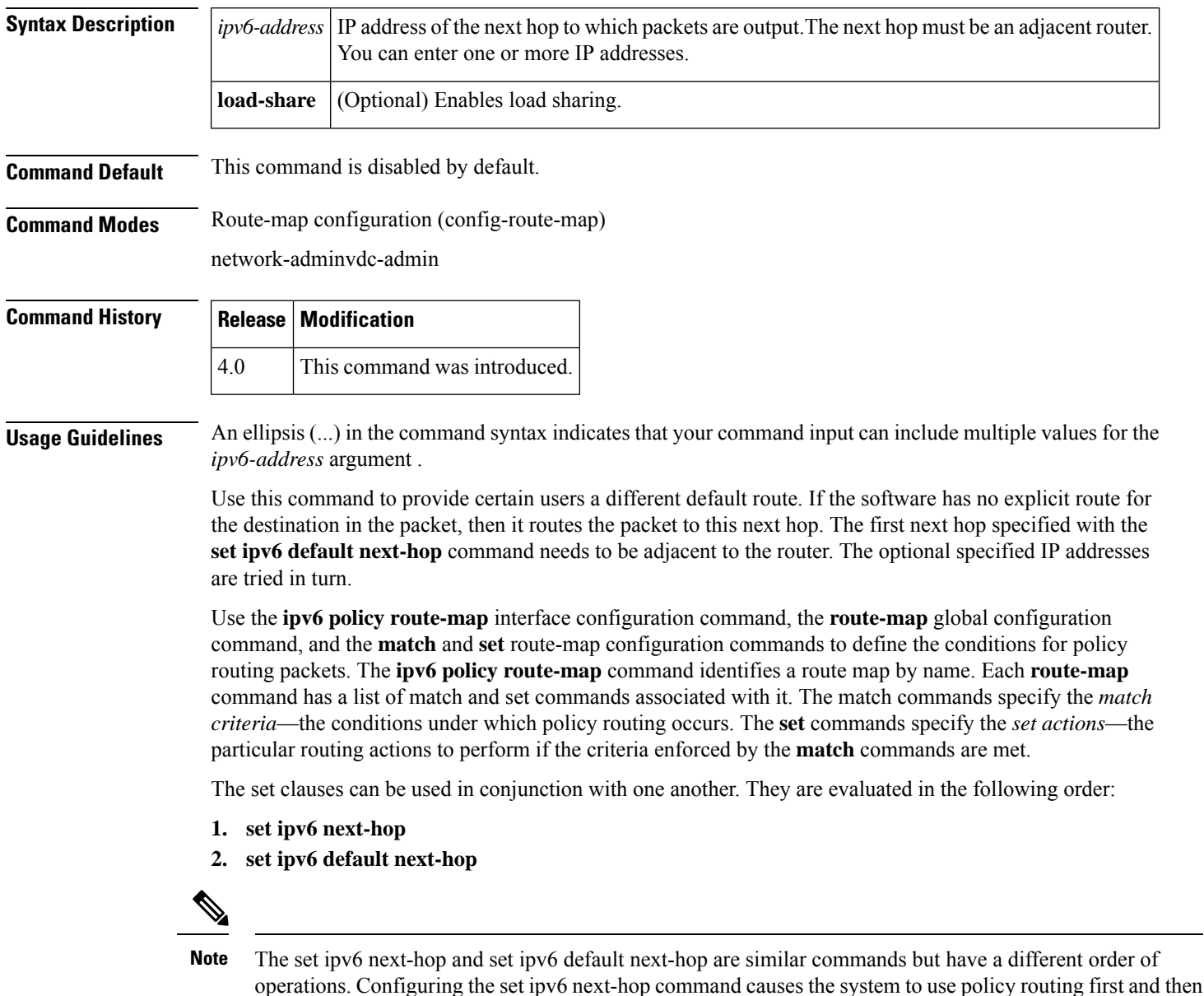

table first and then policy route the specified next hop.

use the routing table. Configuring the set ipv6 default next-hop command causes the system to use the routing

This command does not require a license.

**Examples** The following example provides two sources with equal access to two different service providers. Packets arriving on an Ethernet interface 1 from the source 10.1.1.1 are sent to the router at 172.16.6.6 if the software has no explicit route for the destination of the packet. Packets arriving from the source 10.2.2.2 are sent to the router at 172.17.7.7 if the software has no explicit route for the destination of the packet. All other packets for which the software has no explicit route to the destination are discarded.

```
switch(config)# access-list 1 permit ip 10.1.1.1 0.0.0.0
switch(config)# access-list 2 permit ip 10.2.2.2 0.0.0.0
!
switch(config)# interface ethernet 1
switch(config-if)# ip policy route-map equal-access
!
switch(config-route-map)# route-map equal-access permit 10
switch(config-route-map)# match ipv6 address 1
switch(config-route-map)# set ipv6 default next-hop 172.16.6.6
switch(config-route-map)# route-map equal-access permit 20
switch(config-route-map)# match ip address 2
switch(config-route-map)# set ipv6 default next-hop 172.17.7.7
switch(config-route-map)# route-map equal-access permit 30
switch(config-route-map)# set default interface null0
```
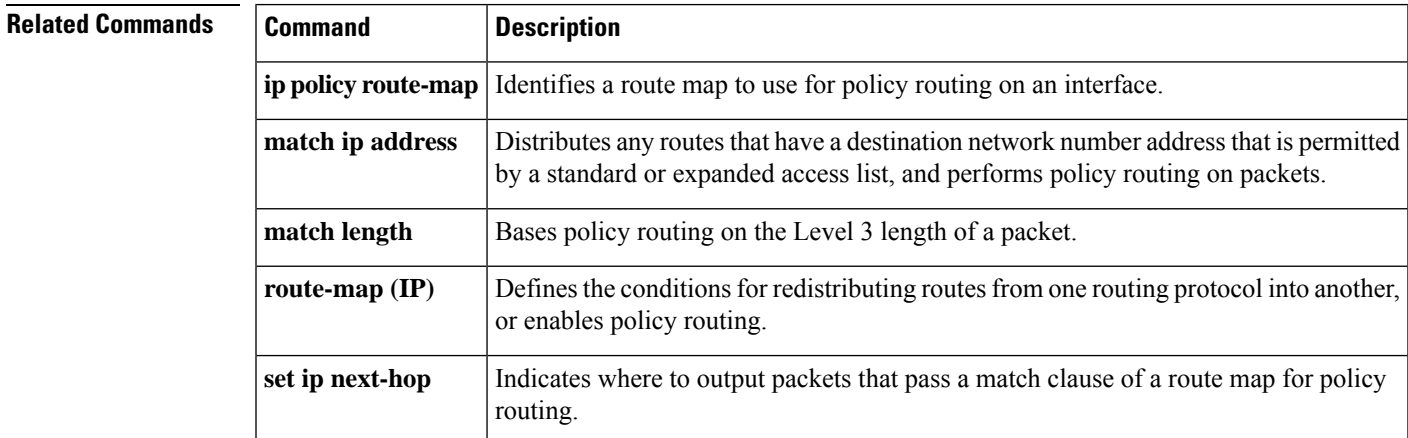

### <span id="page-31-0"></span>**set ipv6 next-hop**

To indicate where to output packets that pass a match clause of a route map for policy routing, use the **set ipv6next-hop**command in route-map configuration mode. To delete an entry, use the**no** form of this command.

**set ipv6 next-hop** {*ipv6-address* [... *ipv6-address*] [**load-share**] | **peer-address** | **unchanged** | **verify-availability**} **no set ipv6 next-hop** {*ipv6-address* [... *ipv6-address*] [**load-share**] | **peer-address** | **unchanged** | **verify-availability**}

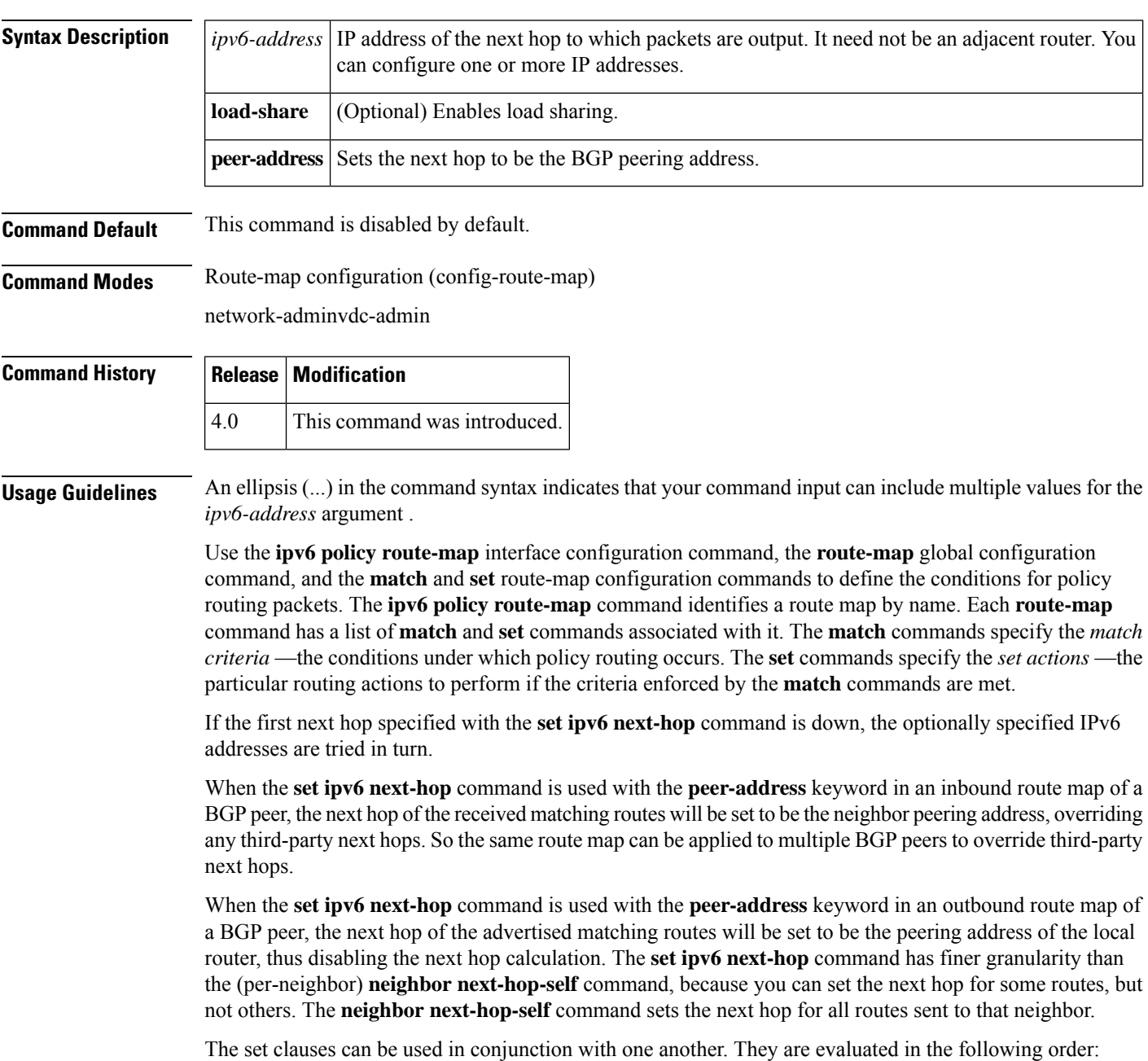

#### **1. set ipv6 next-hop**

#### **2. set ipv6 default next-hop**

This command does not require a license.

**Examples** In the following example, three routers are on the same LAN (with IP addresses 10.1.1.1, 10.1.1.2, and 10.1.1.3). Each isin a different autonomoussystem. The **set ipnext-hoppeer-address** command specifies that traffic from the router (10.1.1.3) in remote autonomous system 300 for the router (10.1.1.1) in remote autonomous system 100 that matches the route map is passed through the router bgp 200, rather than sent directly to the router (10.1.1.1) in autonomoussystem 100 over their mutual connection to the LAN.

```
switch(config)# router bgp 200
switch(config-router)# neighbor 10.1.1.3 remote-as 300
switch(config-router)# neighbor 10.1.1.3 route-map set-peer-address out
switch(config-router)# neighbor 10.1.1.1 remote-as 100
!
switch(config)# route-map set-peer-address permit 10
switch(config-route-map)# set ipv6 next-hop peer-address
```
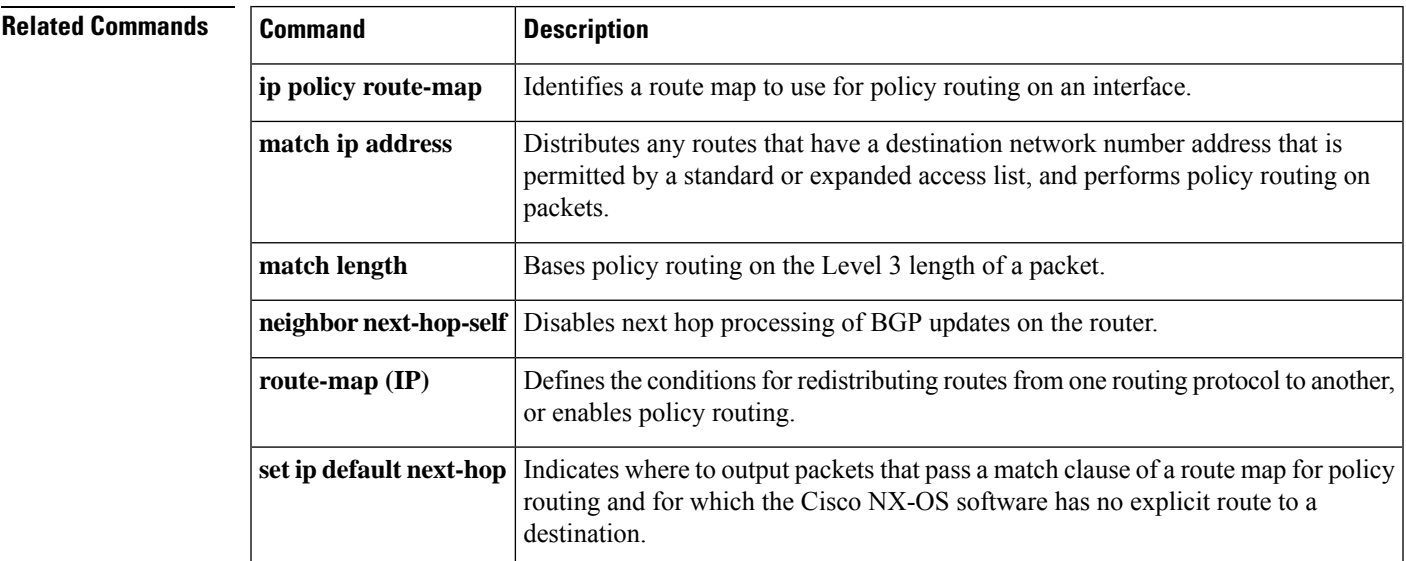

## <span id="page-33-0"></span>**set ipv6 precedence**

To set the precedence value in the IPv6 packet header, use the **set ipv6 precedence** command in route-map configuration mode. To remove the precedence value, use the **no** form of this command.

**set ipv6 precedence** *precedence-value* **no set ipv6 precedence** *precedence-value*

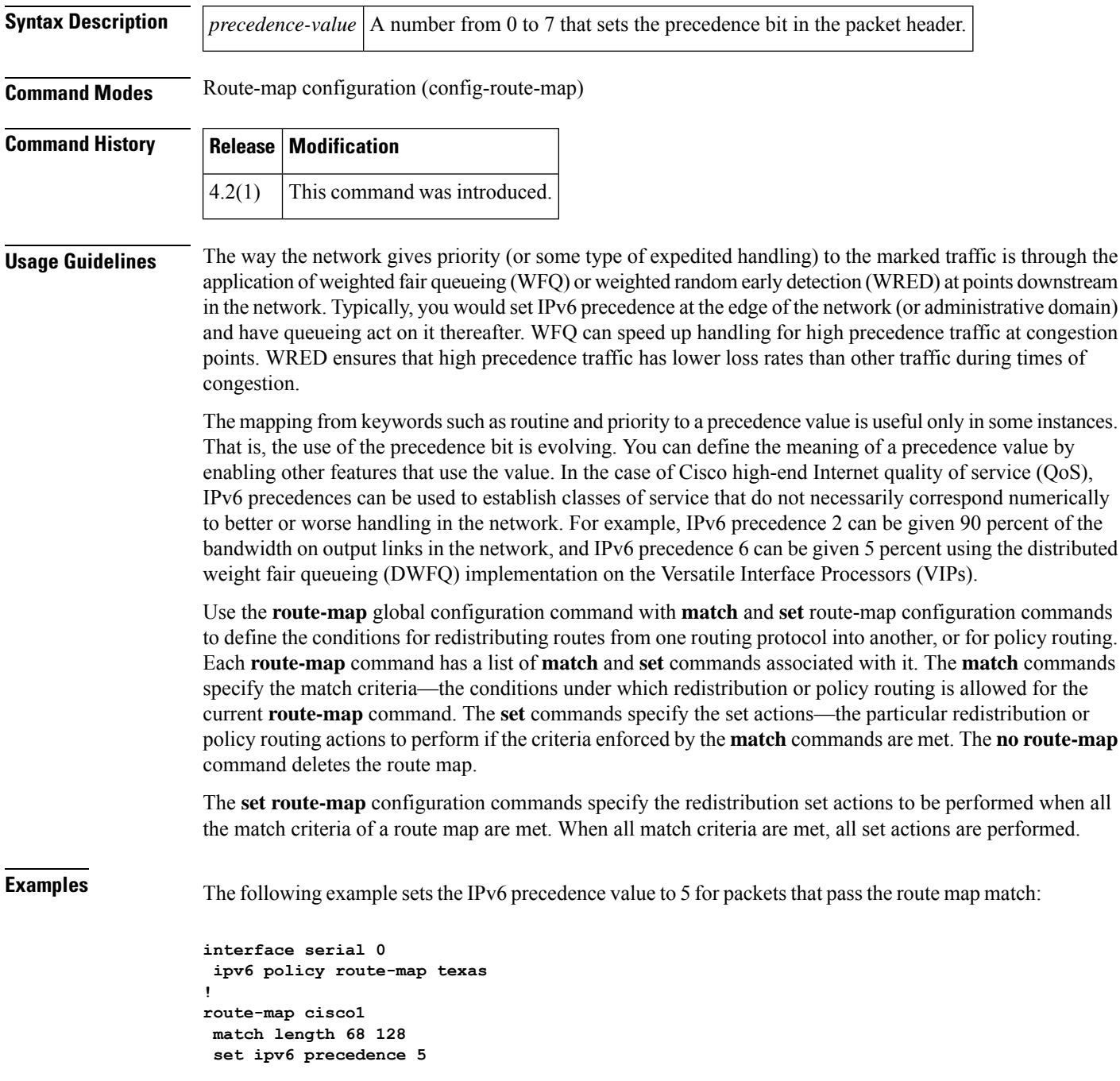

I

#### **Related Commands**

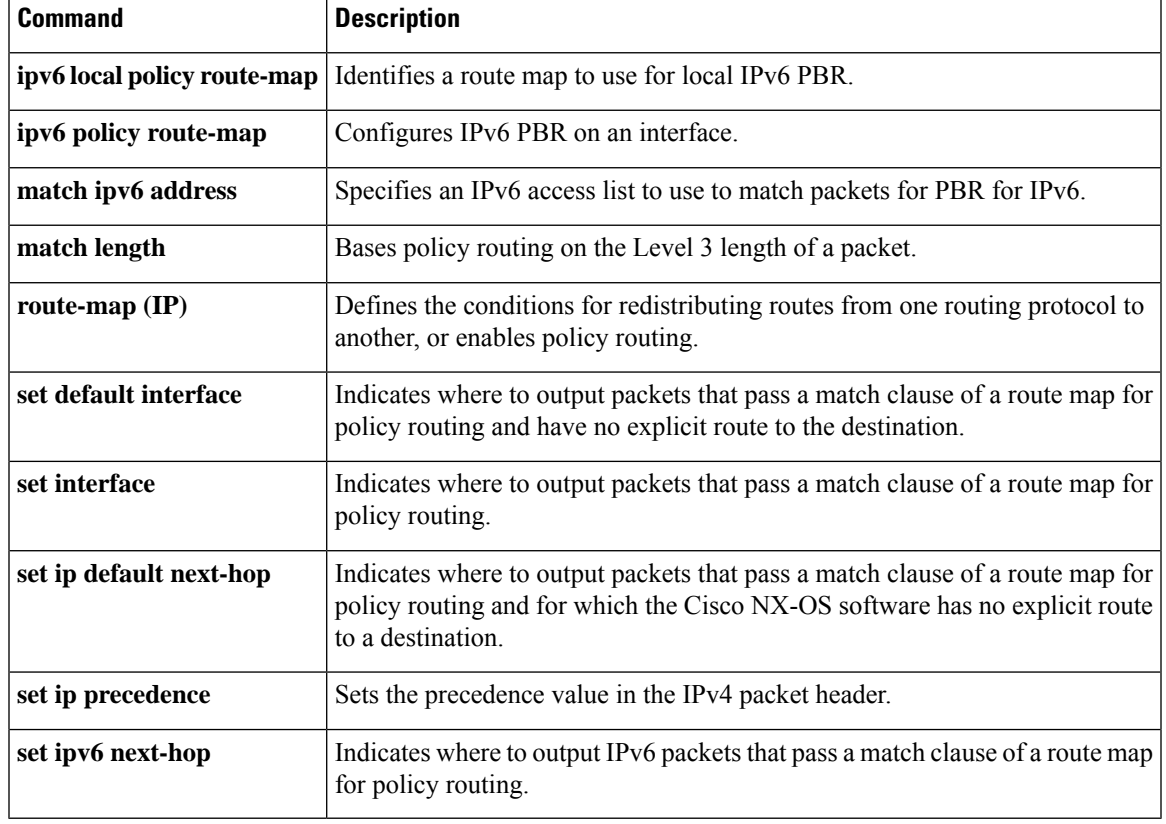

### <span id="page-35-0"></span>**set level**

To indicate where to import routes, use the **set level** command. To delete an entry, use the **no** form of this command.

**set level** {**level-1** | **level-2** | **level-1-2**} **no set level** {**level-1** | **level-2** | **level-1-2**}

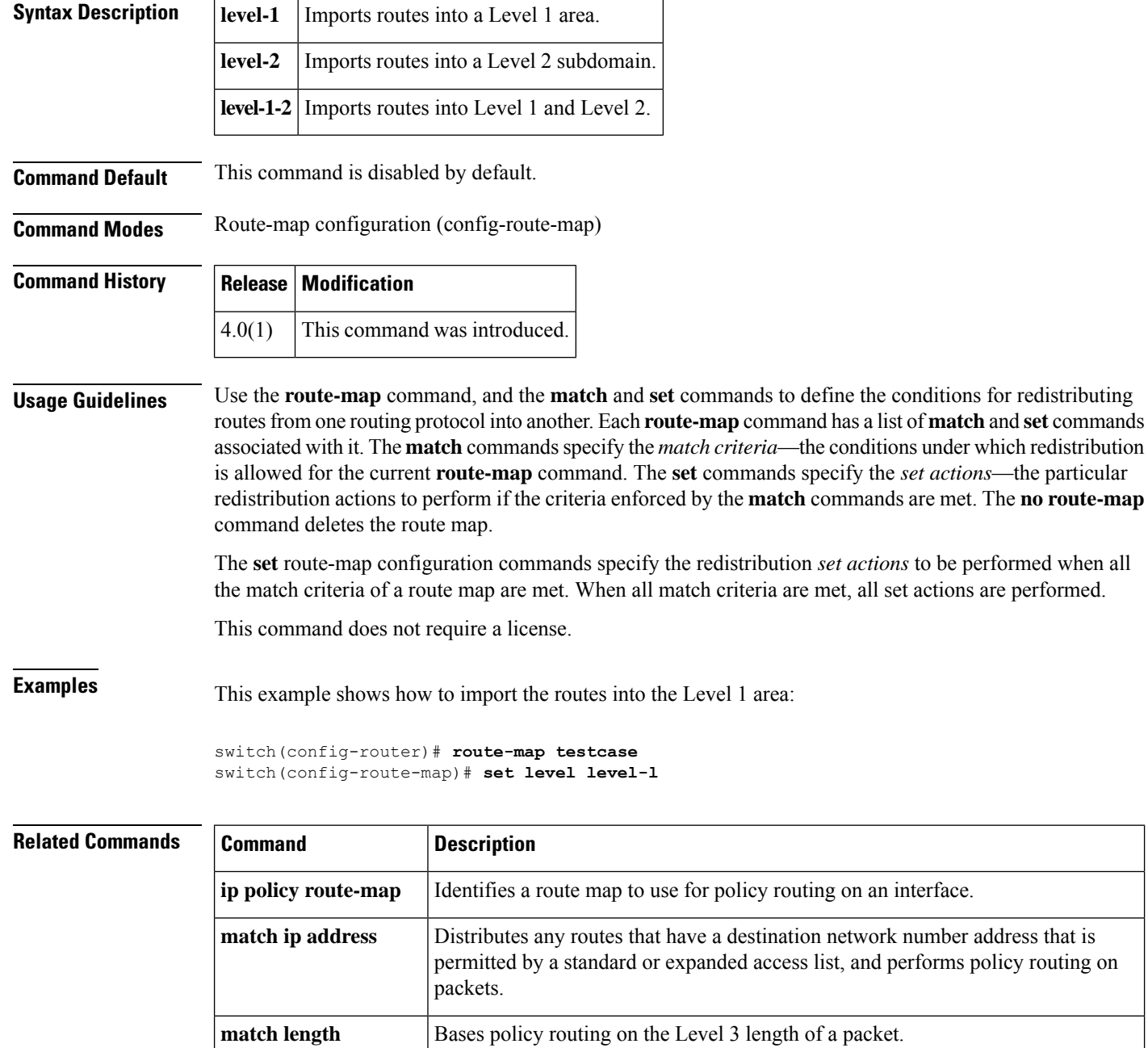

 $\mathbf I$ 

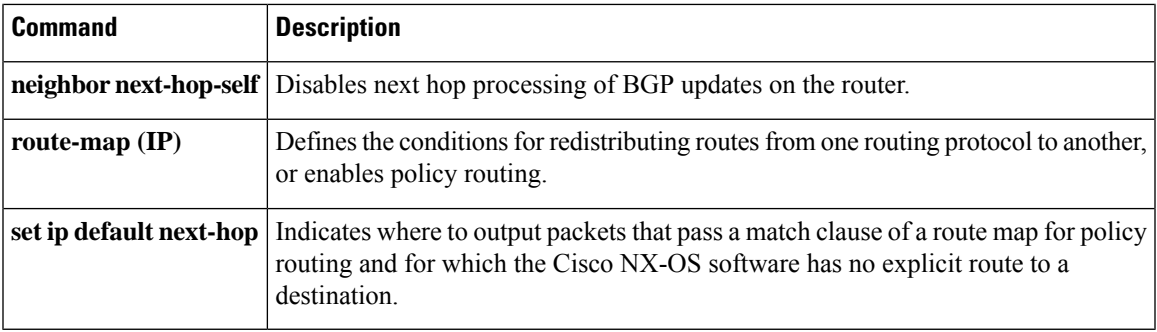

## <span id="page-37-0"></span>**set local-preference**

To specify a preference value for the autonomous system path, use the **set local-preference** command in route-map configuration mode. To delete an entry, use the **no** form of this command.

**set local-preference** *number-value* **no set local-preference** *number-value*

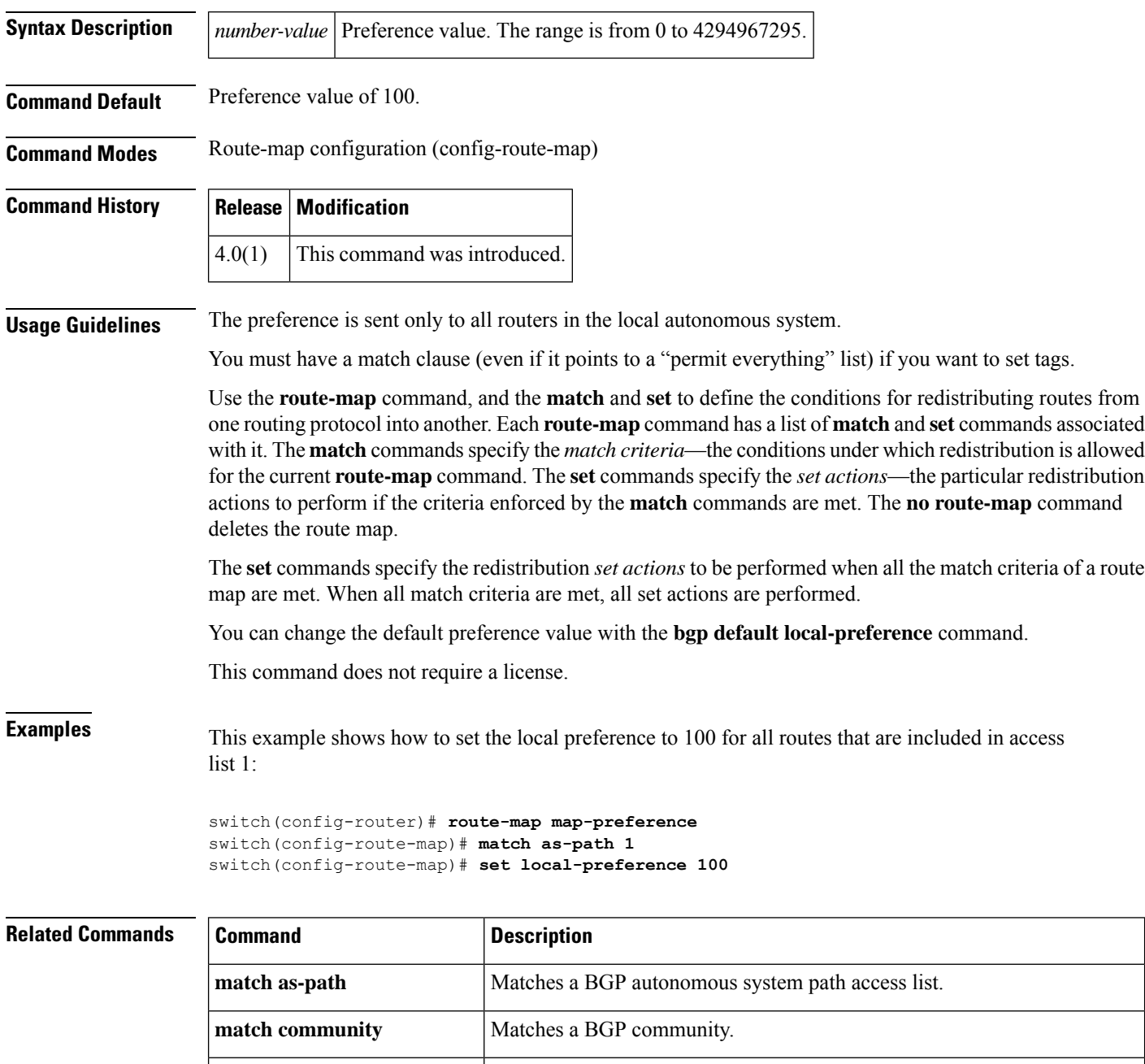

**match interface (IP)** Distributes routes that have their next-hop out one of the interfaces specified.

 $\mathbf l$ 

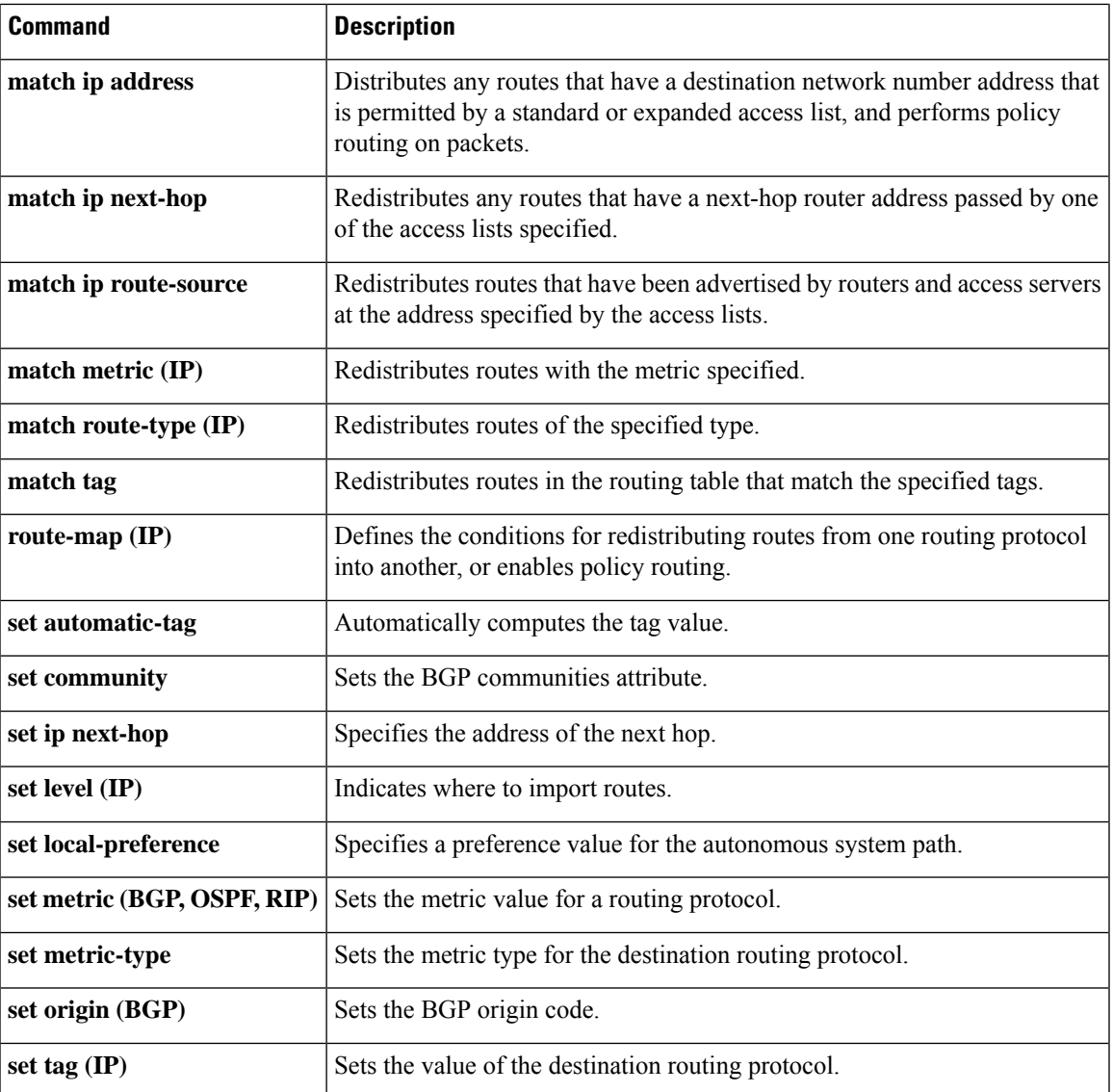

#### <span id="page-39-0"></span>**set metric**

To set the metric value for a routing protocol, use the **set metric** command. To return to the default metric value, use the **no** form of this command.

**set metric** [{**+** | **-**}] *bandwidth-metric*

**set metric** *bandwidth-metric* [*delay-metric reliability-metric load-metric mtu*] **no set metric**

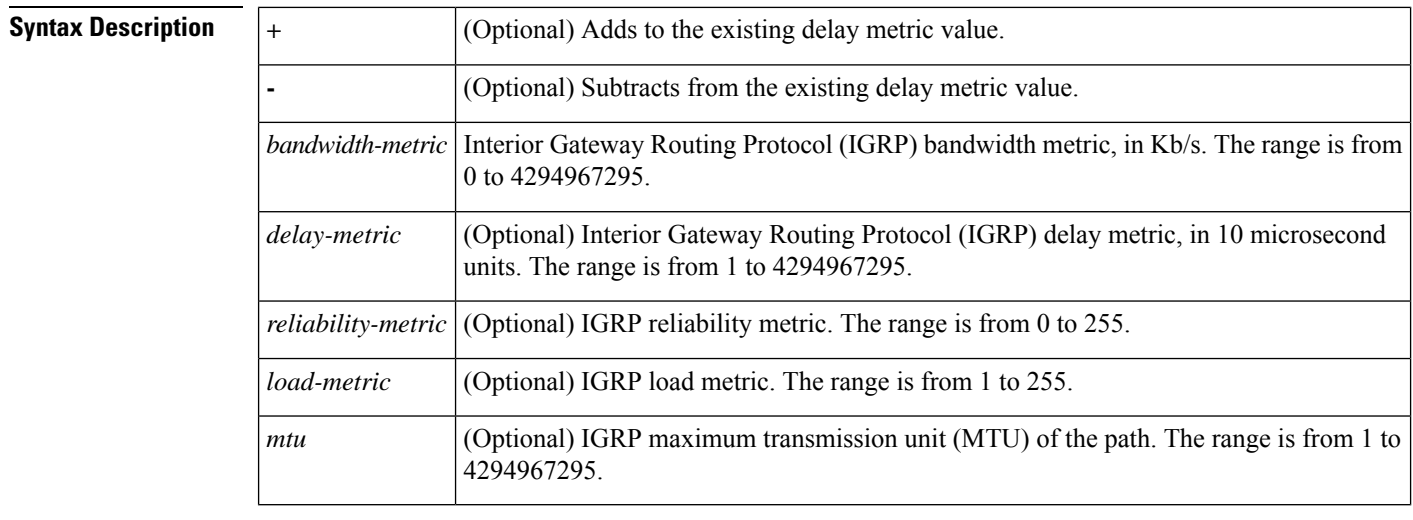

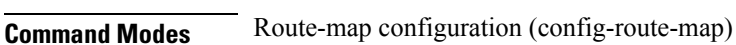

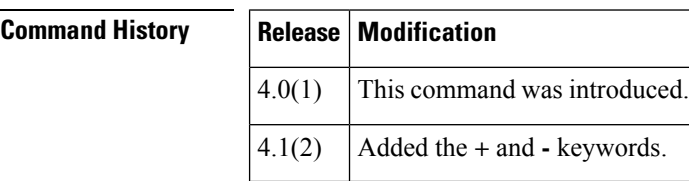

**Command Default** None

**Usage Guidelines** Use the set metric command to modify the IGRP metric values.

We recommend that you consult your Cisco technical support representative before changing the default value. **Note**

When you configure the *reliability-metric* and the *load-metric* arguments, 255 means 100 percent reliability.

Use the **+** or **-** keywords to modify the existing delay metric value. You can modify only the delay metric with these keywords.

Use the **route-map** command and the **match** and **set** command to define the conditions for redistributing routesfrom one routing protocol into another. Each **route-map**command has a list of **match**and **set** commands associated with it. The **match**commandsspecify the *match criteria*—the conditions under which redistribution is allowed for the current **route-map** command. The **set** commands specify the *set actions*—the particular redistribution actions to perform if the criteria enforced by the **match** commands are met. The **no route-map** command deletes the route map.

The **set** commands specify the redistribution *set actions* to be performed when all the match criteria of a route map are met. When all match criteria are met, all set actions are performed.

This command does not require a license.

**Examples** This example shows how to set the bandwidth metric value for the routing protocol to 100:

switch(config)# **route-map set-metric** switch(config-route-map)# **set metric 100**

This example shows how to increase the bandwidth metric value for the routing protocol by 100:

```
switch(config)# route-map set-metric
switch(config-route-map)# set metric +100
```
#### **Related Commands Command Description**

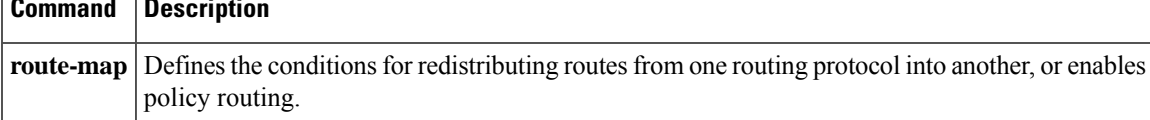

## <span id="page-41-0"></span>**set metric-type**

To set the metric type for the destination routing protocol, use the **set metric-type** command. To return to the default, use the **no** form of this command.

**set metric-type** {**internal** | **external** | **type-1** | **type-2**} **no set metric-type** {**internal** | **external** | **type-1** | **type-2**}

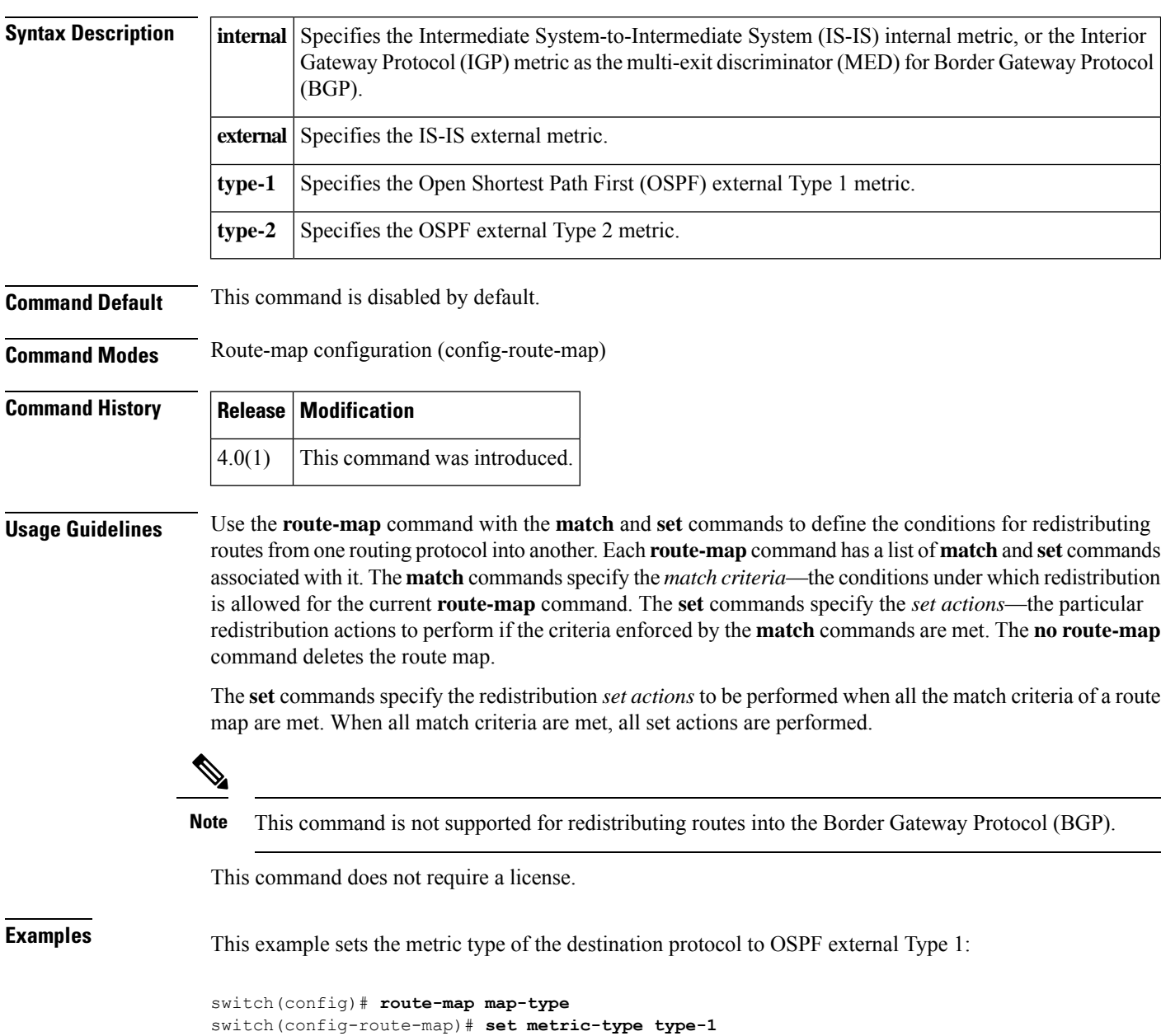

 $\mathbf{l}$ 

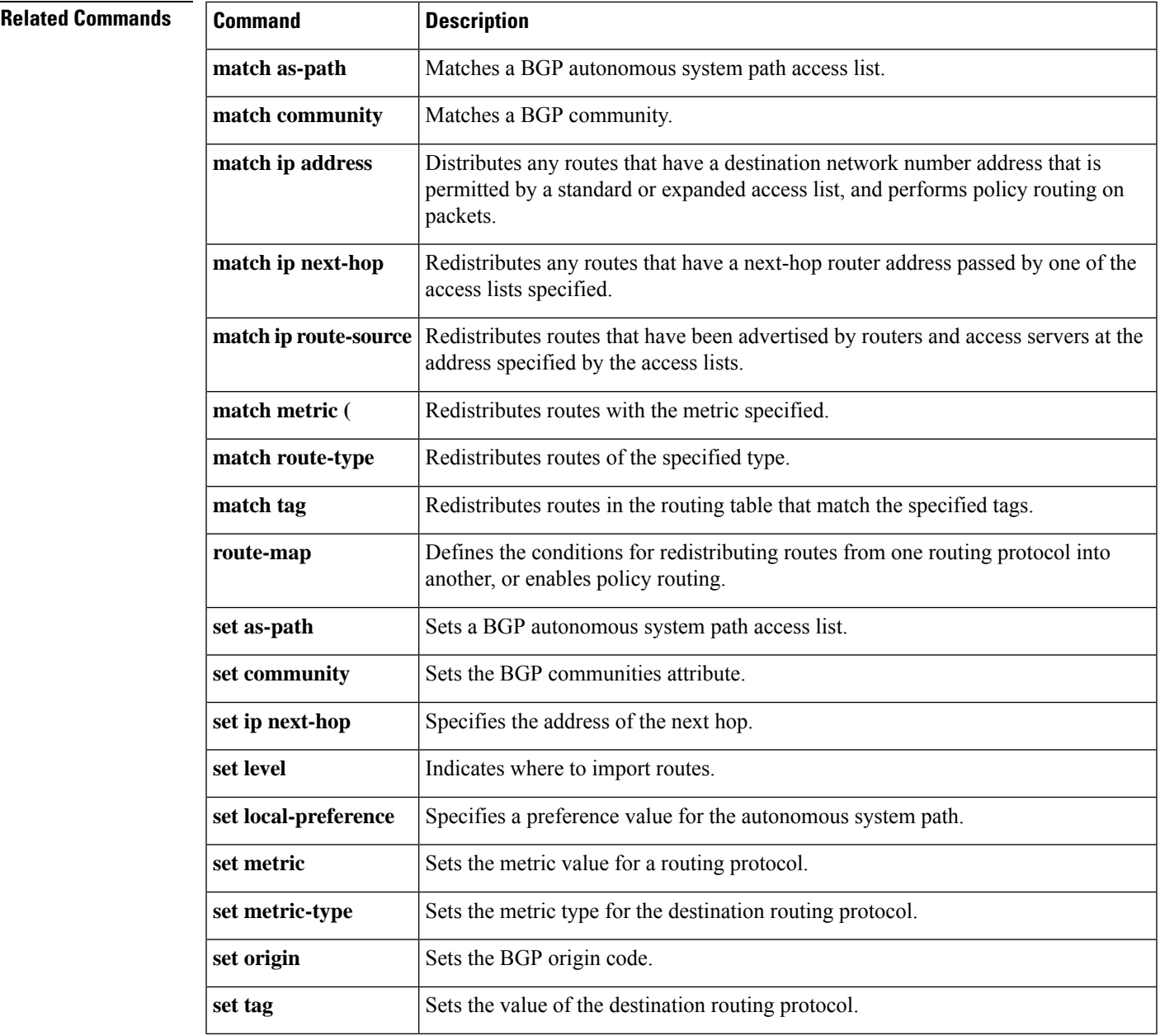

### <span id="page-43-0"></span>**set nssa-only**

To set a type-7 link-state advertisement (LSA) generated on the Autonomous System Boundary Router (ASBR) with no P-bit set and prevent the type-7 to type-5 LSA conversion in Open Shortest Path First (OSPF), use the **set nssa-only** command. To remove the type-7 configuration control, use the **no** form of this command.

**set nssa-only no set nssa-only**

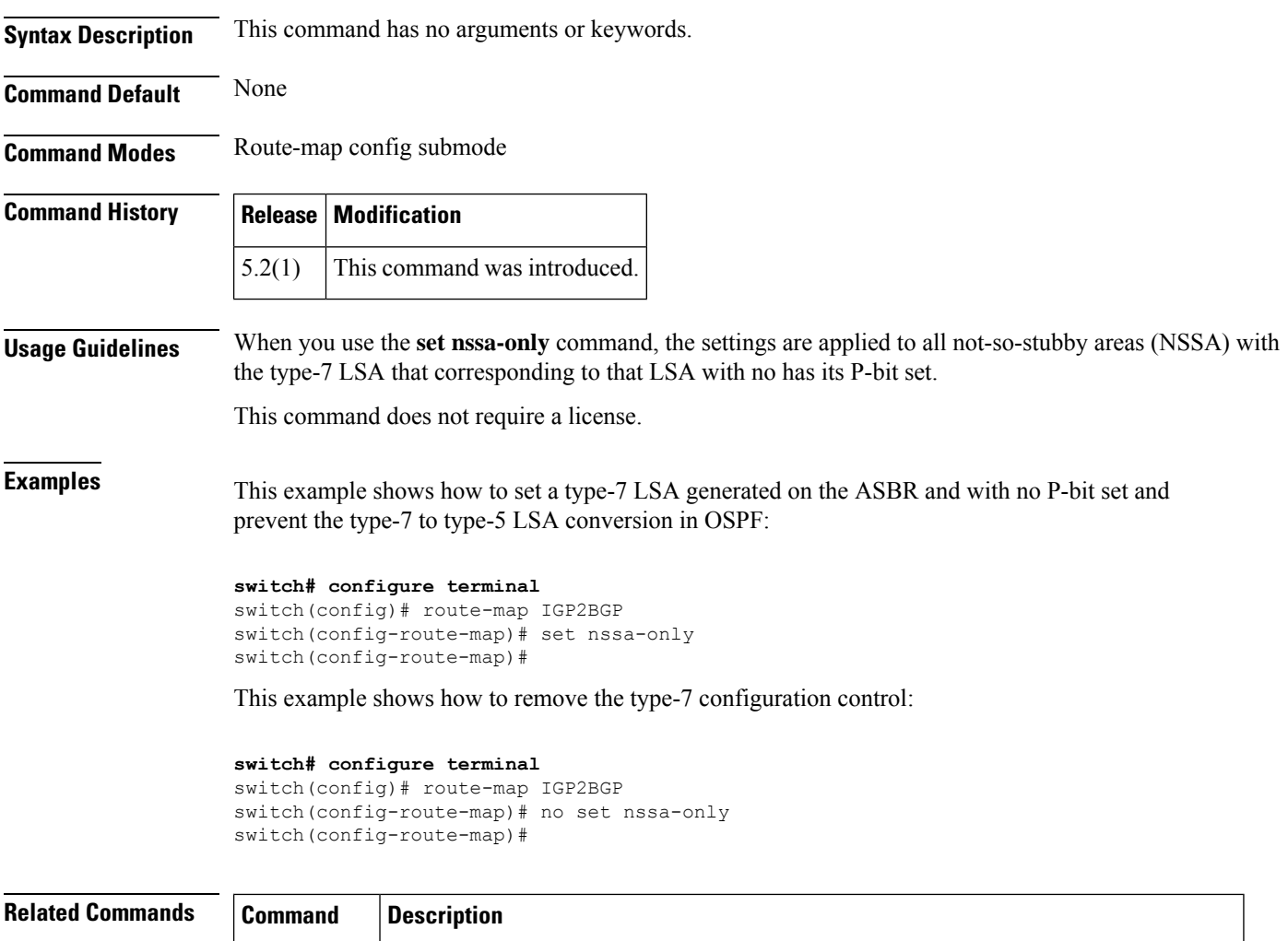

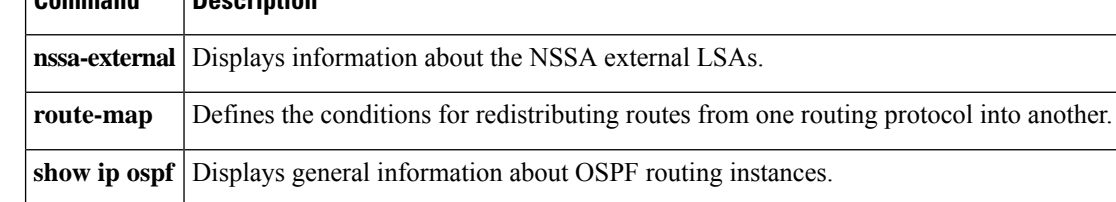

# <span id="page-44-0"></span>**set origin**

To set the Border gateway Protocol (BGP) origin code, use the **set origin** command. To delete the entry, use the **no** form of this command.

**set origin** {**egp** *as-num* [**:** *as-num*] | **igp** | **incomplete**} **no set origin**

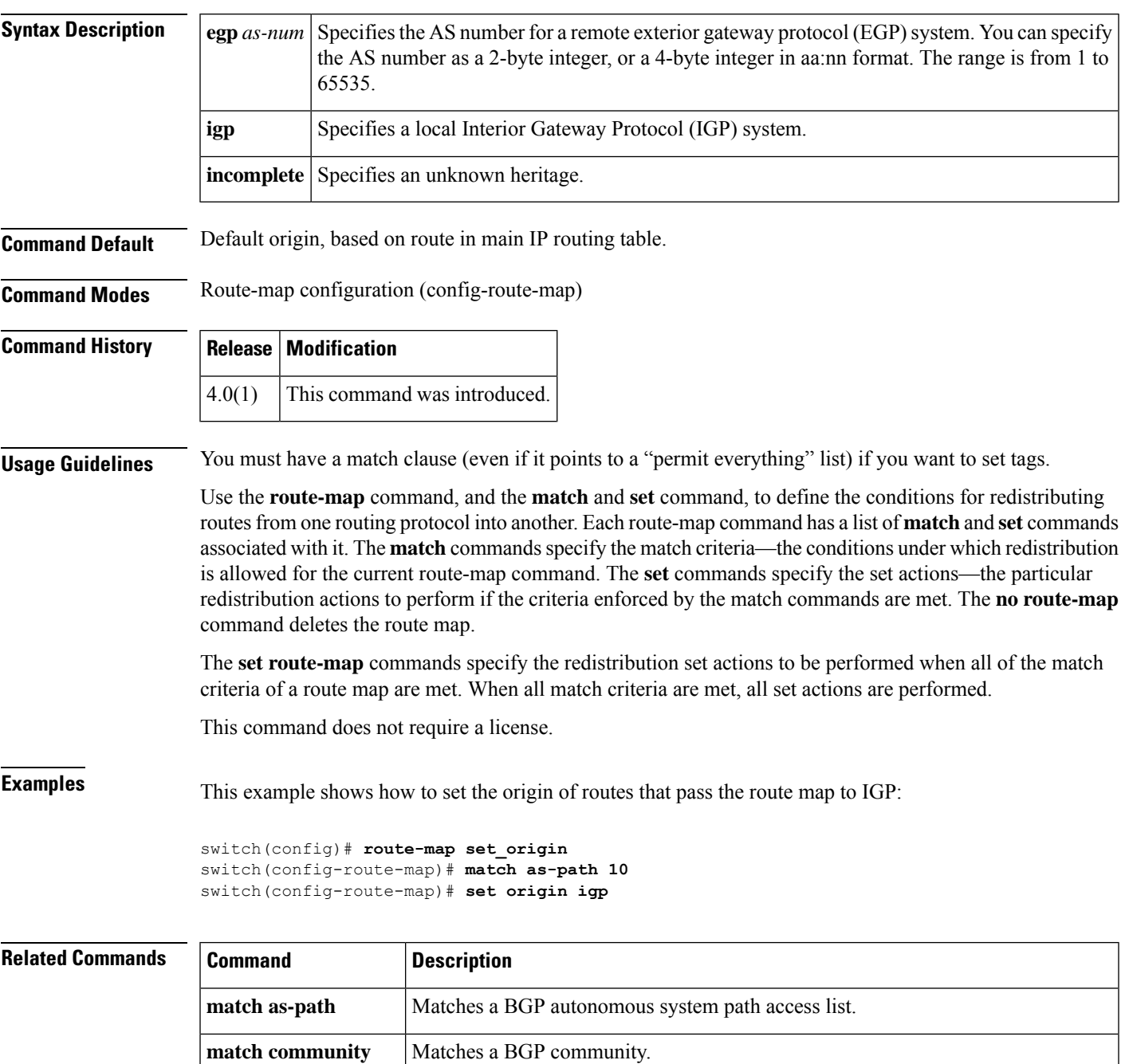

 $\mathbf{l}$ 

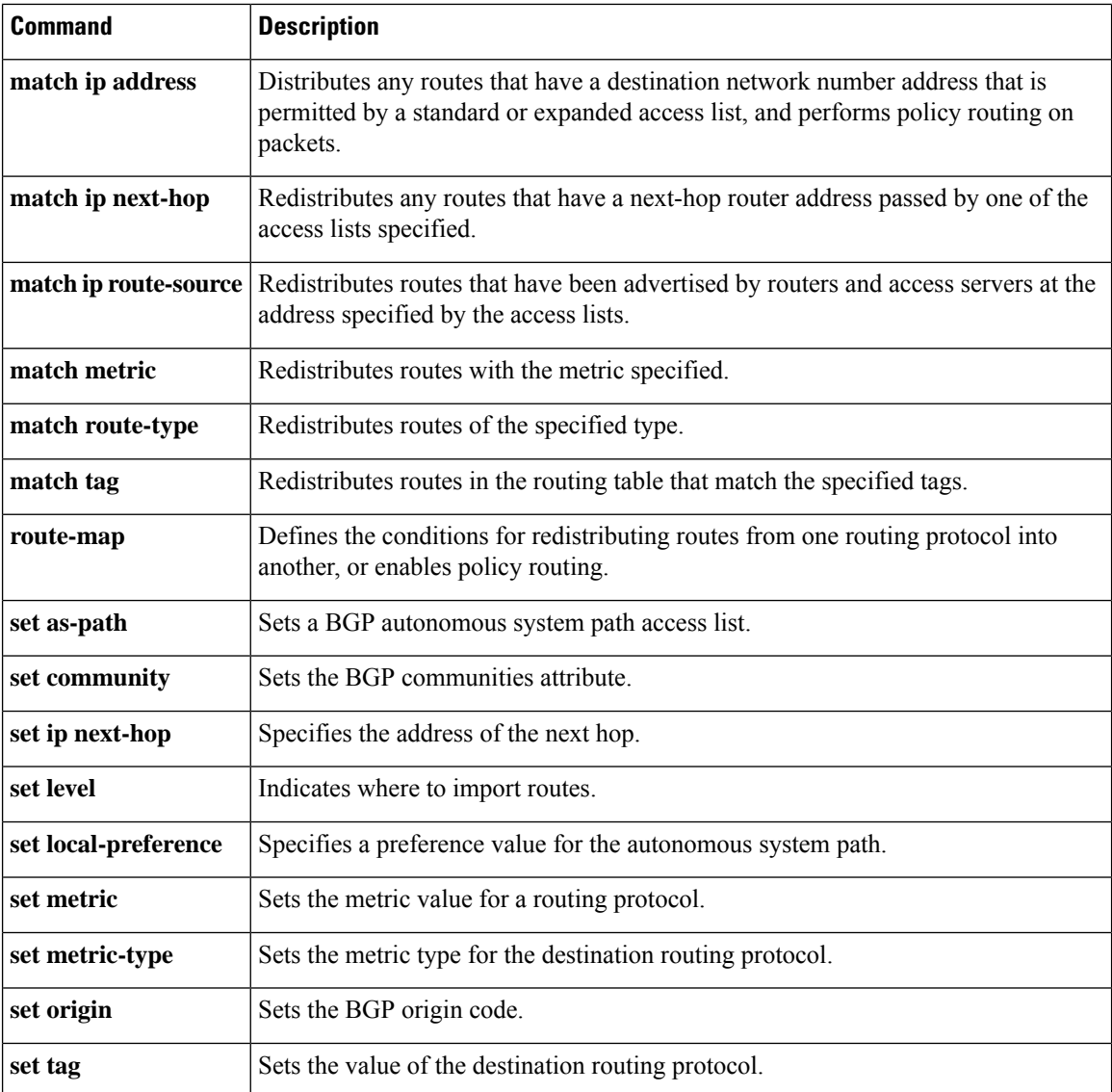

## <span id="page-46-0"></span>**set path-selection all advertise**

To set the path selection criteria for Border Gateway Protocol (BGP), use the **set path-selection all advertise** command. To delete the entry, use the **no** form of this command.

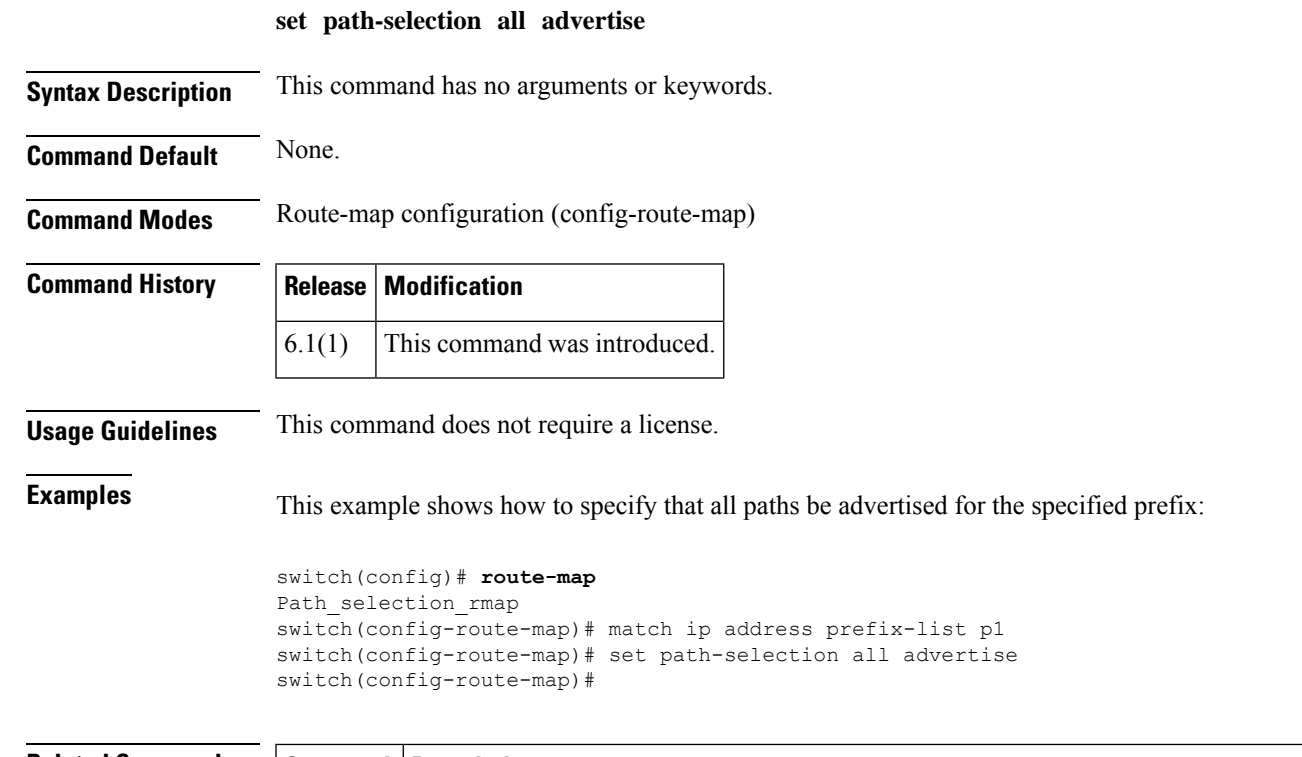

#### **Related Commands Command Description**

Defines the conditions for redistributing routes from one routing protocol into another, or enables policy routing. **route-map**

### <span id="page-47-0"></span>**set tag**

To set a tag value of the destination routing protocol, use the **set tag** command. To delete the entry, use the **no** form of this command.

**set tag** *tag-value* **no set tag** *tag-value*

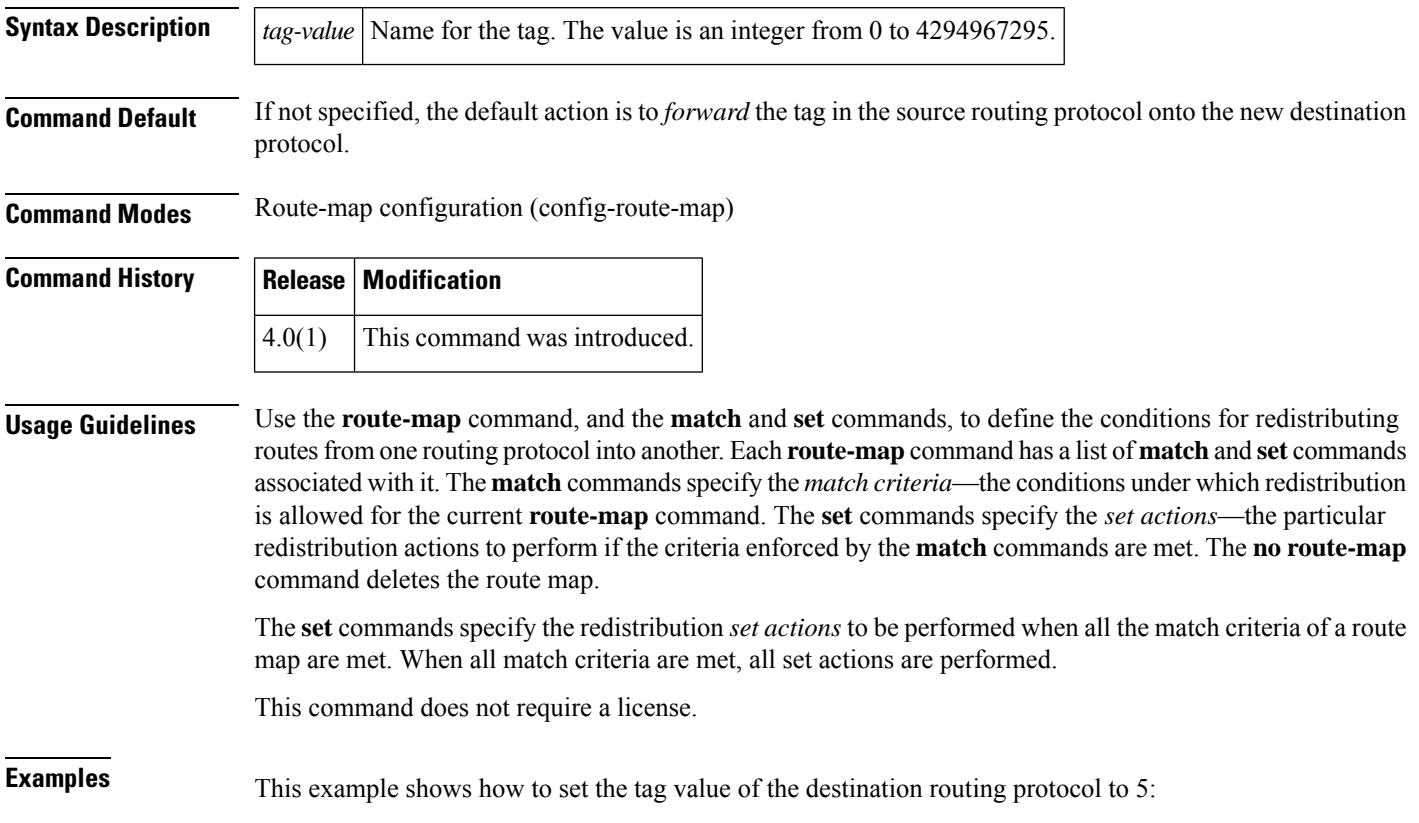

switch(config)# **route-map test** switch(config-route-map)# **set tag 5**

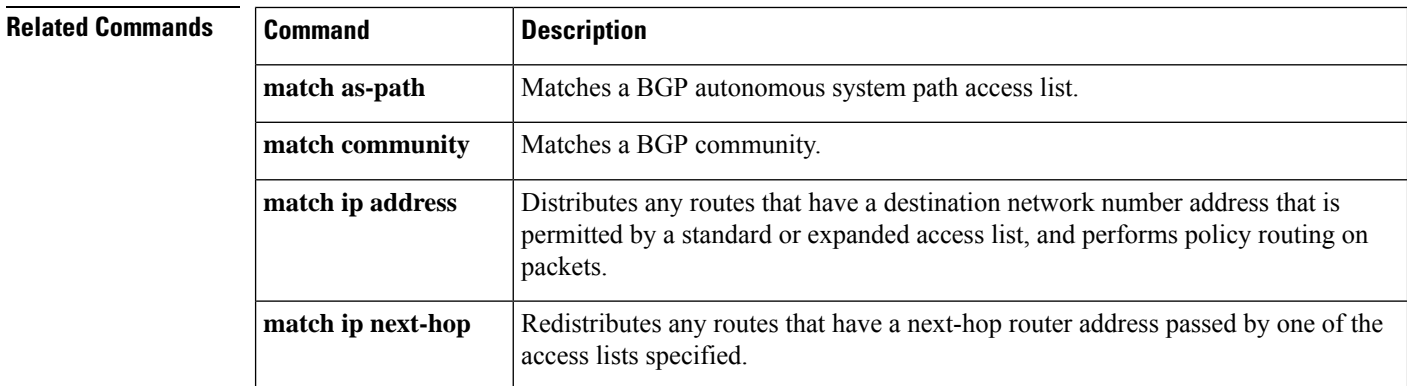

 $\mathbf{l}$ 

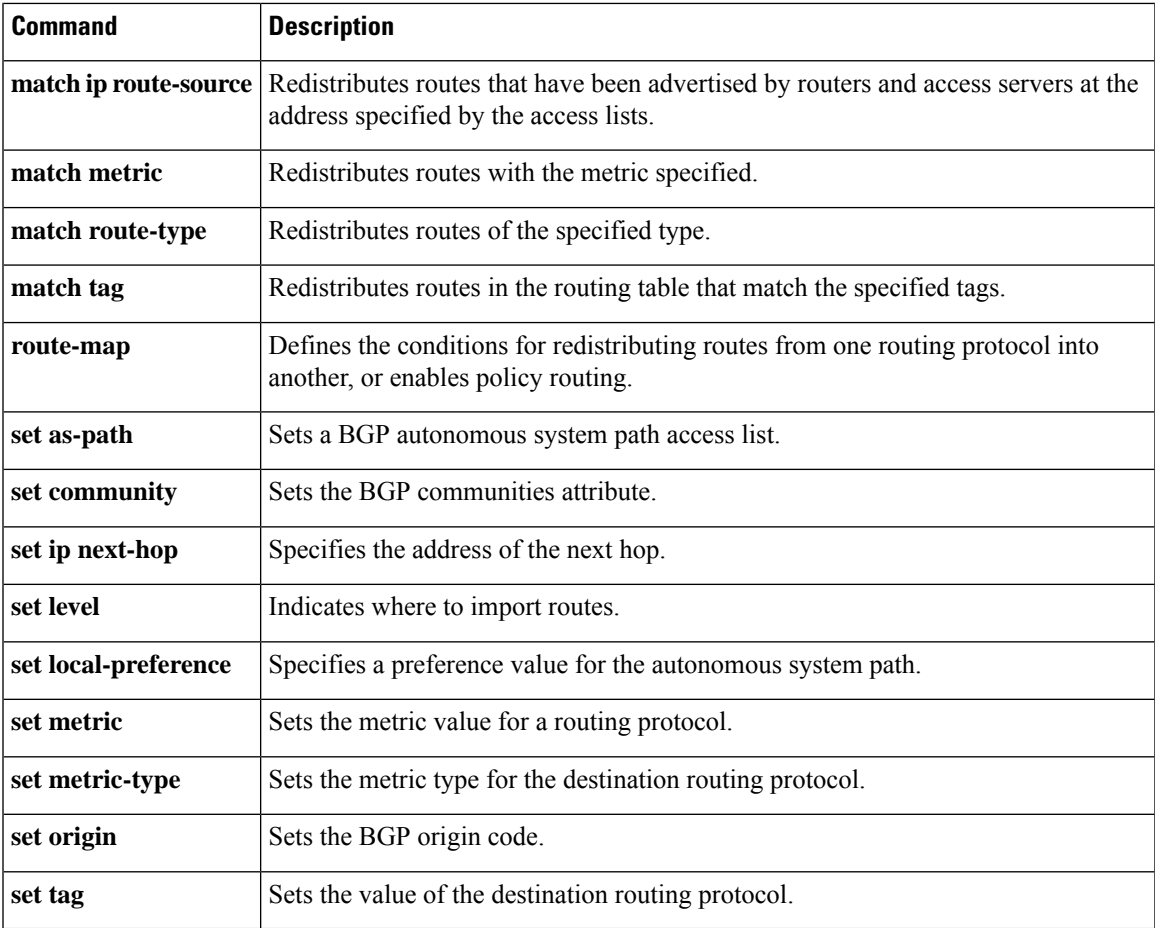

#### <span id="page-49-0"></span>**set vrf**

To enable a virtual routing and forwarding (VRF) instance selection within a route map for policy-based routing, use the **set vrf** command. To disable VRF selection within a route map, use the **no** form of this command.

**set vrf** {*vrf-name* | **default** | **management**} **no set vrf** [{*vrf-name* | **default** | **management**}]

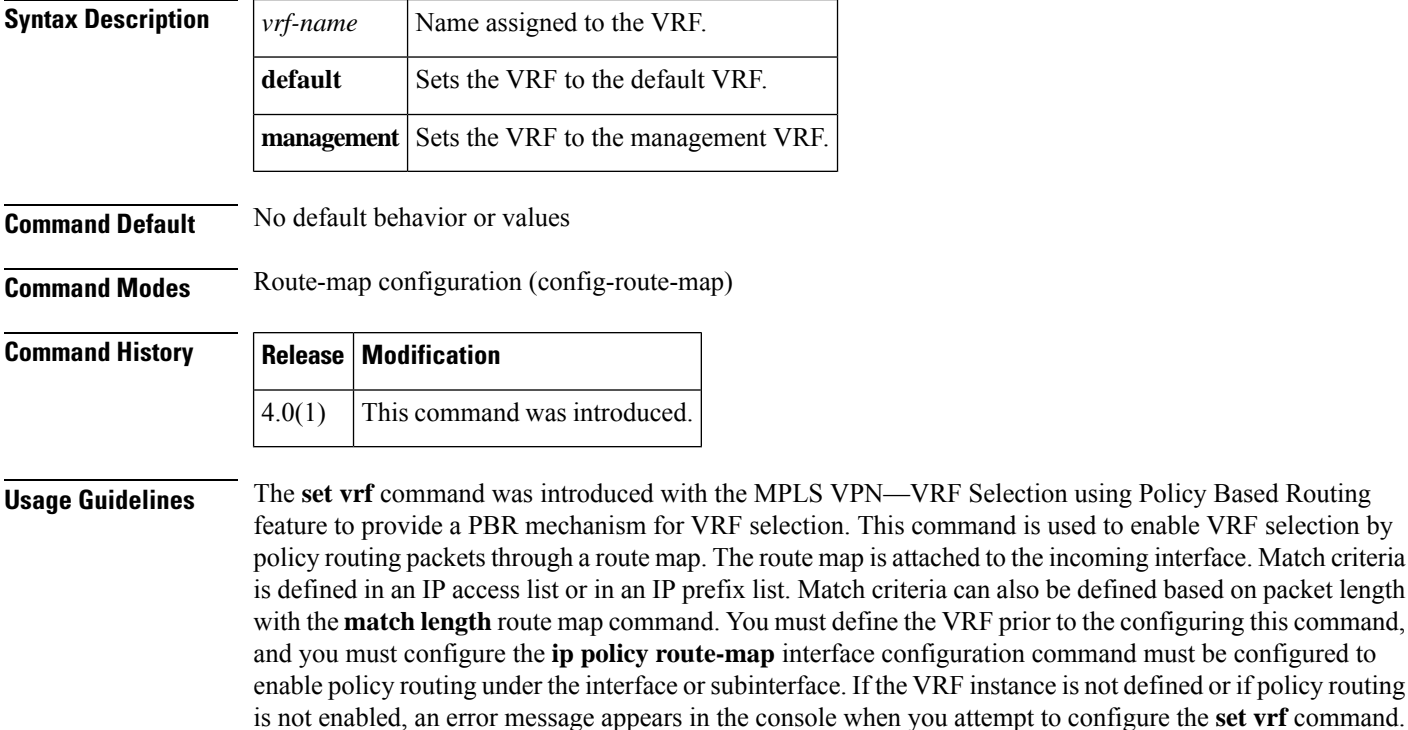

A PBR routing route map can have only one match or set statement per route-map statement. In addition, a **match** command cannot refer to more than one Access Control list (ACL) for PBR.

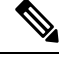

You cannot configure with the **set ip default next-hop**, and **set ip next-hop list** policy routing commands because a packet cannot be set to an interface and the next hop cannot be changed when the VRF instance is specified. An error message will appear in the console if you attempt to configure the **set vrf** command with any of the four above set clauses. **Note**

This command does not require a license.

**Examples** This example shows how to configure a route-map sequence that selects and sets a VRF instance based on match criteria defined in three different access lists. (The access list configuration is not shown in this example.) If the route map falls through and a match does not occur, the packet is dropped if the destination is local.

```
switch(config)# route-map PBR-VRF-Selection permit 10
switch(config-route-map)# match ip address 40
switch(config-route-map)# set vrf VRF_1
!
switch(config)# route-map PBR-VRF-Selection permit 20
switch(config-route-map)# match ip address 50
switch(config-route-map)# set vrf VRF_2
!
switch(config)# route-map PBR-VRF-Selection permit 30
switch(config-route-map)# match ip address 60
switch(config-route-map)# set vrf VRF_3
```
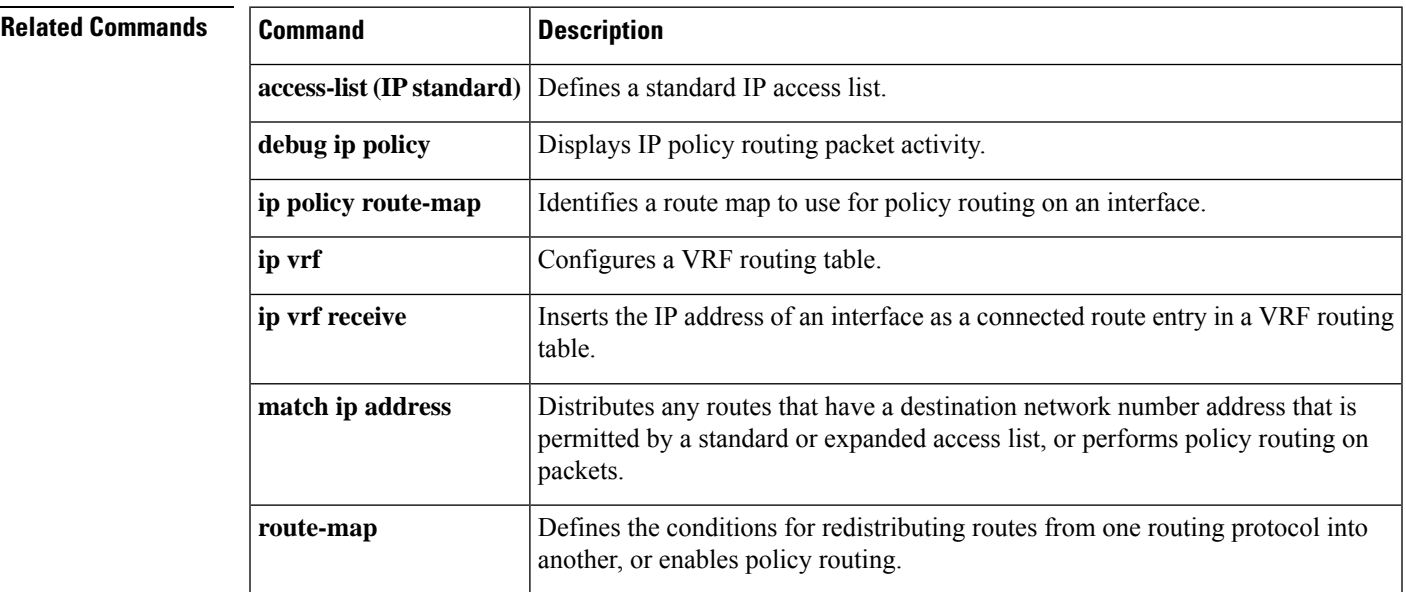

# <span id="page-51-0"></span>**set weight**

To specify the Border Gateway Protocol (BGP) weight for the routing table, use the **set weight** command. To delete an entry, use the **no** form of this command.

**set weight** *number* **no set weight** [*number*]

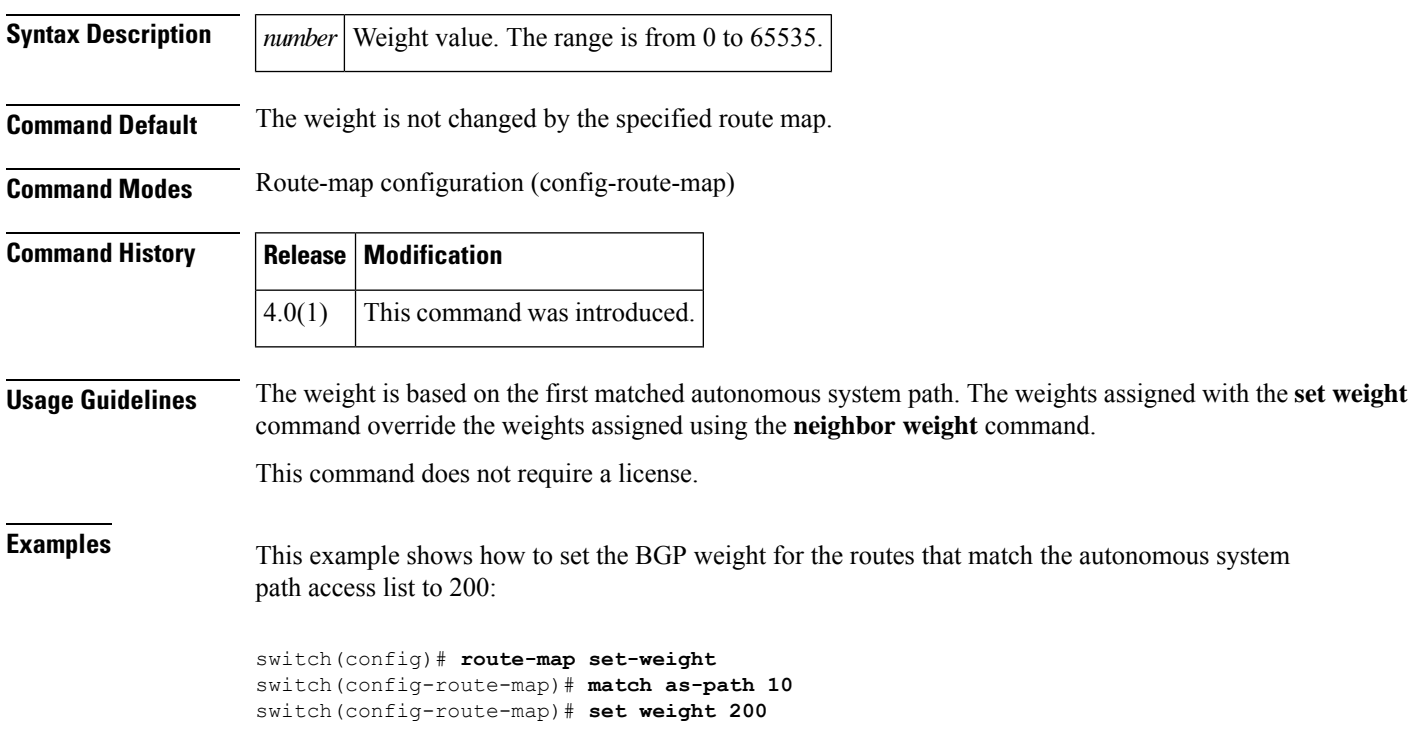

 $Related$ 

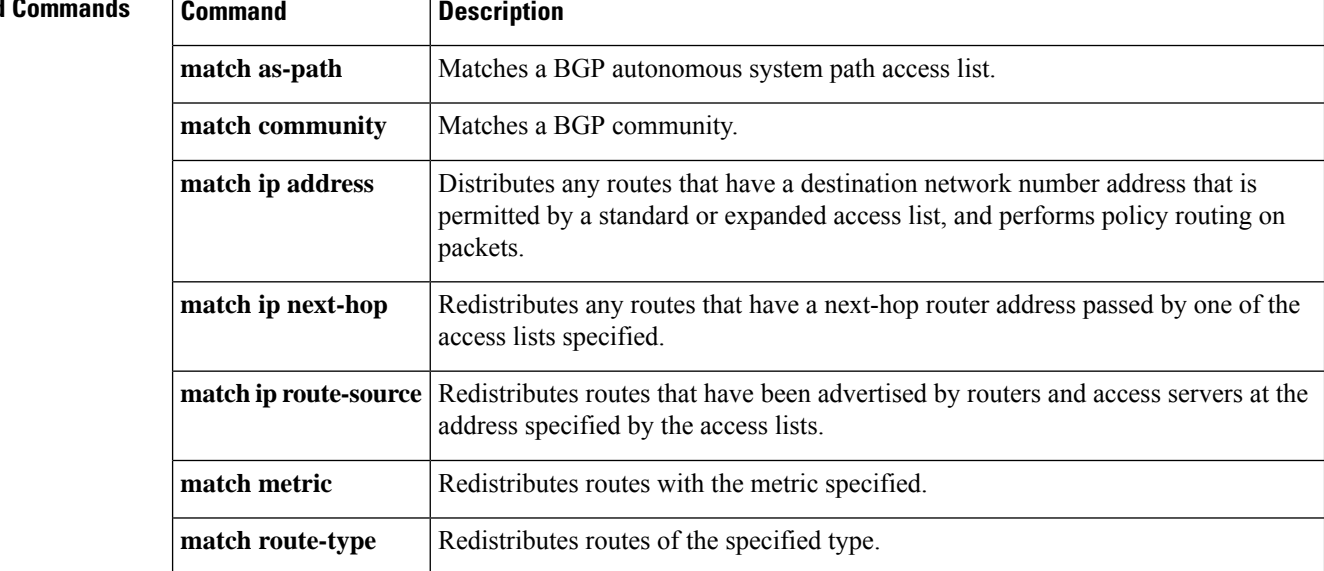

 $\mathbf I$ 

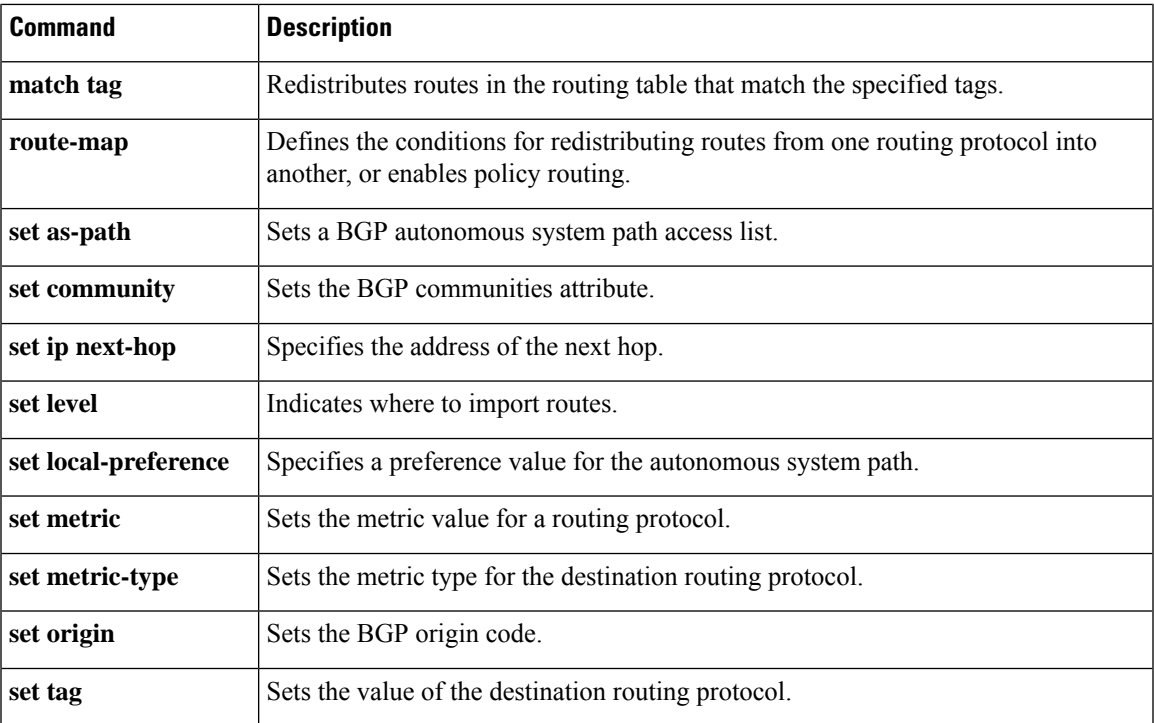

### <span id="page-53-0"></span>**set-attached-bit**

To set the attached (ATT) bit for Intermediate-System-to-Intermediate System (IS-IS), use the **set-attached-bit** command. To disable this function, use the **no** form of this command.

**set-attached-bit no set-attached-bit**

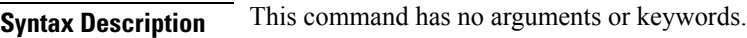

**Command Default** Enabled

**Command Modes** Router configurationVRF configuration

**Command History Release Modification** 4.1(2) This command was introduced.

**Usage Guidelines** Use the **set-attached-bit** command to configure whether to use a Level 1/Level 2 IS-IS router as the default router for Level 1 routers in the same area. If the **set-attached-bi**t command is disabled, the attached-bit will not be advertised by the router in its Level 1 Link-State Packet (LSP), and other Level 1 routers in the area will not use this router as the default router outside the area.

This command requires the Enterprise Services license.

**Examples** This example shows how to unset the attached bit:

switch(config)# **router isis Border1** switch(config-router)# **no set-attached-bit**

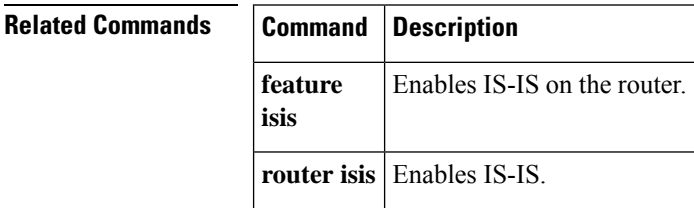

### <span id="page-54-0"></span>**shutdown (BGP)**

To shut down an instance of the Border Gateway Protocol (BGP), use the **shutdown** command. To disable this function, use the **no** form of this command.

**shutdown no shutdown**

**Syntax Description** This command has no arguments or keywords.

**Command Default** Enabled

**Command Modes** Router configuration

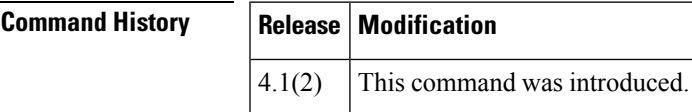

**Usage Guidelines** Use the **shutdown** command to disable an instance of BGP without removing the configuration.

This command requires the Enterprise Services license.

**Examples** This example shows how to disable BGP 64496:

switch(config)# **router BGP 64496** switch(config-router)# **shutdown**

# <span id="page-55-0"></span>**shutdown (EIGRP)**

To shut down an instance of the Enhanced Interior Gateway Routing Protocol (EIGRP), use the **shutdown** command. To disable this function, use the **no** form of this command.

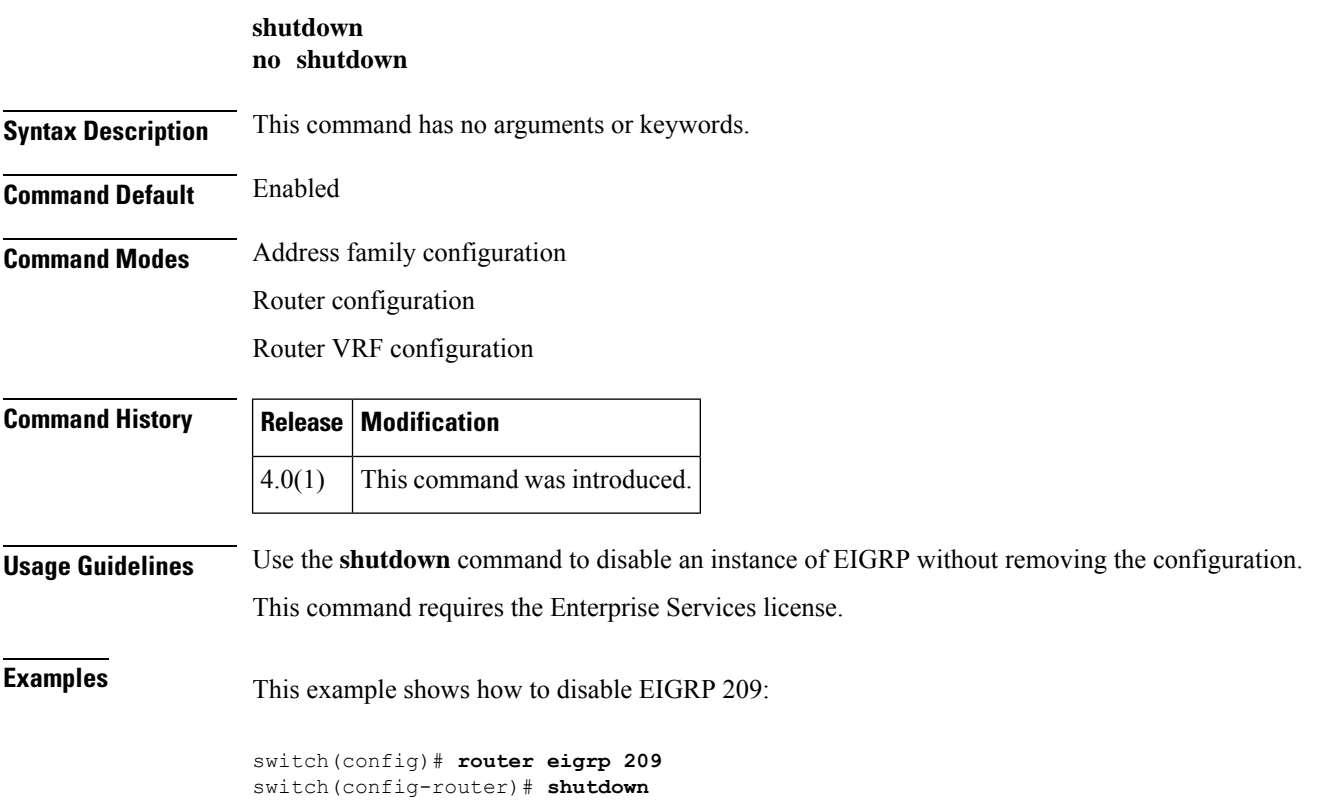

i.

#### <span id="page-56-0"></span>**shutdown (IS-IS)**

To stop an Intermediate System-to-Intermediate System (IS-IS) router process without removing the process configuration, use the **shutdown** command. To start a stopped IS-IS process, use the **no** form of this command.

**shutdown no shutdown Syntax Description** This command has no arguments or keywords. **Command Default** No process is stopped. **Command Modes** Router configuration VRF configuration **Command History Release Modification** 4.0(1) This command was introduced. **Usage Guidelines** Entering the **shutdown** command stops a router process but does not remove any configuration parameters. The **shutdown** command is displayed in the running configuration file when enabled. This command requires the Enterprise Services license. **Examples** This example shows how to stop an active IS-IS process: switch(config)# **router isis firstcompany** switch(config-router)# **shutdown**

This example shows how to start a stopped a IS-IS process:

switch(config)# **router isis firstcompany** switch(config-router)# **no shutdown**

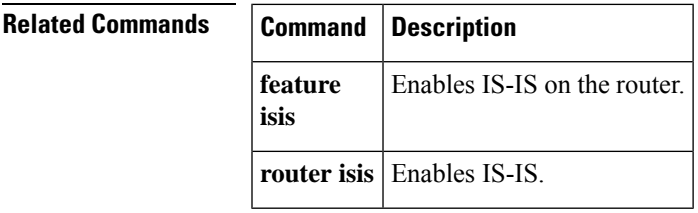

## <span id="page-57-0"></span>**shutdown (OSPF)**

To stop an Open Shortest Path First (OSPF) instance without removing the configuration, use the **shutdown** command. To start a stopped OSPF instance, use the **no** form of this command.

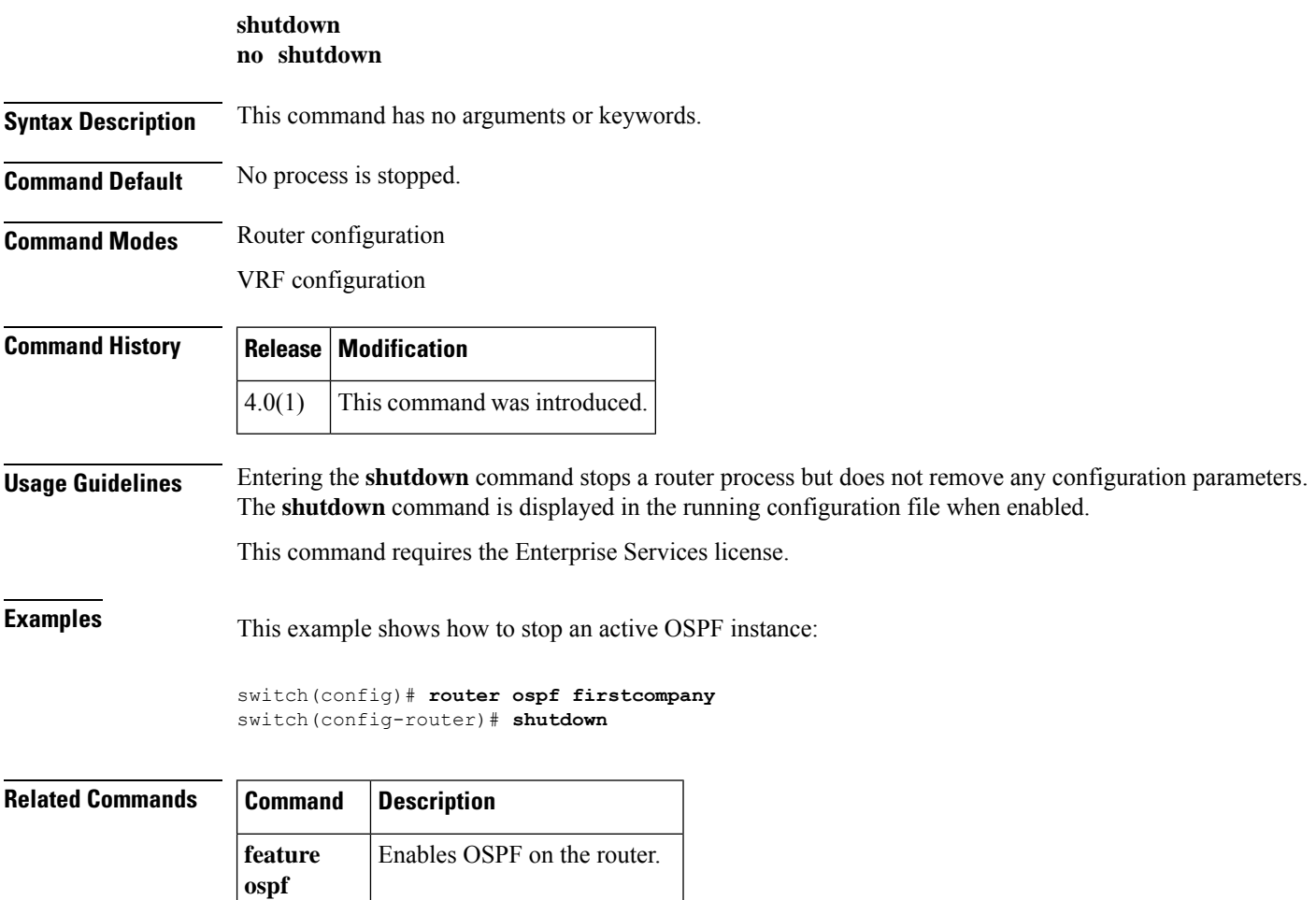

**router ospf** Configures an OSPF instance.

#### <span id="page-58-0"></span>**shutdown (OSPFv3)**

**ospfv3**

**router ospfv3** Configures an OSPF v3 instance.

To stop an Open Shortest Path First (OSPFv3) instance without removing the configuration, use the **shutdown** command. To start a stopped OSPF instance, use the **no** form of this command.

**shutdown no shutdown Syntax Description** This command has no arguments or keywords. **Command Default** No process is stopped. **Command Modes** Router configuration VRF configuration **Command History Release Modification** 4.0(1) This command was introduced. **Usage Guidelines** Entering the **shutdown** command stops a router process but does not remove any configuration parameters. The **shutdown** command is displayed in the running configuration file when enabled. This command requires the Enterprise Services license. **Examples** This example shows how to stop an active OSPFv3 instance: switch(config)# **router ospfv3 firstcompany** switch(config-router)# **shutdown Related Commands Command Description feature** Enables OSPFv3 on the router.

## <span id="page-59-0"></span>**shutdown (VRRP)**

To disable a Virtual Router Redundancy Protocol (VRRP) configuration, use the **shutdown** command. To enable a VRRP configuration, use the **no** form of this command.

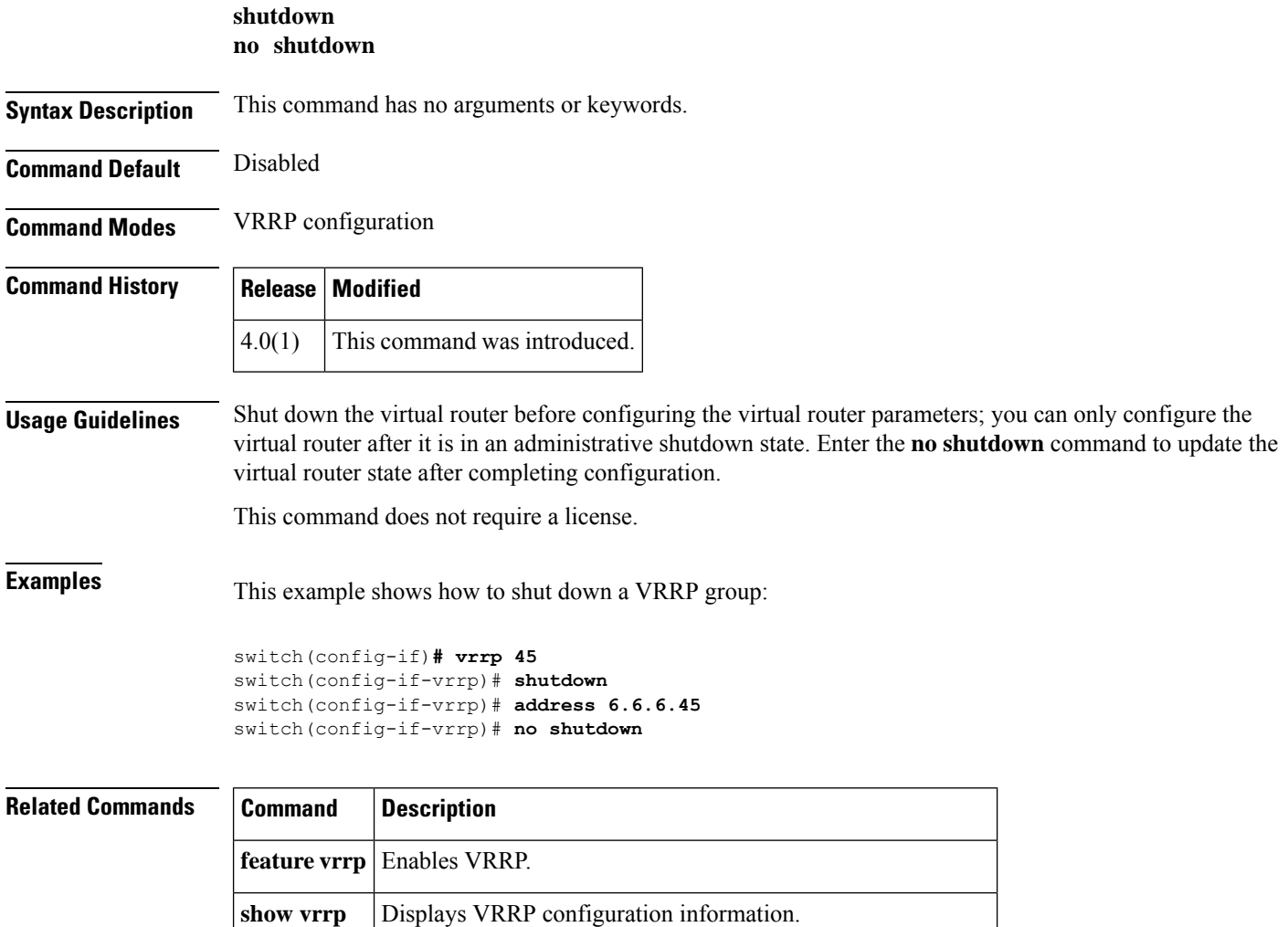

**clear vrrp** Clears all the software counters for the specified virtual router.

### <span id="page-60-0"></span>**spf-interval**

To configure the minimum interval between arrivals of a link-state advertisement (LSA), use the **spf-interval** command. To return to the default setting, use the **no** form of this command.

**spf-interval** [{**level-1** | **level-2**}] *spf-max-wait* [*spf-initial-wait spf-second-wait*] **no spf-interval**

| <b>Syntax Description</b> | level-1                                                                                                    |                                                                                                    | Specifies the shortest path first (SPF) level-1 interval.                                                                                                 |  |
|---------------------------|----------------------------------------------------------------------------------------------------|----------------------------------------------------------------------------------------------------|----------------------------------------------------------------------------------------------------|--|
|                           | level-2                                                                                                    |                                                                                                    | Specifies the SPF level-2 interval.                                                                                                    |  |
|                           | spf-max-wait                                                                                                    | Maximum interval (in milliseconds) between two consecutive SPF calculations. The range<br>is from 500 to $65535$ . The default is 8000.     |                                                                                                    |  |
|                           | spf-initial-wait                                                                                                    | (Optional) Initial SPF calculation delay (in milliseconds) after a topology change. The range<br>is from 50 to $65535$ . The default is 50. |                                                                                                    |  |
|                           |                                                                                                    |                                                                                                    | spf-second-wait (Optional) Hold time between the first and second SPF calculation (in milliseconds). The<br>range is from 50 to 65535. The default is 50. |  |
| <b>Command Default</b>    | The default are as follows: spf-max-wait is 8000 milliseconds; spf-initial-wait is 50 milliseconds, and<br>spf-second-wait is 50 milliseconds. |                                                                                                    |                                                                                                    |  |
| <b>Command Modes</b>      | Router configuration                                                                                                    |                                                                                                    |                                                                                                    |  |
|                           | VRF configuration                                                                                                    |                                                                                                    |                                                                                                    |  |
| <b>Command History</b>    | <b>Release</b>                                                                                                    | <b>Modification</b>                                                                                                    |                                                                                                    |  |
|                           | 4.0(1)                                                                                                    | This command was introduced.                                                                                                    |                                                                                                    |  |
| <b>Usage Guidelines</b>   | An LSA is used to advertise connected networks.                                                                                                |                                                                                                    |                                                                                                    |  |
|                           | This command requires the Enterprise Services license.                                                                                         |                                                                                                    |                                                                                                    |  |
| <b>Examples</b>           | This example shows how to set the minimum interval time between arrivals of LSA:                                                               |                                                                                                    |                                                                                                    |  |
|                           | switch (config) # router isis firstcompany<br>switch (config-router) # spf-interval level-1 500 500 500                                        |                                                                                                    |                                                                                                    |  |
| <b>Related Commands</b>   | <b>Command</b>                                                                                                    | <b>Description</b>                                                                                                    |                                                                                                    |  |
|                           | feature<br>isis                                                                                                    | Enables IS-IS on the router.                                                                                                    |                                                                                                    |  |
|                           |                                                                                                    | router is Enables IS-IS.                                                                                                    |                                                                                                    |  |

#### <span id="page-61-0"></span>**stub**

**stub**

To configure a router as a stub using the Enhanced Interior Gateway Routing Protocol (EIGRP), use the **stub** command. To disable the EIGRP stub routing feature, use the **no** form of this command.

**stub** [{**direct** | **static** | **summary** | **redistributed**}] + [{**leak-map** *map-name* | **receive-only**}] **no stub** [{**direct** | **static** | **summary** | **redistributed**}] + [{**leak-map** *map-name* | **receive-only**}]

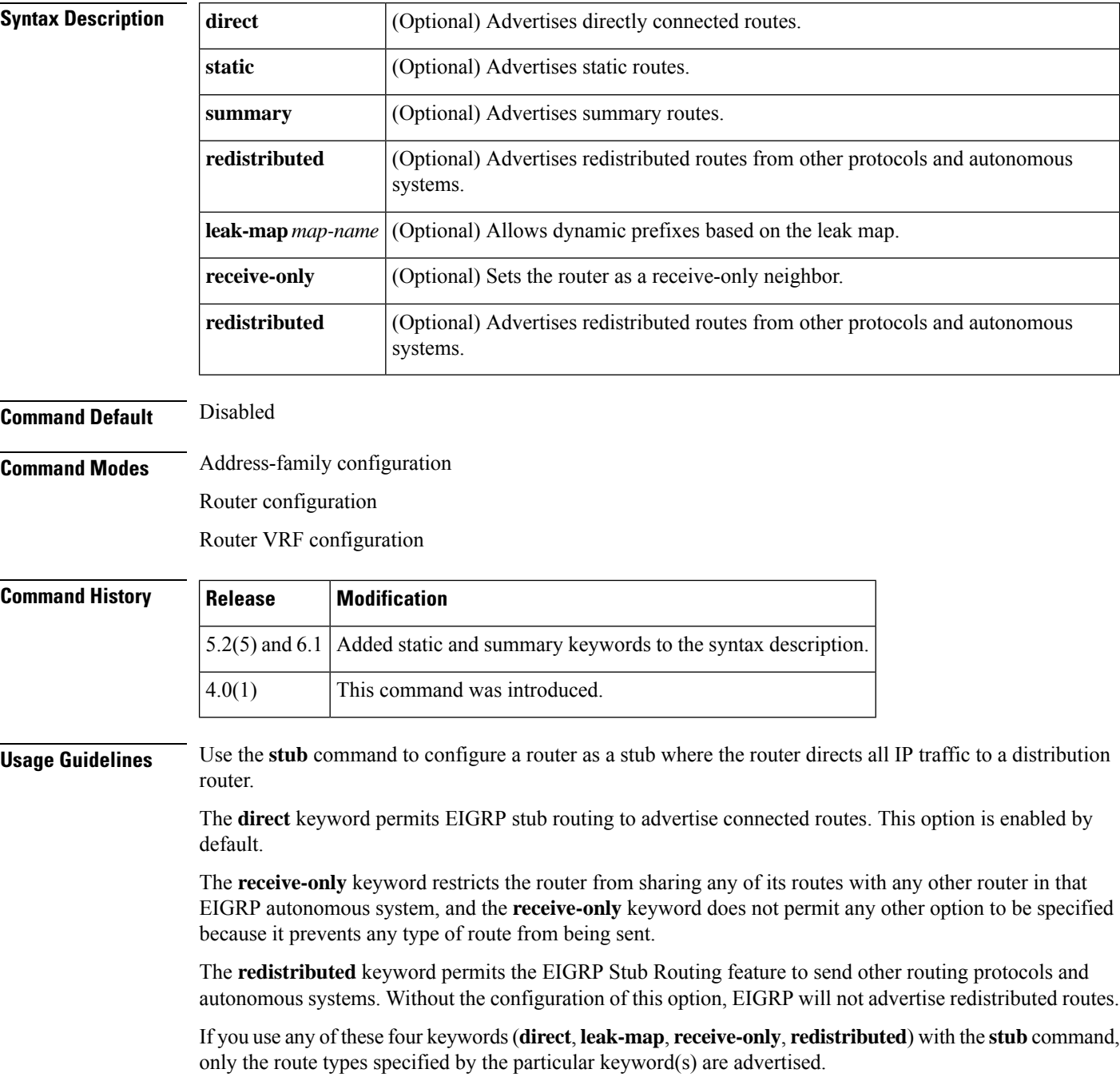

This command requires the Enterprise Services license.

**Examples** This example shows how to configure the router as a receive-only neighbor:

switch(config)# **router eigrp 1** switch(config-router)# **stub receive-only**

# <span id="page-63-0"></span>**summary-address**

To create the Intermediate-System-to Intermediate System (IS-IS) aggregate addresses, use the **summary-address** command. To remove the aggregate address, use the **no** form of this command.

**summary-address** {*ip-addr* | *ip-prefix* / *lengthipv6-addr* | *ipv6-prefix* / *length*} *level*

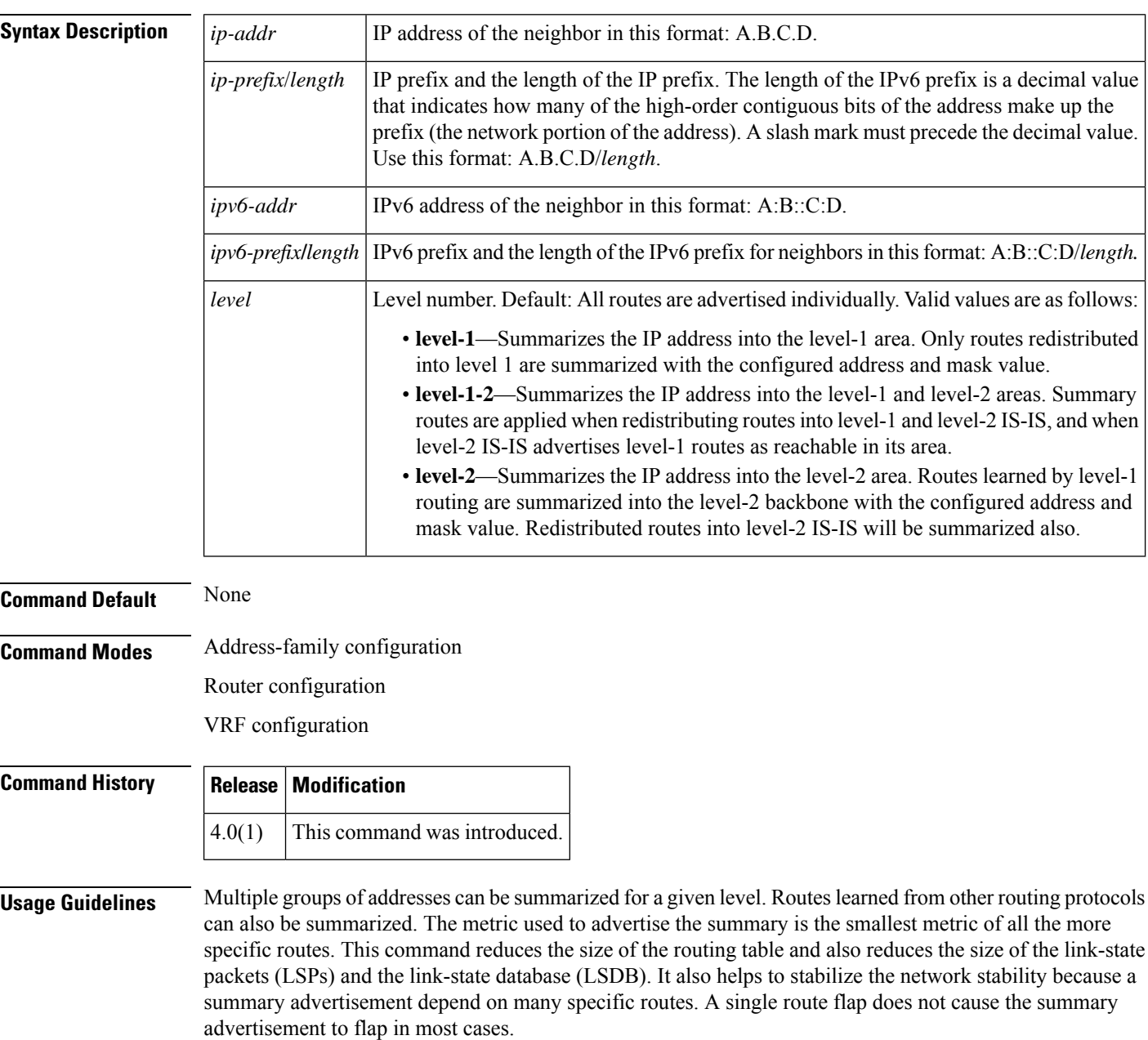

Note that when using summary addresses, other routes might have less information to calculate because the most optimal routing table for all individual destinations are used.

This command requires the Enterprise Services license.

**Examples** This example shows how to redistribute directly connected routes into IS-IS. Only the 10.1.0.0 address is advertised the IS-IS level-1 link-state protocol data unit (PDU). The summary address is tagged with 100.

```
switch(config)# router isis 100
switch(config-router)# address-family ipv4 unicast
switch(config-router-af)# redistribute direct route-map CORE1
switch(config-router-af)# summary-address 10.1.0.0 255.255.0.0
```
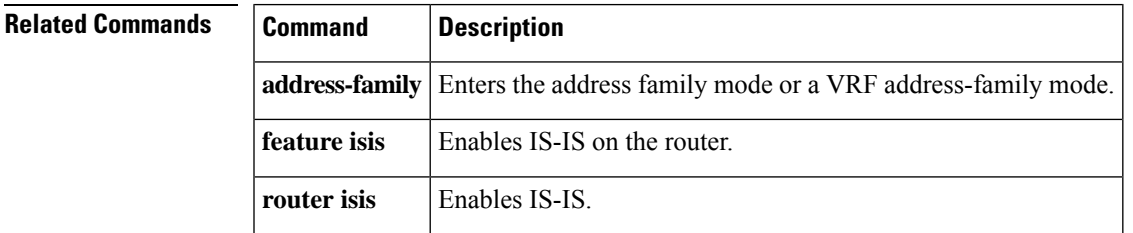

## <span id="page-65-0"></span>**summary-address (OSPF)**

To create aggregate addresses for the Open Shortest Path First (OSPF) protocol, use the **summary-address** command. To return to the default, use the no form of this command.

**summary-address** *ip-prefix*/*length* [**not-advertise**] [**tag** *tag*] **no summary-address** *ip-prefix*/*length* [**not-advertise**] [**tag** *tag*]

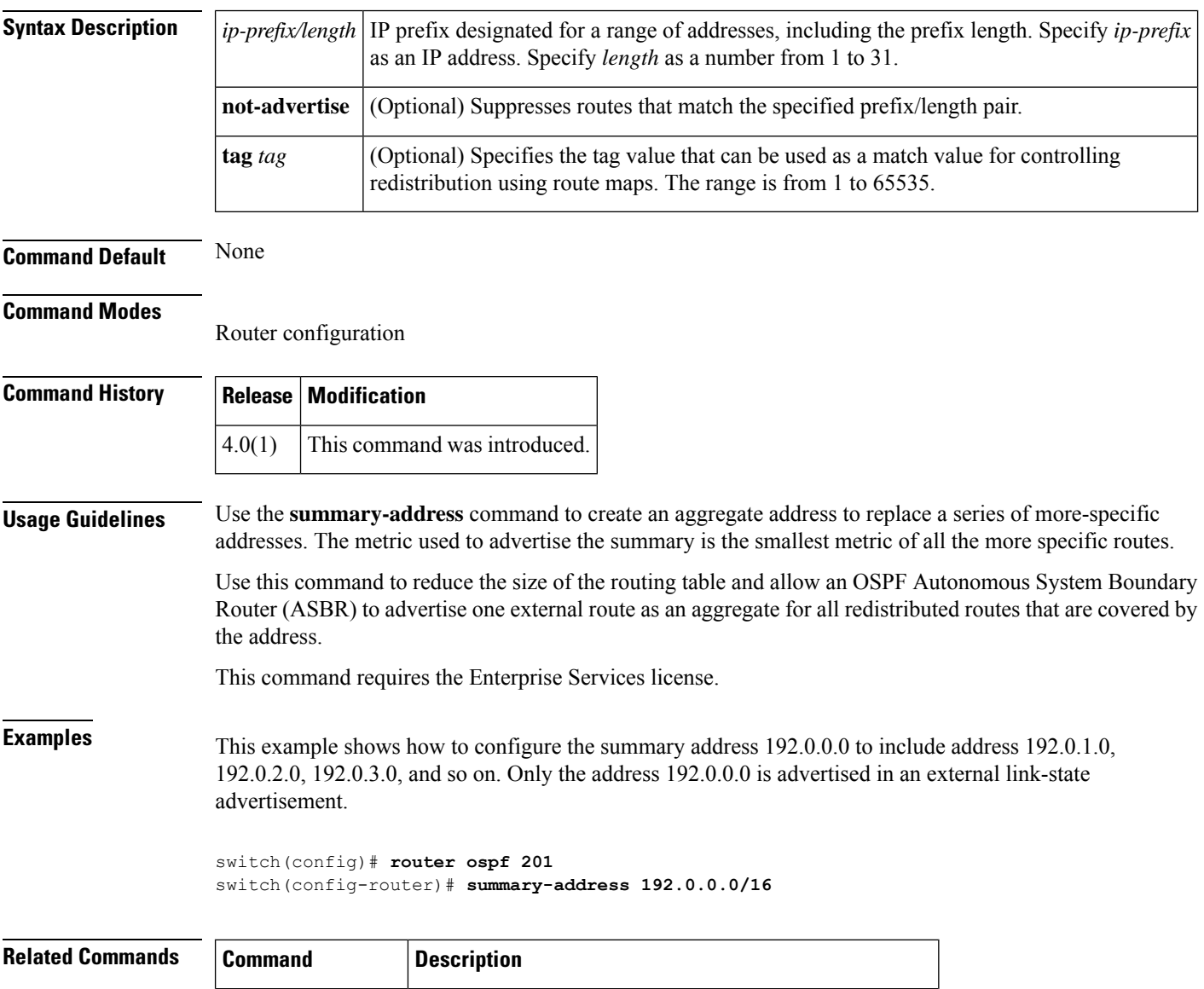

**redistribute (OSPF** Redistributes external routing protocol routes into OSPF.

### <span id="page-66-0"></span>**summary-address (OSPFv3)**

To create aggregate addresses for the Open Shortest Path First version 3 (OSPFv3) protocol, use the **summary-address** command. To return to the default, use the no form of this command.

**summary-address** *ipv6-prefix*/*length* [**not-advertise**] [**tag** *tag*] **no summary-address** *ipv6-prefix*/*length* [**not-advertise**] [**tag** *tag*]

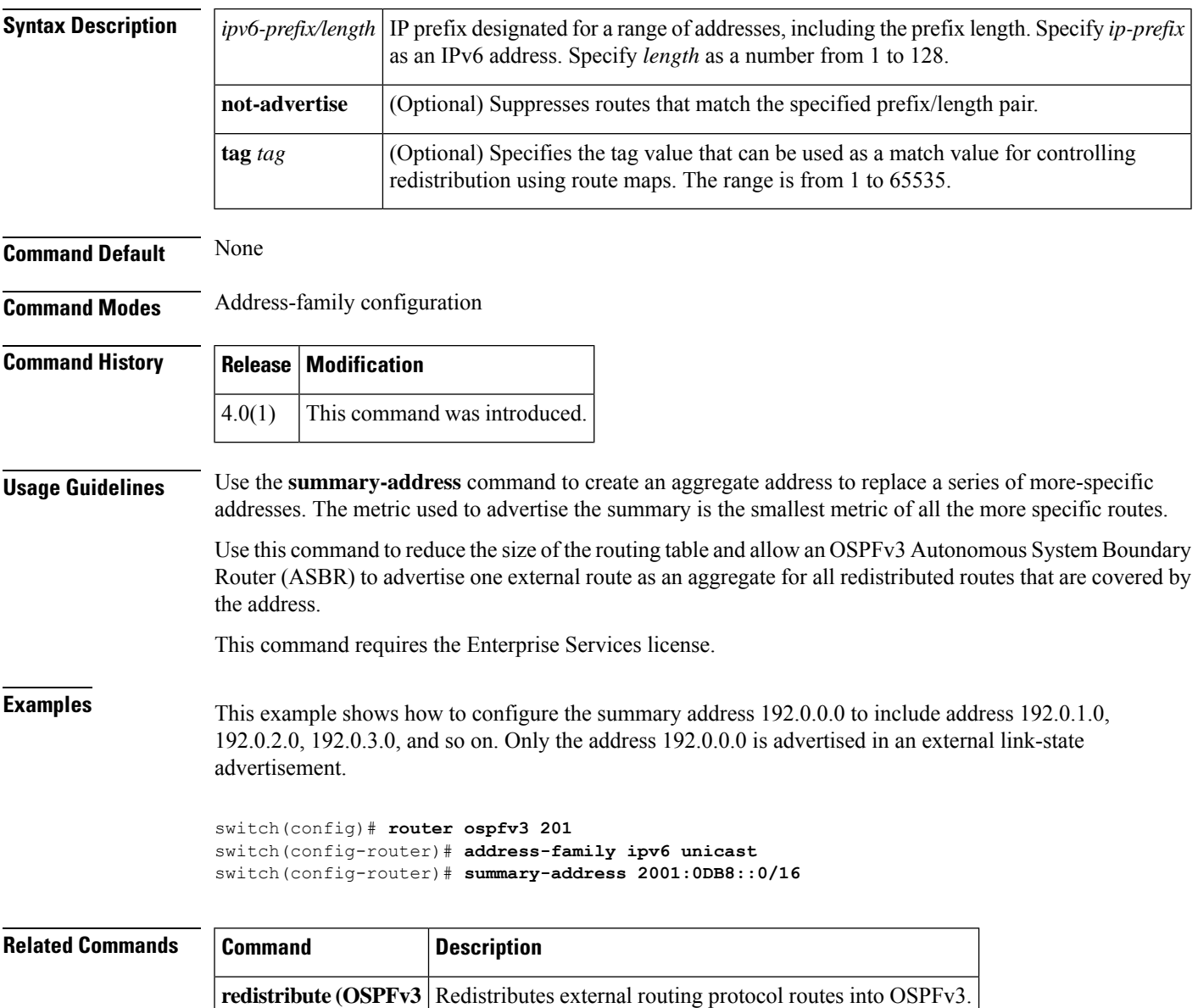

#### <span id="page-67-0"></span>**suppress-inactive**

To advertise the active routes to a Border Gateway Protocol (BGP) peer only, use the **suppress-inactive** command. To remove the restriction, use the **no** form of this command. To return to the default setting, use the **default** form of this command.

**suppress-inactive** {**no** | **default suppress-inactive**}

**Syntax Description** This command has no keywords or arguments.

**Command Default** BGP advertises routes to a peer as soon as they are installed in the local routing table, even if the routes are not the active routes in the table.

**Command Modes** Neighbor address-family configuration

![](_page_67_Picture_429.jpeg)

**Usage Guidelines** Use the **suppress-inactive** command to advertise only active routes to a BGP peer.

This command requires the Enterprise Services license.

**Examples** This example shows how to create a summary address. The path advertised for this route is an autonomous system set consisting of all elements contained in all paths that are being summarized.

> switch(config)# **router bgp 64496** switch(config-router)# **neighbor 192.0.2.1/8 remote-as 64497** switch(config-router-neighbor)# **address-family ipv4 unicast** switch(config-router-neighbor af)#

**suppress-inactive**

![](_page_67_Picture_430.jpeg)